### <span id="page-0-0"></span>**SONY**

[Käyttöopas](#page-0-0)

Digital Music Player NW-ZX300/ZX300A

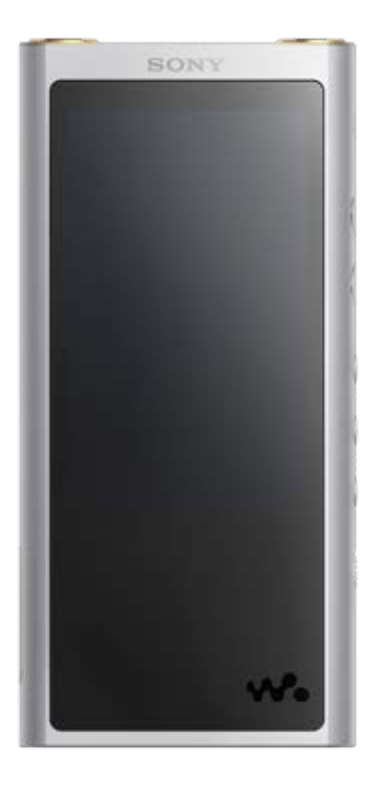

Käytä tätä opasta, kun WALKMAN®-laitteen käytössä on ongelmia tai kun haluat tietää, miten laitetta käytetään.

Joissakin maissa tai joillakin alueilla myytyjen Walkman-laitteiden väri voi poiketa edellä kuvatuista.

### **Tämä Käyttöopas tarjoaa tietoja Walkman-järjestelmäohjelmiston uusimmasta versiosta. Päivitä järjestelmäohjelmisto uusimpaan versioon, niin voit käyttää uusimpia ominaisuuksia.**

#### **Versioon 1.1.0 lisätyt ominaisuudet**

aptX HD on lisätty yhteensopiviin Bluetooth-koodekkeihin.

#### **Versioon 2.00 lisätyt ominaisuudet**

Bluetooth Receiver -toiminto on lisätty. Vinyl Processor on lisätty äänenlaatuasetuksiin. Digital Peak Meter on lisätty toistonäytön asetteluvaihtoehtoihin. Toiminto kansikuvien manuaalista lisäämistä albumeihin varten on lisätty. [Edit Playlist Name] on lisätty kirjastonäytön ponnahdusvalikkoon. [Text Input] on lisätty [Device Settings]-valikkoon kohdassa [Basic Settings]. Käyttöoppaan sisältöä voidaan muuttaa ilman eri ilmoitusta tuotetietojen päivitysten takia. Tämä käyttöopas on käännetty käyttämällä konekäännöstä.

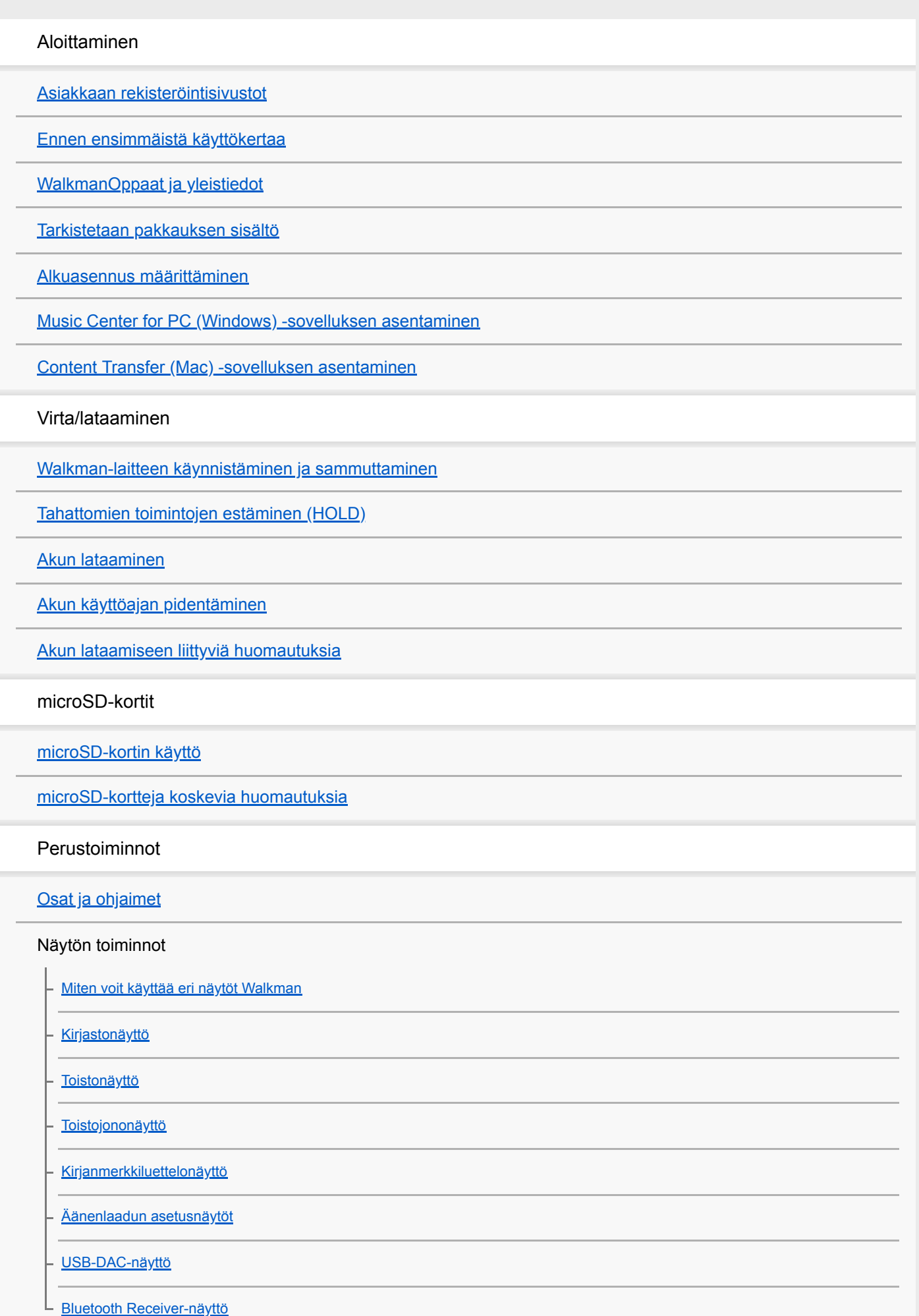

[Tietoalueella näytettyjen kuvakkeiden luettelo](#page-44-0)

[Äänenvoimakkuuden säätäminen](#page-46-0)

[Äänenvoimakkuuden toiminta Euroopan ja Korean direktiivien mukaisesti](#page-48-0)

[Käyttöoppaan selaaminen](#page-49-0)

Musiikin siirtäminen

[Musiikkisisällön valmisteleminen](#page-50-0)

[Tarkka ääni -sisällön ostaminen](#page-52-0)

Windows-tietokone

[Sisällön siirtäminen Windows tietokoneessa Music Center for PC -sovelluksella](#page-53-0)

[Sisällön siirtäminen Windows Resurssienhallinnan avulla](#page-55-0)

[Sisällön tuominen Walkman-laitteesta Music Center for PC -sovellukseen.](#page-57-0)

Mac-tietokone

[Sisällön siirtäminen Mac tietokoneessa Content Transfer -sovelluksella](#page-59-0)

[Sisällön siirtäminen Mac Finderillä](#page-61-0)

[Sanoitustietojen lisääminen tietokoneella](#page-63-0)

[Sisällön siirtäminen tietokoneesta liittyviä huomautuksia](#page-65-0)

Musiikin toistaminen, järjestäminen ja poistaminen

[Musiikin toistaminen](#page-66-0)

**[Toistotavat](#page-68-0)** 

[SensMe™ Channels -toiminnon käyttäminen](#page-70-0)

Laulun sanojen näyttäminen

[Sanoitustietojen hankkiminen](#page-71-0)

[Laulun sanojen näyttäminen](#page-72-0)

[Soittolistojen hallinta Walkman-laitteessa](#page-73-0)

[Kirjanmerkkien hallinta Walkman-laitteessa](#page-75-0)

[Raitojen poistaminen Walkman-laitteesta](#page-77-0)

[Opas laadukasta äänentoistoa tarkasteleminen](#page-78-0)

Musiikin kuuntelu langattoman yhteyden kautta

Musiikin kuuntelu Bluetooth-äänilaitteella (Bluetooth-lähetystila)

[Yhteyden muodostaminen Walkman-laitteesta ensimmäisen kerran Bluetooth-laitteeseen, jota ei ole muodostettu laitepariksi](#page-79-0)

[Walkman-laitteen yhdistäminen pariliitettyyn Bluetooth-laitteeseen](#page-81-0)

[Yhden kosketuksen yhteydet Bluetooth-laitteen kanssa \(NFC\)](#page-83-0)

[Bluetooth-toiminnon määrittäminen \(Bluetooth-lähetystila\)](#page-85-0)

Musiikin kuuntelu älypuhelimesta (Bluetooth-vastaanottotila)

[Yhteyden muodostaminen Walkman-laitteesta ensimmäisen kerran älypuhelimeen, jota ei ole muodostettu laitepariksi](#page-87-0)

[Walkman-laitteen yhdistäminen pariliitettyyn älypuhelimeen](#page-90-0)

[Yhden kosketuksen yhteydet älypuhelimeen \(NFC\)](#page-92-0)

[Bluetooth-toiminnon määrittäminen \(Bluetooth-vastaanottotila\)](#page-94-0)

[Bluetooth-toimintoon liittyviä huomautuksia](#page-95-0)

Eri toiminnot

[Voit nauttia tietokoneella olevasta musiikkisisällöstä Walkman-äänenlaadulla \(USB-DAC-toiminto\)](#page-96-0)

[Äänenlaadun asetusten muuttaminen](#page-98-0)

[USB-massamuistin käyttäminen](#page-100-0)

Käynnistäminen uudelleen / uudelleenalustaminen / alustaminen

[Walkman-laitteen käynnistäminen uudelleen](#page-102-0)

[Walkman-laitteen nollaus/alustus/alustaminen](#page-103-0)

[microSDKortin alustaminen](#page-105-0)

Versiotiedot/järjestelmäpäivitykset

[Walkman-laitteen tietojen tarkistaminen](#page-106-0)

L [WalkmanJärjestelmäohjelmiston päivitys](#page-107-0)

[Pikapainikkeiden käyttäminen pika-asetuspaneelista](#page-108-0)

[Asetukset-valikko](#page-110-0)

Ilmoitus

[Walkman-laitteen käsittelyohjeita](#page-113-0)

[Huomautuksia kuulokkeiden](#page-115-0)

[Sisäänrakennettu akku liittyviä huomautuksia](#page-116-0)

[Huomautuksia ohjelmistosta](#page-117-0)

[Huomautuksia näytedata](#page-118-0)

[Yleistiedot](#page-119-0)

[Ylläpito](#page-120-0)

**[Asiakastukisivusto](#page-121-0)** 

Tekniset tiedot

[Tekniset tiedot](#page-123-0)

**[Akun kesto](#page-125-0)** 

[Suurin tallennettavissa oleva kappaleiden määrä](#page-127-0)

[Tuetut muodot](#page-128-0)

[Järjestelmävaatimukset](#page-130-0)

Vianmääritys

Virta/lataaminen

[Sisäinen akku tyhjenee nopeasti senkin jälkeen, kun Walkman on ladattu täyteen.](#page-131-0)

- [Mikä on akun käyttöikä?](#page-132-0)

L [Voinko vaihtaa sisäinen akku itse?](#page-133-0)

microSD-kortit

[Tietokone ei tunnista Walkman-laitteessa olevaa microSD-korttia.](#page-134-0)

L [Walkman Ei tunnista microSD-korttia.](#page-135-0)

Musiikin toistaminen

[Kappale kahdennetaan Walkman.](#page-136-0)

L [WalkmanEi voi toistaa siirretyn sisällön.](#page-137-0)

Muut

L

[Walkman-laitteen päälle on kaatunut nestettä \(vettä, kahvia tms.\)](#page-138-0)  Walkman on pesty pesukoneessa.

[WalkmanEi toimi oikein.](#page-139-0)

## <span id="page-5-0"></span>**Asiakkaan rekisteröintisivustot**

Suosittelemme, että rekisteröit Walkman-laitteen parempaa asiakastukea varten.

### **Yhdysvalloissa olevat asiakkaat:**

<http://www.sony.com/walkmanreg/>

### **Kanadassa olevat asiakkaat:**

#### **englanti**

[http://www.Sony.ca/Registration](http://www.sony.ca/Registration)

#### **ranska**

[http://www.Sony.ca/Enregistrement](http://www.sony.ca/Enregistrement)

### **Latinalaisessa Amerikassa olevat asiakkaat:**

<http://www.sony-latin.com/registration>

### **Euroopassa olevat asiakkaat:**

[www.sony.eu/mysony](http://www.sony.eu/mysony)

### **Aasiassa/Oseaniassa/Lähi-idässä/Afrikassa olevat asiakkaat:**

### **englanti/korea/perinteinen kiina**

<http://www.sony-asia.com/dmpwalkman/register/>

### **yksinkertaistettu kiina**

[https://www.sonystyle.com.cn/b2c\\_sony/b2c/productRegister.do](https://www.sonystyle.com.cn/b2c_sony/b2c/productRegister.do)

Käyttöoppaan sisältöä voidaan muuttaa ilman eri ilmoitusta tuotetietojen päivitysten takia. Tämä käyttöopas on käännetty käyttämällä konekäännöstä.

### <span id="page-6-0"></span>**Ennen ensimmäistä käyttökertaa**

Kiitos Walkman-laitteen ostamisesta.

- Tietoja laeista, määräyksistä ja tavaramerkkioikeuksista on mukana toimitetun ohjelmiston sisältämässä "Tärkeitä tietoja" -asiakirjassa. Voit lukea sen asentamalla mukana toimitetun ohjelmiston tietokoneeseen.
- Ennen kuin voit käyttää Walkman, lukea aiheet kohdassa [Aiheeseen liittyvää].
- Kaikki muut tavaramerkit ja rekisteröidyt tavaramerkit ovat omistajiensa tavaramerkkejä tai rekisteröityjä tavaramerkkejä. Merkkejä TM ja ® ei ole käytetty tässä käyttöohjeessa.

Ennen kuin voit käyttää Walkman, tarkista seuraavat tiedot.

# **Mallinimet**

Tässä [Käyttöopas]-oppaassa esiintyy useita mallinimiä. Jotkin mallit eivät ole käytettävissä sen mukaan, maa tai alue, jolta ostit Walkman.

### **Tietokoneen järjestelmävaatimukset**

Kun liität Walkman-laitteen tietokoneeseen, tarkista tietokoneen järjestelmävaatimukset.

### **Akun lataaminen**

Akun varaustaso voi olla alhainen, kun käytät Walkman-laitetta ensimmäistä kertaa. Lataa akku ennen käyttöä.

### **microSDkortit**

Seuraavia muistikortteja käytetään nimitystä [microSD kortit] tässä [Käyttöopas].

- microSDkortit
- microSDHCkortit
- microSDXCkortit

### **Kuvat ja piirrokset**

Näyttöjen kuvat ja piirrokset tässä [Käyttöopas] ovat vain viitteellisiä. Ne saattavat poiketa todellisesta tuotteesta tai näytöstä.

Teknisiä tietoja ja määrityksiä voidaan muuttaa ilman erillistä ilmoitusta.

Käyttöoppaan sisältöä voidaan muuttaa ilman eri ilmoitusta tuotetietojen päivitysten takia. Tämä käyttöopas on käännetty käyttämällä konekäännöstä.

#### **Aiheeseen liittyvää**

- [WalkmanOppaat ja yleistiedot](#page-8-0)
- [Järjestelmävaatimukset](#page-130-0)
- [Akun lataaminen](#page-18-0)
- [Walkman-laitteen käsittelyohjeita](#page-113-0)
- [Huomautuksia kuulokkeiden](#page-115-0)
- [Sisäänrakennettu akku liittyviä huomautuksia](#page-116-0)
- [Huomautuksia ohjelmistosta](#page-117-0)
- [Huomautuksia näytedata](#page-118-0)
- [Yleistiedot](#page-119-0)
- [Ylläpito](#page-120-0)
- [Asiakastukisivusto](#page-121-0)

<span id="page-8-0"></span>[Käyttöopas](#page-0-0)

Digital Music Player NW-ZX300/ZX300A

# **WalkmanOppaat ja yleistiedot**

Sony tarjoaa seuraavat ohjekirjat ja Walkman koskevat tiedot. Toimitettu oppaat selitetään seuraavat toiminnot ja toiminnot.

- Perustoiminnot
- Ainutlaatuisia toimintoja, jotka edellyttävät selityksiä.
- Monimutkaiset toiminnot, jotka vaativat ohjeita.

# **Käyttöopas**

Tämä Käyttöopas sisältää vain vakiotoimenpiteet.

Käyttöoppaan sisältöä voidaan muuttaa ilman eri ilmoitusta tuotetietojen päivitysten takia.

Tämä käyttöopas on käännetty käyttämällä konekäännöstä.

Kuten aina konekäännöksissä, käännös ei ota kontekstia huomioon eikä välttämättä välitä alun perin tarkoitettua sisältöä.

Tästä syystä käännös ei välttämättä aina vastaa alkuperäistä sisältöä.

- Miten voit siirtää sisältöä Walkman-laitteeseen.
- **Eri toimintojen käyttäminen.**
- Huomautuksia Walkman-laitteen käyttämisestä.

# **Aloitusopas(painettu)**

Perusvaiheet kuunnella musiikkia, kun ostat Walkman.

### **Instruction Manual(painettu)**

- Huomautuksia Walkman-laitteen käyttämisestä.
- Yhteensopivuus tiedot
- Miten voit käyttää [Tärkeitä tietoja]

### **Tärkeitä tietoja (mukana Walkman-laitteen muistissa)**

Lisätietoja tekijänoikeudet, lakeja ja määräyksiä Kun haluat lukea tiedoston, asenna toimitettu ohjelmisto tietokoneeseen.

# **Asiakastukisivusto(online)**

Lisätietoja: [Asiakastukisivusto] tässä [Käyttöopas].

- Uusinta tietoa Walkman
- Usein kysyttyjä kysymyksiä

Käyttöoppaan sisältöä voidaan muuttaa ilman eri ilmoitusta tuotetietojen päivitysten takia. Tämä käyttöopas on käännetty käyttämällä konekäännöstä.

[Asiakastukisivusto](#page-121-0)

<span id="page-10-0"></span>[Käyttöopas](#page-0-0)

Digital Music Player NW-ZX300/ZX300A

### **Tarkistetaan pakkauksen sisältö**

- Walkman (1)
- USB-kaapeli (1)
- Aloitusopas
- **Instruction Manual**

#### **Huomautus**

Kuulokkeet ja microSD korttia ei toimiteta Walkman-laitteen mukana.

Käyttöoppaan sisältöä voidaan muuttaa ilman eri ilmoitusta tuotetietojen päivitysten takia. Tämä käyttöopas on käännetty käyttämällä konekäännöstä.

## <span id="page-11-0"></span>**Alkuasennus määrittäminen**

Kun Walkman käynnistetään ensimmäisen kerran, alkuasetusten ohjattu toiminto käynnistetään. Voit määrittää seuraavat kohteet käyttöönoton aikana.

- Kieli
- Päivämäärä ja kellonaika

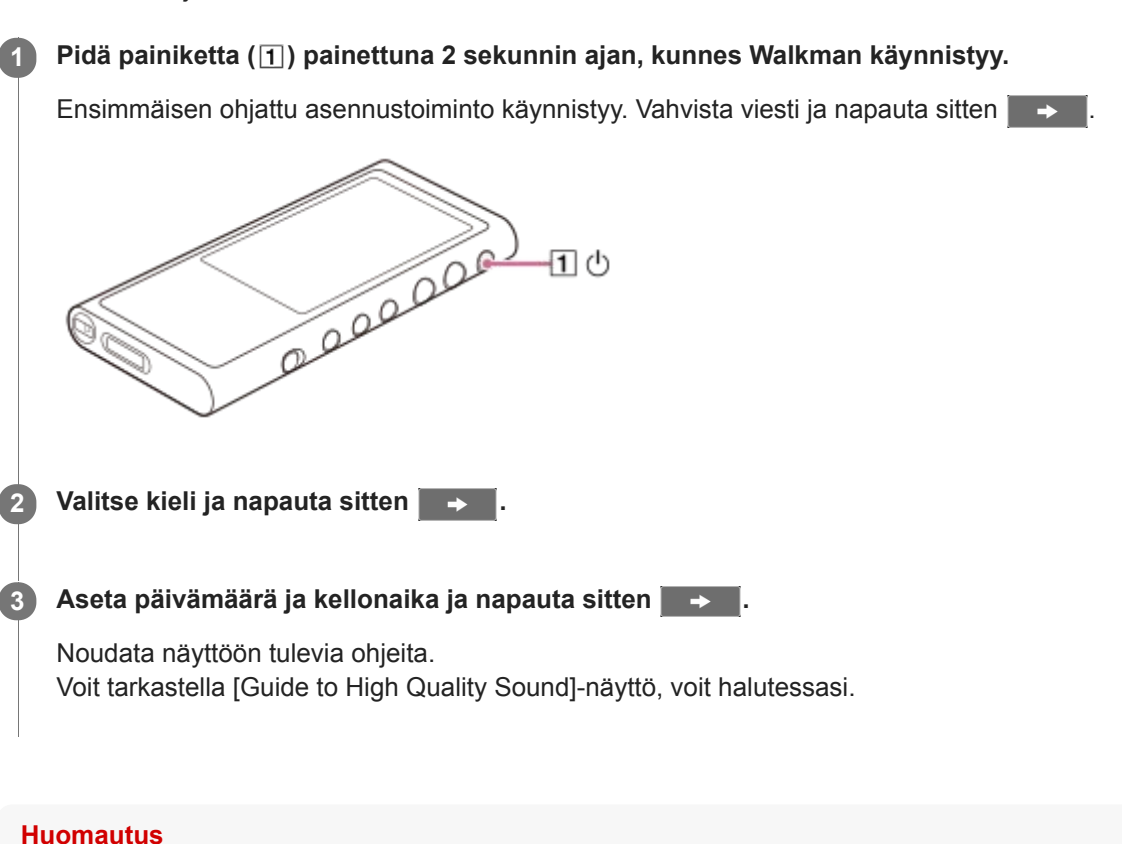

Käyttöoppaan sisältöä voidaan muuttaa ilman eri ilmoitusta tuotetietojen päivitysten takia. Tämä käyttöopas on käännetty käyttämällä konekäännöstä.

Walkman ei näytä kelloa. Kelloasetusta käytetään tietojen hallintaa varten.

**1**

**2**

<span id="page-12-0"></span>Digital Music Player NW-ZX300/ZX300A

### **Music Center for PC (Windows) -sovelluksen asentaminen**

Music Center for PC on sovellus Windows-tietokoneita varten. Käytä uusinta Music Center for PC -versiota. Voit käyttää Music Center for PCsuorittaa seuraavat toiminnot.

- Sisällön tuominen (esim. musiikki) CD-levyiltä tietokoneeseen.
- Järjestää ja hallita sisältöä. Voit esimerkiksi luoda soittolistoja.
- Sisällön siirtäminen tietokoneelta Walkman-laitteeseen.

Tarkista järjestelmävaatimukset ennen kuin asennat Music Center for PC.

**Siirry Music Center for PC -lataussivustoon.**

<http://www.sony.net/smc4pc/>

#### **Asenna Music Center for PC.**

Lisätietoja asennuksesta on Music Center for PC -tukisivuston kohdassa [Lataa] – [Asentaminen]. [\(http://www.sony.net/smc4pc/\)](http://www.sony.net/smc4pc/)

Käyttöoppaan sisältöä voidaan muuttaa ilman eri ilmoitusta tuotetietojen päivitysten takia. Tämä käyttöopas on käännetty käyttämällä konekäännöstä.

#### **Aiheeseen liittyvää**

- [Musiikkisisällön valmisteleminen](#page-50-0)
- [Sisällön siirtäminen Windows tietokoneessa Music Center for PC -sovelluksella](#page-53-0)
- [Järjestelmävaatimukset](#page-130-0)

### <span id="page-13-0"></span>**Content Transfer (Mac) -sovelluksen asentaminen**

Content Transfer on sovellus Mac-tietokoneita varten. Käytä uusinta Content Transfer -versiota. Voit siirtää sisältöä, jota voit hallita sovelluksessa iTunes tai Finder. Voit siirtää kappaleita tai albumeja Walkman-laitteeseen helposti vetämällä ja pudottamalla.

Tarkista järjestelmävaatimukset ennen kuin asennat Content Transfer.

#### **Avaa Content Transfer -asennusohjelma. 1**

<http://www.sony.net/ct-mac/>

#### **Avaa ladattu tiedosto. 2**

[ContentTransfer.dmg] tallennetaan automaattisesti latauskansio. Kansio voi avautua automaattisesti.

#### **Asenna Content Transfer.**

Suorita [ContentTransfer.pkg]. Noudata näyttöön tulevia ohjeita. Kun asennus on valmis, va tulee näkyviin.

#### **Huomautus**

**3**

Jos näyttöön tulee kehote, käynnistä tietokone uudelleen. Noudata näyttöön tulevia ohjeita.

Käyttöoppaan sisältöä voidaan muuttaa ilman eri ilmoitusta tuotetietojen päivitysten takia. Tämä käyttöopas on käännetty käyttämällä konekäännöstä.

#### **Aiheeseen liittyvää**

- [Musiikkisisällön valmisteleminen](#page-50-0)
- [Sisällön siirtäminen Mac tietokoneessa Content Transfer -sovelluksella](#page-59-0)
- [Järjestelmävaatimukset](#page-130-0)

**1**

<span id="page-14-0"></span>Digital Music Player NW-ZX300/ZX300A

### **Walkman-laitteen käynnistäminen ja sammuttaminen**

#### **Pidä painiketta ( ) painettuna 2 sekunnin ajan, kunnes Walkman käynnistyy.**

Kun Walkman käynnistetään ensimmäisen kerran, alkuasetusten ohjattu toiminto käynnistetään. Noudata näyttöön tulevia ohjeita.

Voit määrittää seuraavat kohteet käyttöönoton aikana.

- Kieli
- Päivämäärä ja kellonaika

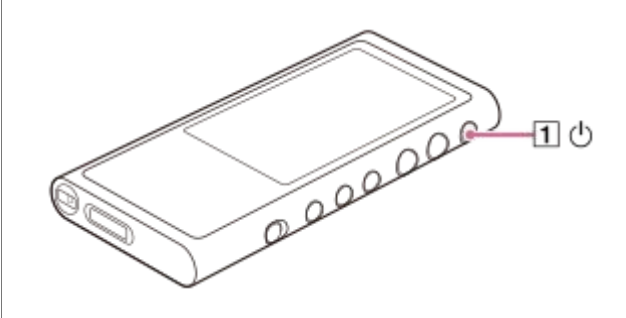

#### **Walkman-laitteen sammuttaminen**

Pidä painiketta (1) painettuna 2 sekunnin ajan, kun näyttö on päällä. Sammuta Walkman noudattamalla näyttöön tulevia ohjeita. Vapauta HOLD-toiminto, jos se on käytössä.

#### **Vihje**

- Näyttö sammuu automaattisesti, jos et käytä Walkmantietyn ajan kuluessa. Käynnistä näyttö painamalla painiketta  $(\textbf{1})$ .
- Jos haluat säästää akun virtaa, valitse [Auto Power Off]. Walkman sammuu automaattisesti. Napauta valikkokohteita seuraavassa järjestyksessä. – [Settings] – [Device Settings] ([Basic Settings]) – [Auto Power Off].

#### **Huomautus**

Walkman ei näytä kelloa. Kelloasetusta käytetään tietojen hallintaa varten.

Käyttöoppaan sisältöä voidaan muuttaa ilman eri ilmoitusta tuotetietojen päivitysten takia. Tämä käyttöopas on käännetty käyttämällä konekäännöstä.

#### **Aiheeseen liittyvää**

- [Tahattomien toimintojen estäminen \(HOLD\)](#page-16-0)
- [Alkuasennus määrittäminen](#page-11-0)

**1**

<span id="page-16-0"></span>Digital Music Player NW-ZX300/ZX300A

# **Tahattomien toimintojen estäminen (HOLD)**

Walkman voidaan lukita painikkeiden tahattoman käytön estämiseksi.

#### Liu'uta kytkin (1).

HOLD-toiminto on käytössä. Walkman-laitteen tai kosketusnäytön painikkeita ei voi käyttää. Vain painike ([2]) on aktiivinen ja sen avulla voidaan suorittaa seuraavat toimenpiteet.

- Näytön kytkeminen päälle tai pois
- Walkman-laitteen kytkeminen päälle (2 sekuntia).
- Walkman-laitteen käynnistäminen uudelleen (8 sekuntia).

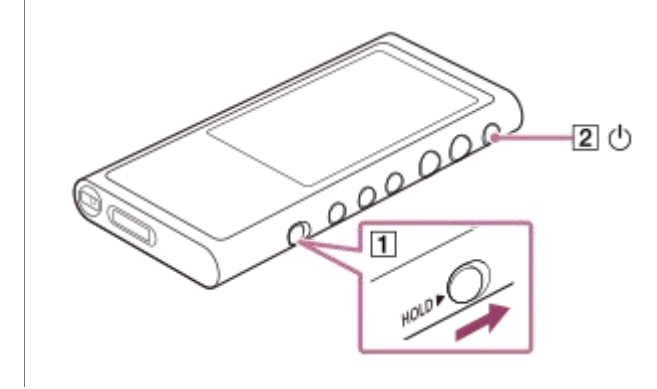

### **Voit ottaa näytön toiminto**

Voit ottaa kosketusnäytön käyttöön, kun HOLD-toiminto on päällä.

- Napauta valikkokohteita seuraavassa järjestyksessä. **1.** – [Settings] – [Device Settings] ([Basic Settings]).
- Napauta [Disable touch panel when the HOLD switch is on] ja poista valintamerkki. **2.** Jos haluat estää kosketusnäytön käytön vahingossa, lisää valintamerkki uudelleen.

#### **Vihje**

- Työnnä kytkintä (1) nuolen vastakkaiseen suuntaan vapauttaaksesi HOLDtoiminto.
- Kun HOLD toiminto on päällä, **HOLD** vilkkuu, kun painiketta käytetään.
- Kun HOLD toiminto on käytössä, Walkman-laitetta ei voi sammuttaa. Vapauta HOLDtoiminto.

Käyttöoppaan sisältöä voidaan muuttaa ilman eri ilmoitusta tuotetietojen päivitysten takia. Tämä käyttöopas on käännetty käyttämällä konekäännöstä.

#### **Aiheeseen liittyvää**

[Osat ja ohjaimet](#page-24-0)

<span id="page-18-0"></span>[Käyttöopas](#page-0-0)

Digital Music Player NW-ZX300/ZX300A

# **Akun lataaminen**

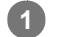

#### **Liittää Walkman käynnissä tietokoneeseen USB-portin kautta.**

Latauksen merkkivalo syttyy. Kun lataus on valmis, akun tilakuvakkeeksi vaihtuu **.** FULL Latauksen merkkivalo sammuu.

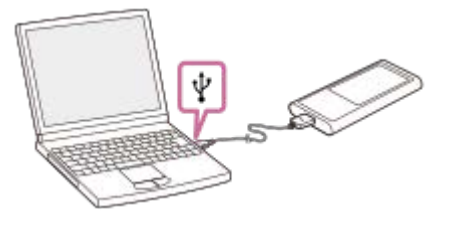

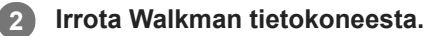

#### **Vihje**

Lisätietoja siitä, kuinka kauan akun lataaminen täyteen kestää, on kohdassa [Tekniset tiedot].

#### **Huomautus**

Jos Walkman akun varaus ei riitä, tietokone ei tunnista Walkman. WalkmanNäyttö ei käynnisty tässä tapauksessa. Jos näin käy, Lataa akku täysin. Voi kestää noin 10 minuuttia ennen Walkmannäyttö kytkeytyy päälle.

Käyttöoppaan sisältöä voidaan muuttaa ilman eri ilmoitusta tuotetietojen päivitysten takia. Tämä käyttöopas on käännetty käyttämällä konekäännöstä.

#### **Aiheeseen liittyvää**

- [Akun käyttöajan pidentäminen](#page-19-0)
- [Akun lataamiseen liittyviä huomautuksia](#page-20-0)
- [Tekniset tiedot](#page-123-0)

# <span id="page-19-0"></span>**Akun käyttöajan pidentäminen**

Voit vähentää akun kulutusta käyttämällä Walkmanseuraavalla tavalla. Akun kesto määräytyy käyttöolosuhteiden mukaan. Lisätietoja akun kestosta on kohdassa [Akun kesto].

- Katkaise virta manuaalisesti, kun et käytä Walkman.
- Valitse [Auto Power Off]. Walkman sammuu automaattisesti. ( – [Settings] – [Device Settings] ([Basic Settings]) – [Auto Power Off].)
- Valitse lyhyempi aika asetukselle [Screen Off Timer]. ( – [Settings] – [Device Settings] ([Basic Settings]) – [Screen Off Timer].)
- **Säädä näytön kirkkautta.**
- Poista kaikki äänenlaadun asetukset käytöstä.
- Poista käytöstä Bluetooth-toiminto, kun et käytä sitä
- Poista käytöstä NFC-toiminto, kun et käytä sitä

Käyttöoppaan sisältöä voidaan muuttaa ilman eri ilmoitusta tuotetietojen päivitysten takia. Tämä käyttöopas on käännetty käyttämällä konekäännöstä.

#### **Aiheeseen liittyvää**

- [Akun lataaminen](#page-18-0)
- [Walkman-laitteen käynnistäminen ja sammuttaminen](#page-14-0)
- [Asetukset-valikko](#page-110-0)
- [Äänenlaadun asetusnäytöt](#page-38-0)
- [Yhden kosketuksen yhteydet Bluetooth-laitteen kanssa \(NFC\)](#page-83-0)
- [Pikapainikkeiden käyttäminen pika-asetuspaneelista](#page-108-0)
- [Sisäänrakennettu akku liittyviä huomautuksia](#page-116-0)
- [Laulun sanojen näyttäminen](#page-72-0)
- [Akun kesto](#page-125-0)

### <span id="page-20-0"></span>**Akun lataamiseen liittyviä huomautuksia**

- Latausaika vaihtelee akun käyttöolosuhteiden mukaan.
- Kun akku on ladattu tarpeeksi, mutta sen käyttöaika on laskenut noin puoleen normaalista, akku saattaa olla kulunut loppuun. Ota yhteyttä lähimpään Sony-jälleenmyyjään tai Sony Service Centeriin.
- Tietokone ei ehkä tunnista Walkmanseuraavissa tilanteissa.
	- Kun liität Walkman tietokoneeseen ensimmäistä kertaa.
	- Kun Walkman ei ole käytetty pitkään aikaan.
		- Lataa Walkman-laitetta noin 10 minuuttia. Walkman voi alkaa toimia normaalisti.
- Kun ympäristön lämpötila ylittää suositellun alueen, **näk**yy näytössä ja lataaminen pysäytetään. Lataa akku ympäristössä, jonka lämpötila on 5 °C – 35 °C .
- Akku voidaan ladata uudelleen noin 500 kertaa kokonaan tyhjänä tila. Tarkka kertojen määrä voi vaihdella käyttöolosuhteiden mukaan.
- Voit estää akun laadun heikkenemistä lataamalla akun vähintään puolen vuoden välein.
- Lataamista ei taata käytettäessä itse rakennettua tai muunneltua tietokonetta.
- Lataus USB-keskittimestä voidaan taata vain, jos käytetään virtalähteen sisältävää USB-keskitintä, jossa on valtuutettu logo.
- Älä liitä Walkmania tietokoneeseen pitkäksi aikaa, kun tietokone ei ole liitetty virtalähteeseen. Muussa tapauksessa tietokoneen akku voi loppua.
- Kun Walkman on yhdistetty tietokoneeseen, ota seuraavat varoitukset huomioon. Muussa tapauksessa Walkman ei ehkä toimi oikein.
	- Älä käynnistä tietokonetta.
	- Älä käynnistä tietokonetta uudelleen.
	- Älä herätä tietokonetta lepotilasta.
	- Älä sulje tietokonetta.
- Walkman-laite saattaa kuumentua lataamisen aikana. Tämä ei ole merkki toimintahäiriöstä.
- Akun merkkivalon asteikko ei vastaa täsmälleen jäljellä olevaa akun varausta. Ilmaisimen tiedot ovat vain ohjeellisia.
- Kun lataat Walkman tietokoneella, älä irrota USB-kaapelia, kun tietoja siirretään. Jos USB-kaapeli irrotetaan, Walkman-laitteen tiedot saatetaan menettää.

Käyttöoppaan sisältöä voidaan muuttaa ilman eri ilmoitusta tuotetietojen päivitysten takia. Tämä käyttöopas on käännetty käyttämällä konekäännöstä.

#### **Aiheeseen liittyvää**

- [Akun lataaminen](#page-18-0)
- [Akun käyttöajan pidentäminen](#page-19-0)
- [Sisäänrakennettu akku liittyviä huomautuksia](#page-116-0)
- [Akun kesto](#page-125-0)

# <span id="page-21-0"></span>**microSD-kortin käyttö**

Tämän aiheen sisältää ohjeita seuraaville toiminnoille.

- microSD-kortin asettaminen Walkman -laitteeseen.
- microSD-kortin poistaminen Walkman-laitteesta.
- microSD-kortin alustaminen Walkman-laitteella.
	- Jos haluat käyttää microSD korttia Walkman-laitteessa, sinun täytyy ensin alustaa microSD-kortti Walkman-laitteella.

**Aseta microSD-kortti**

**1**

**2**

Avaa microSD-korttipaikan suojus  $(\overline{1})$ .

Aseta microSD kortti siten, että se napsahtaa paikalleen ([2]). Muista asettaa microSD-kortti oikein päin. Kultaisten kontaktinastojen on oltava ylöspäin.

Sulje kansi  $(\boxed{1})$ .

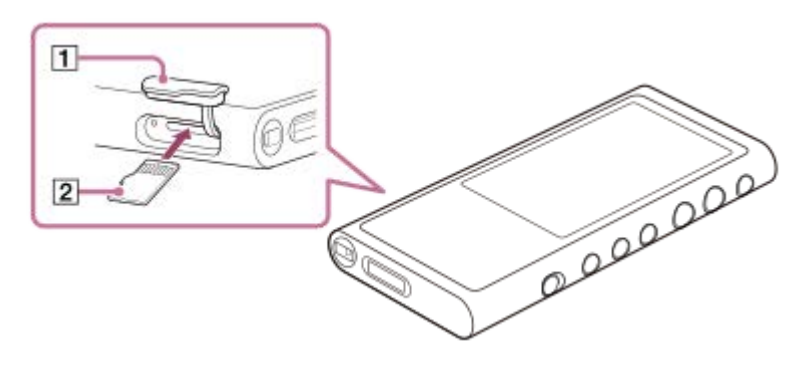

Walkman aloittaa tietokannan päivittämisen. Kun päivitys on valmis, näyttöön tulee kirjastonäyttö.

#### **Alusta microSD-kortti.**

Napauta valikkokohteita seuraavassa järjestyksessä. – [Settings] – [Device Settings] ([Basic Settings]) – [Reset/Format] – [Format SD Card]. Noudata näyttöön tulevia ohjeita. Tarkista viestit huolellisesti.

### **microSD-kortin poistaminen**

Ennen kuin poistat microSD kortti- Walkman-laitteesta, poista microSD-kortti ensin käytöstä Walkman-laitteessa.

- Napauta kirjastonäytön valikkokohteita seuraavassa järjestyksessä. **1.** – [Settings] – [Device Settings] ([Basic Settings]) – [Mount/Unmount SD Card] – [OK].
- **2.** Avaa microSD-korttipaikan suojus. Varmista, että käytön merkkivalo (11) ei pala.

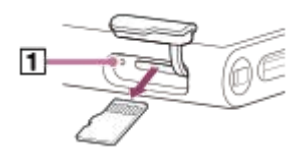

3. Paina microSD kortti microSD-korttipaikkaan. microSD-kortti ponnahtaa ulos.

**4.** Poista microSD-kortti. Sulje sitten microSD-korttipaikan suojus.

#### **Huomautus**

- Walkman-laitteessa ei voi siirtää tietoja Walkman muistin ja microSD-kortin välillä.
- Jos Walkman ei tunnista microSD -kortti, poista ja aseta microSD kortti uudelleenWalkman-laitteeseen.
- Älä aseta muita esineitä kuin microSD kortteja microSD-korttipaikkaan.
- Jos liitetyssä microSD-kortissa on suuri määrä tietoa, saattaa kestää noin 10 minuuttia tai kauemmin, kun Walkman päivittää tietokannan.
- Kun microSD-kortti poistetaan, seuraavat tiedot poistetaan.
	- Parhaillaan toistettava sisältö.
	- Toistokohta.
	- Raidat ja toistojärjestys toistojononäytössä
	- microSD-kortilla olevien raitojen kirjanmerkkitiedot.
- microSD Kortin alustaminen poistaa kaikki microSD-kortille tallennetut tiedot. Varmuuskopioi tärkeät tiedot.

Käyttöoppaan sisältöä voidaan muuttaa ilman eri ilmoitusta tuotetietojen päivitysten takia. Tämä käyttöopas on käännetty käyttämällä konekäännöstä.

#### **Aiheeseen liittyvää**

- [microSD-kortteja koskevia huomautuksia](#page-23-0)
- [microSDKortin alustaminen](#page-105-0)

## <span id="page-23-0"></span>**microSD-kortteja koskevia huomautuksia**

- Käytä microSD-korttia, joka on alustettu Walkman-laitteessa. Sony ei takaa muiden microSD-korttien toimintaa.
- Sony ei takaa kaikkien useissa koneissa käytettävien microSD-korttien toimintaa.
- microSD-kortin alustaminen poistaa kaikki microSD-kortille tallennetut tiedot. Tee varmuuskopio etukäteen.
- Älä jätä microSD-korttia pienten lasten ulottuville. Pienten lasten saattaa vahingossa niele microSD-kortin.
- Poista microSD-kortti ([Mount/Unmount SD Card]) käytöstä laitteessa Walkman ennen microSD-kortin irrottamista. Muussa tapauksessa Walkman ei ehkä toimi oikein.
- Sony ei takaa, että kaikki yhteensopivat microSD-kortit toimivat Walkman-laitteessa.
- Tiedot voivat vioittua seuraavissa tilanteissa.
	- $-$  Kun microSD-kortti poistetaan luku- tai kirjoitustoiminnon aikana.
	- Kun Walkman sammutetaan käytöstä luku- tai kirjoitustoiminnon aikana.
	- $-$  Kun microSD-korttia käytetään paikassa, joissa on staattista sähköä tai sähkökohinaa.
- $\bullet$ Sony ei vastaa tallennettujen tietojen häviämisestä tai vioittumisesta. Sony suosittelee, että tärkeät tiedot varmuuskopioidaan säännöllisesti.
- Noudata seuraavia varoituksia, kun käsittelet microSD-kortteja.  $\blacksquare$ 
	- Älä kohdista voimaa microSD-korttiin.
	- Älä taivuta microSD-korttia.
	- Älä pudota microSD-korttia.
	- Älä pura microSD-korttia.
	- Älä muokkaa microSD-korttia.
	- Älä altista microSD-korttia vedelle.
	- Älä jätä microSD-korttia kuumaan autoon.
	- Älä jätä microSD-korttia suoraan auringonvaloon.
	- Älä jätä microSDkorttia lämmityslaitteen lähelle.
	- Älä jätä microSDkorttia kosteaan paikkaan.
	- Älä jätä microSD-korttia paikkaan, jossa on syövyttäviä aineita.
- Noudata seuraavia microSD-korttipaikkaa koskevia varoituksia.
	- Aseta microSDkortit microSDkorttipaikkaan oikein päin.
	- Älä aseta muita esineitä kuin microSD kortteja microSD-korttipaikkaan.

Käyttöoppaan sisältöä voidaan muuttaa ilman eri ilmoitusta tuotetietojen päivitysten takia. Tämä käyttöopas on käännetty käyttämällä konekäännöstä.

#### **Aiheeseen liittyvää**

- [microSD-kortin käyttö](#page-21-0)
- [microSDKortin alustaminen](#page-105-0)

<span id="page-24-0"></span>[Käyttöopas](#page-0-0)

Digital Music Player NW-ZX300/ZX300A

# **Osat ja ohjaimet**

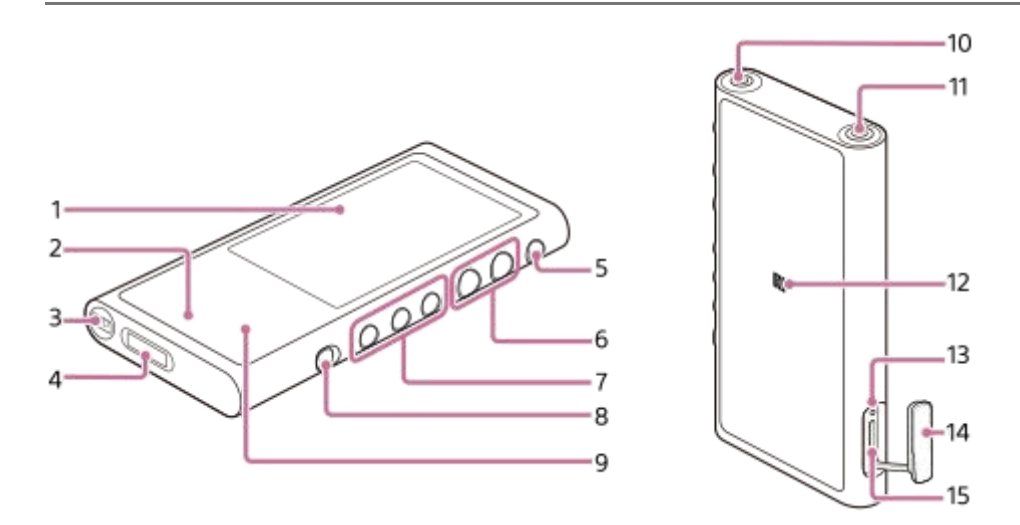

- Kosketusnäyttö **1.** Käytä Walkman-laitetta napauttamalla näytössä näkyviä kuvakkeita tai kohteita
- Latauksen merkkivalo **2.** Merkkivalo syttyy, kun Walkmanlatautuu.
- Hihnan reikä **3.** Kiinnitä rannenauha (lisävaruste).
- WM-PORT-liitin **4.**
	- **Liitä USB kaapeli (vakiovaruste).**
	- Yhdistä lisälaitteita, jotka tukevat WM-PORT-ominaisuutta (lisävaruste).
- (Virta) -painike **5.**
	- Sytytä tai sammuta näyttö painamalla painiketta.
	- Pidä painike painettuna 2 sekunnin ajan, niin Walkman kytkeytyy päälle tai pois.
	- Jos toiminta muuttuu epävakaaksi, käynnistä Walkman uudelleen pitämällä painike painettuna 8 sekuntia.
- Äänenvoimakkuuden +(\*1)/–-painikkeet **6.** Paina painikkeita säätääksesi äänenvoimakkuutta.
- **7.** Toiston ohjauspainikkeet
	- (\* 1): painikkeella voit aloittaa tai keskeyttää toiston.

 / : Voit siirtyä painikkeita painamalla nykyisen kappaleen sisällä tai edelliseen tai seuraavaan kappaleeseen. Voit siirtyä nopeasti eteen- tai taaksepäin pitämällä painikkeita painettuna.

HOLD-kytkin **8.**

Lukitse Walkmanin käyttöpainikkeet liu'uttamalla kytkintä. Näin voit välttää painikkeiden käyttämisen vahingossa. Lukittu (pois käytöstä)

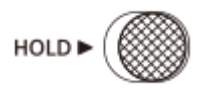

Ei lukittu (käytössä)

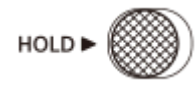

Sisäänrakennettu Bluetooth-antenni **9.**

Antennin avulla Walkman muodostaa yhteyden Bluetooth-laitteisiin. Älä peitä antennin kun Bluetooth-yhteys on käytössä. Muussa tapauksessa yhteys voi katketa.

10. Kuulokeliitäntä (Ministereo) (\* 2)

Kytke kuulokkeet, joissa on ministereoliitin. Paina kuulokeliitintä, kunnes se napsahtaa paikalleen. Kytke kuulokkeet oikein. Muussa tapauksessa ulostuleva ääni kärsii.

- 11. Kuulokeliitäntä (tasapainoinen Standard) (\* 2)
	- Kytke kuulokkeet tasapainotetulla vakioliittimellä. Paina kuulokeliitintä, kunnes se napsahtaa paikalleen. Kytke kuulokkeet oikein. Muussa tapauksessa ulostuleva ääni kärsii.
	- Liitä passiivikuulokkeet (\*3) vain kuulokepistokkeeseen (Tasapainotettu vakio). Jos käytetään äänijohtoa kuulokeliitännän (Tasapainotettu vakio) liittämiseen äänilaitteen linjatulopistokkeeseen, laite saattaa vahingoittua.

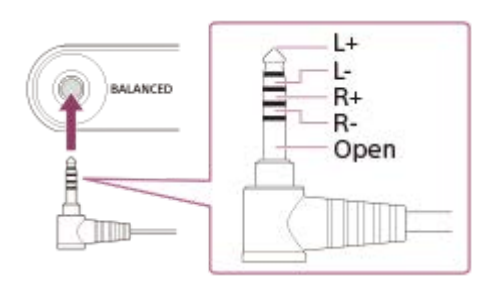

12. N-merkki

Kosketa Bluetooth-laitteen N-merkillä tätä merkkiä. Bluetooth Laitteiden on tuettava NFCtoiminto. Voit yhdistää Bluetooth laitteen Walkman-laitteeseen.

13. Käytön merkkivalo

Älä poista microSD-korttia, kun käytön merkkivalo palaa.

- microSD-korttipaikan suojus **14.** Avaa suojus, kun haluat asettaa microSD-kortin.
- 15. microSD-korttipaikka Aseta microSDkortti siten, että se napsahtaa paikoilleen.

### **Walkman-laitteen etupintaa koskeva huomautus**

Walkman-laitteen etupinnassa käytetään mattapintaista lasia. Lasi estää sormenjälkien tarttumisen ja sallii sormien liukua helpommin, kun Walkman-laitetta käytetään.

Mattapintaisen lasin pinta on epätasainen. Tämän ominaisuuden takia voi olla vaikea poistaa naarmuja tai likaa. Varmista, että et koske pintaa seuraavilla esineillä.

- Metallituotteet, jotka on valmistettu alumiinista tai magnesiumseoksesta (kuulokkeet, kamerat, avaimenperät, kolikot tms.)
- Pakkausmateriaalit, jotka sisältävät alumiinifoliota (purukumi-, suklaa-, tablettipakkaukset tms.)

#### Sonysuosittelee, että lasin pinnan suojaamiseen käytetään koteloa tai pussia.

- \*1 painikkeessa ja +-painikkeessa on tuntopisteet.Tuntopisteen avulla painikkeita voidaan käyttää niitä katsomatta.
- \*2 Kun kuulokkeet on liitetty kumpaankin kuulokepistokkeeseen (ministereo ja tasapainotettu vakio), toisen kuulokepistokkeen (tasapainotettu vakio) lähtö asetetaan etusijalle.

Katkaise Bluetooth-yhteys, jos haluat käyttää langallisia kuulokkeita.

<sup>\*3</sup> Passiivikuulokkeet: kuulokkeet ilman melunvaimennustoimintoa tai Bluetooth-toimintoa.

Käyttöoppaan sisältöä voidaan muuttaa ilman eri ilmoitusta tuotetietojen päivitysten takia. Tämä käyttöopas on käännetty käyttämällä konekäännöstä.

## <span id="page-27-0"></span>**Miten voit käyttää eri näytöt Walkman**

Tässä aiheessa kuvataan keskellä olevan toistonäytön (A) eri näyttöjen asettelu. Pyyhkäise toistonäytössä A vaihtaminen muista näytöistä (ylös/alas/vasen/oikea).

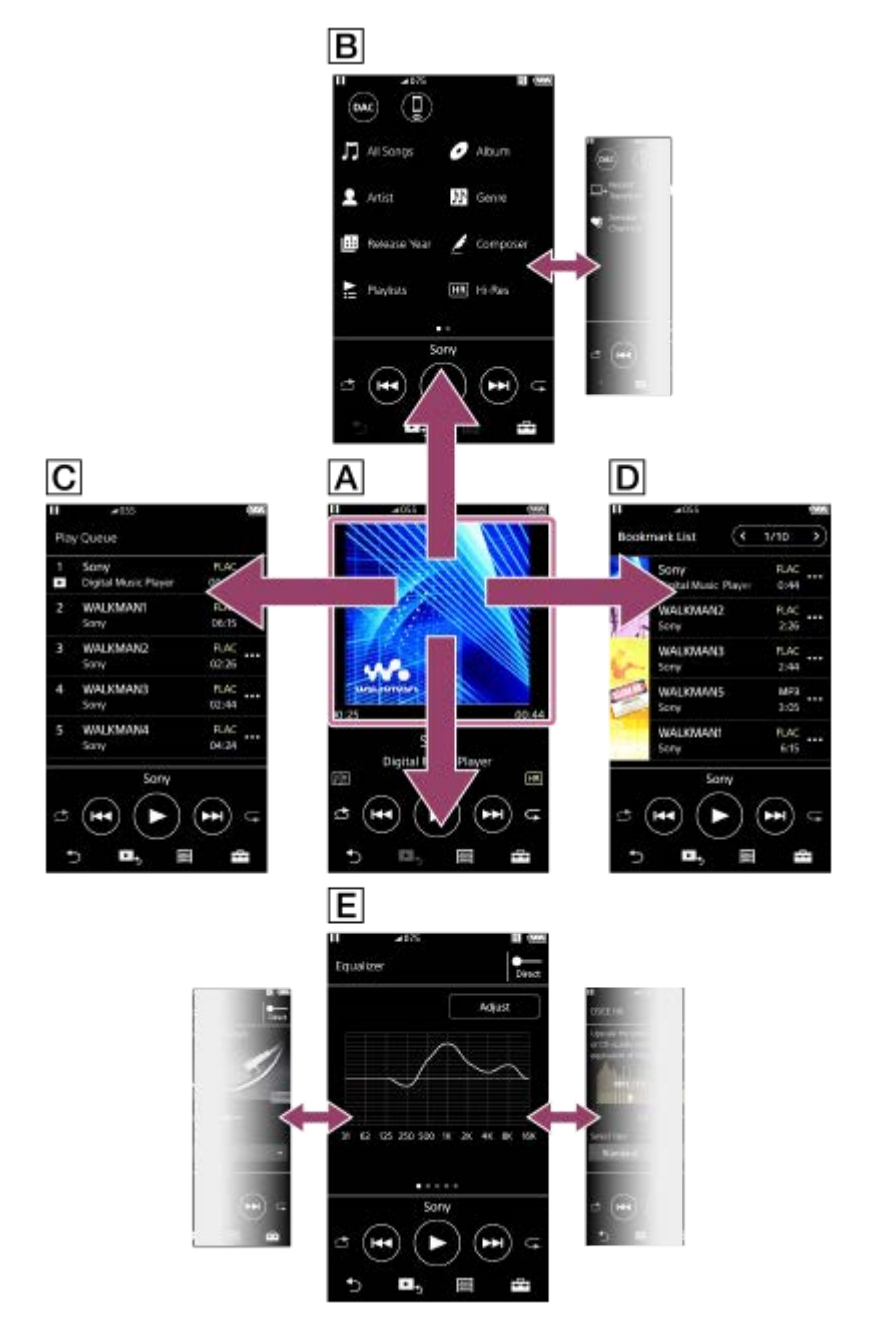

### **Toistonäyttö**

Toistonäytössä voidaan ohjata toistotoimintoja. Voit myös määrittää eri asetuksia toistoa varten.

### **Kirjastonäyttö**

Kirjastonäytöstä voidaan valita kappaleita. Kappaleet on luokiteltu eri luokkiin (kuten [All Songs], [Album], [Artist] jne.). Voit vaihtaa muuhun kuin musiikin toistotoimintoon (USB-DAC ja Bluetooth-vastaanotin).

### **Toistojononäyttö**

Voit tarkistaa kappaleluettelon, jonka Walkmantoistaa nykyisillä asetuksilla.

### **Kirjanmerkkiluettelonäyttö**

Voit kuunnella kappaleet, jotka olet rekisteröinyt kirjanmerkkiluetteloon etukäteen. Voit lisätä kappaleita kirjanmerkkiluetteloihin toistonäytössä jne. Tässä näytössä voi suorittaa seuraavat toiminnot.

- Kappaleiden lisääminen kirjanmerkkiluetteloon.
- Kappaleiden poistaminen kirjanmerkkiluettelosta.
- Kappaleiden järjestyksen muuttaminen kirjanmerkkiluettelossa.
- Kappaleiden lisääminen soittolistoihin.
- Kappaletietojen yksityiskohtien tarkistaminen.

### **Äänenlaadun asetusnäytöt**

Voit säätää eri äänenlaadun asetuksia. Voit tallentaa äänenlaadun asetukset esimäärityksiksi. Jopa 3 esimääritystä voidaan tallentaa.

**Equalizer/Tone Control** 

- DSEE HX
- **DC Phase Linearizer**
- **Dynamic Normalizer**
- **Vinyl Processor**

#### **Vihje**

Voit myös määrittää äänenlaadun asetukset valikosta. Napauta valikkokohteita seuraavassa järjestyksessä. – [Settings] – [Sound Settings] ([Sound]).

### **Peruskäyttöpainikkeet**

Kunkin näytön alaosassa on 4 perustoimintojen käytön painiketta. Painikkeet eivät välttämättä ole aina aktiivisia näytön mukaan.

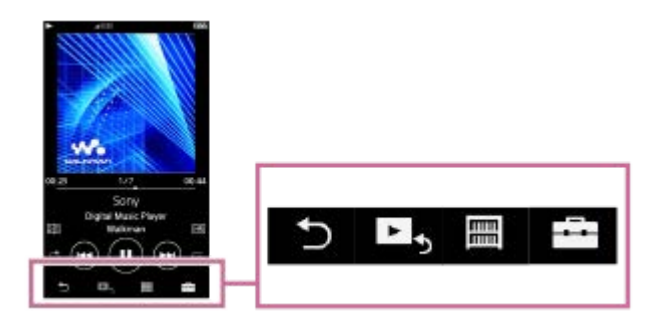

 $\ddot{\phantom{a}}$  (Takaisin) Palaa edelliseen näyttöön napauttamalla painiketta.

- ► S (siirry toistonäyttöön)  $\ddot{\phantom{a}}$ Palaa toistonäyttöön napauttamalla painiketta.
- (Kirjasto)  $\qquad \qquad \oplus$
- Avaa kirjastonäyttö napauttamalla painiketta.
- $\leftarrow$  (asetukset) Näytä asetusvalikot napauttamalla painiketta.

Voit määrittää eri asetuksia Walkman.

Saatavilla olevat valikkokohteet voivat vaihdella näytön tai asetusten mukaan. Määritä perusasetukset Walkman, valitse [Settings] valikko.

### **Perustoistopainikkeet**

Kunkin näytön alaosassa on perustoistopainikkeet.

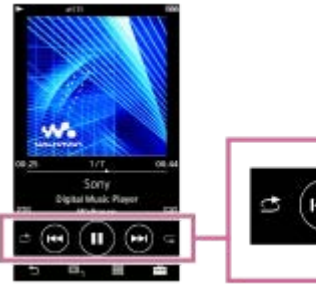

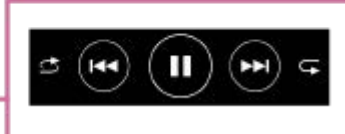

 $\bigodot$  (Toisto) / $\bigodot$  (Tauko)  $\blacksquare$ Aloita toisto napauttamalla **.** 

Kun Walkman toistaa kappaletta, keskeytä toisto napauttamalla  $\bullet$ .

(pikakelaus taaksepäin)  $\blacksquare$ 

Napauta painiketta, kun haluat palata nykyisen kappaleen alkuun tai edelliseen kappaleeseen. Pidä painiketta painettuna, kun haluat pikakelata taaksepäin.

(Pikakelaa eteenpäin)

Napauta painiketta, jos haluat siirtyä seuraavan kappaleen alkuun. Pidä painiketta painettuna, kun haluat pikakelata eteenpäin.

- (sekoitustoisto) Sekoita toisto napauttamalla painiketta.
- $\bullet$  (jatkuva toisto) Toista uudelleen napauttamalla painiketta. Voit toistaa uudelleen yhden tai kaikki kappaleet.

#### **Vihje**

Aikajanaa vetämälla voidaan muuttaa kappaleen toistoasemaa.

Käyttöoppaan sisältöä voidaan muuttaa ilman eri ilmoitusta tuotetietojen päivitysten takia. Tämä käyttöopas on käännetty käyttämällä konekäännöstä.

#### **Aiheeseen liittyvää**

- [Kirjastonäyttö](#page-30-0)
- [Toistonäyttö](#page-32-0)
- [Toistojononäyttö](#page-34-0)  $\alpha$
- [Kirjanmerkkiluettelonäyttö](#page-36-0)  $\alpha$
- [Äänenlaadun asetusnäytöt](#page-38-0)
- [Toistotavat](#page-68-0)  $\blacksquare$
- [USB-DAC-näyttö](#page-40-0)
- [Bluetooth Receiver-näyttö](#page-42-0)

<span id="page-30-0"></span>[Käyttöopas](#page-0-0)

Digital Music Player NW-ZX300/ZX300A

# **Kirjastonäyttö**

Kirjastonäytöstä voidaan valita kappaleita. Kappaleet on luokiteltu eri luokkiin (kuten [All Songs], [Album], [Artist] jne.). Voit vaihtaa muuhun kuin musiikin toistotoimintoon (USB-DAC ja Bluetooth-vastaanotin).

### **Avaa kirjastonäyttö**

Pyyhkäise toistonäyttöä alaspäin.

Voit tuoda kirjastonäytön esiin myös napauttamalla maiston alaosassa.

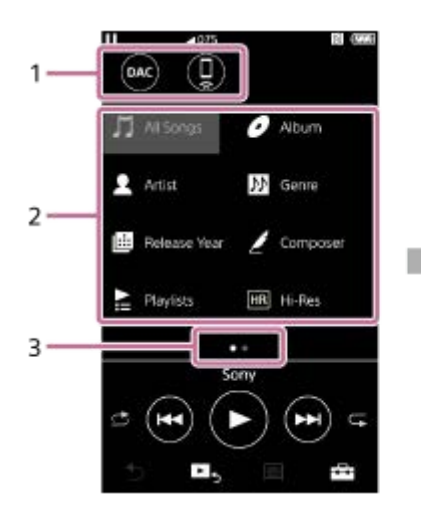

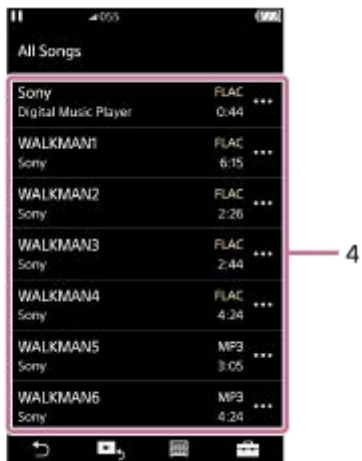

1. Toiminto painikkeet

Voit vaihtaa seuraavat toiminnot.

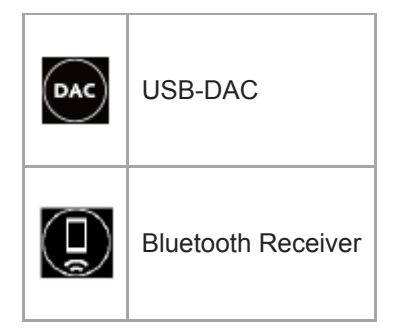

- Musiikin luokat ([All Songs], [Album], [Artist] jne) **2.** Jokainen kappale luokitellaan useaan luokkaan. Valitse kappale haluamastasi luokasta.
- Sivun ilmaisin **3.**

Pisteiden määrä vastaa käytettävissä sivujen määrää.

Aliluokat **4.**

Kun olet valinnut musiikkiluokan, valitse alaluokka, kunnes löydät haluamasi kappaleen. Voit tarkistaa kappaleiden koodekit, kuten FLAC. Tarkka ääni -muotojen koodekit näkyvät värillisinä.

# **Asetusvalikko**

### Avaa valikko napauttamalla

Saatavilla olevat valikkokohteet voivat vaihdella näytön tai asetusten mukaan.

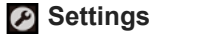

Valitse kohde, kun haluat tuoda Asetukset-valikon esiin.

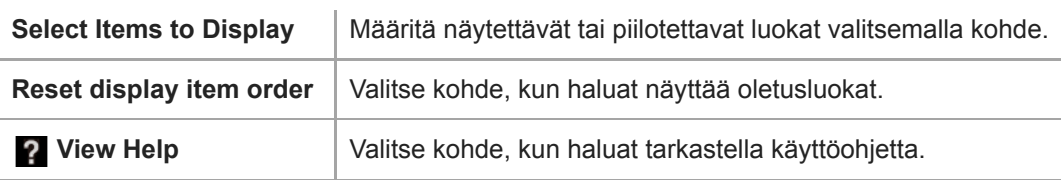

### **Ponnahdusvalikko**

Avaa ponnahdusvalikko napauttamalla  $\blacksquare$ . tulee näkyviin kunkin kohteen viereen alaluokkaluettelossa. Saatavilla olevat valikkokohteet voivat vaihdella näytön tai asetusten mukaan.

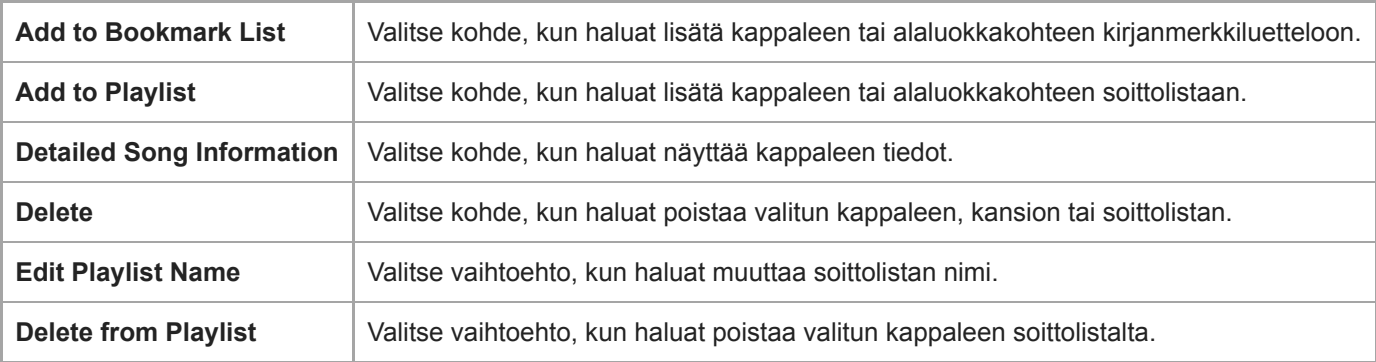

#### **Vihje**

- Luokan kuvakkeet järjestystä voidaan muuttaa vetämällä ja pudottamalla.
- Voit myös näyttää ponnahdusvalikko pitämällä kohdetta painettuna luettelossa.

Käyttöoppaan sisältöä voidaan muuttaa ilman eri ilmoitusta tuotetietojen päivitysten takia. Tämä käyttöopas on käännetty käyttämällä konekäännöstä.

#### **Aiheeseen liittyvää**

- [Miten voit käyttää eri näytöt Walkman](#page-27-0)
- [Musiikin toistaminen](#page-66-0)
- [USB-DAC-näyttö](#page-40-0)
- **[Bluetooth Receiver-näyttö](#page-42-0)**

# <span id="page-32-0"></span>**Toistonäyttö**

Toistonäytössä voidaan ohjata toistotoimintoja. Voit myös määrittää eri asetuksia toistoa varten.

### **Toistonäytön avaaminen**

Napauta **> s**näytön alaosassa.

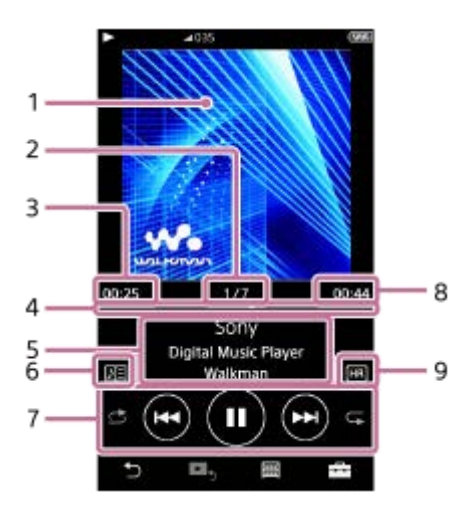

- **1.** Kansikuva
- **2.** Kappaleen numero / kappaleiden kokonaismäärä
- **3.** Nykyisen kappaleen kulunut aika
- **4.** Aikajanapalkki
- **5.** Kappaleen nimi / esittäjän nimi / albumin nimi
- **6.** Sanoituskuvake
- **7.** Sekoitus-painike/Edellinen-painike/Toista (Tauko) -painike/Seuraava-painike/Uudelleentoisto-painike
- **8.** Kappaleen pituus
- **9.** Tarkka ääni -kuvake

#### **Vihje**

- Voit valita toistonäytölle 4 eri asettelua.
	- Standard
	- Spectrum Analyzer
	- Analog Level Meter
	- Digital Peak Meter

Valitse  $\overline{+}$  ja sitten [Change Playback Screen]. Toimintoja [Spectrum Analyzer], [Analog Level Meter] tai [Digital Peak Meter] ei näytetä, kun Bluetooth-yhteys on käytössä.

Aikajanaa vetämälla voidaan muuttaa kappaleen toistoasemaa.

- Kulunut aika ja aikajanapalkin osoitukset eivät välttämättä ole tarkkoja.
- Walkman ei välttämättä näytä kansikuvaa tiedostomuodosta riippuen.

# **Asetusvalikko**

I

Avaa valikko napauttamalla

Saatavilla olevat valikkokohteet voivat vaihdella näytön tai asetusten mukaan. Vieritä valikkovalintaikkunaa, niin alla luetellut kohteet tulevat esiin.

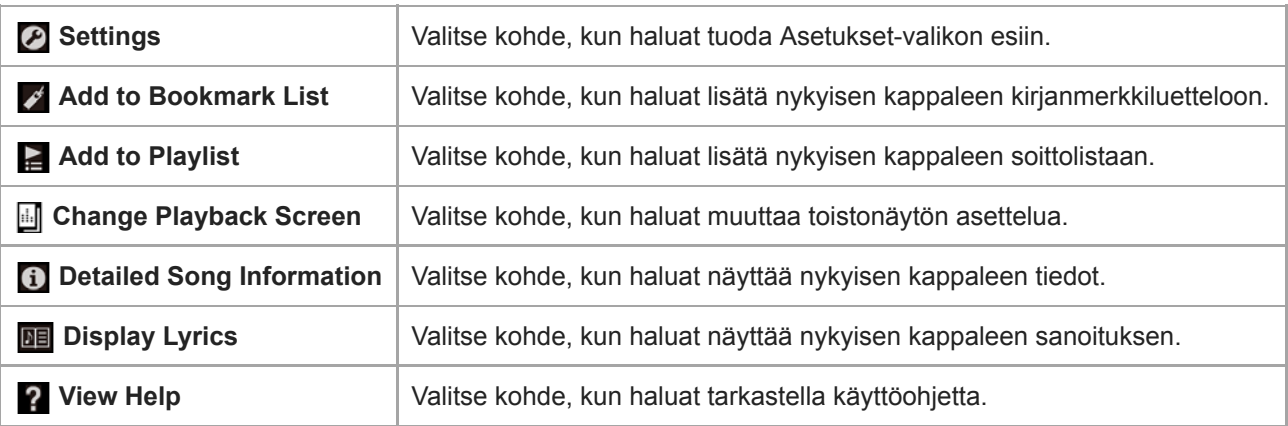

Käyttöoppaan sisältöä voidaan muuttaa ilman eri ilmoitusta tuotetietojen päivitysten takia. Tämä käyttöopas on käännetty käyttämällä konekäännöstä.

#### **Aiheeseen liittyvää**

- [Miten voit käyttää eri näytöt Walkman](#page-27-0)
- [Musiikin toistaminen](#page-66-0)
- [Toistotavat](#page-68-0)
- [Laulun sanojen näyttäminen](#page-72-0)
- [Äänenlaadun asetusten muuttaminen](#page-98-0)

# <span id="page-34-0"></span>**Toistojononäyttö**

Voit tarkistaa kappaleluettelon, jonka Walkmantoistaa nykyisillä asetuksilla.

### **Toistojononäytön tuominen esiin**

Pyyhkäise oikealle toistonäytössä.

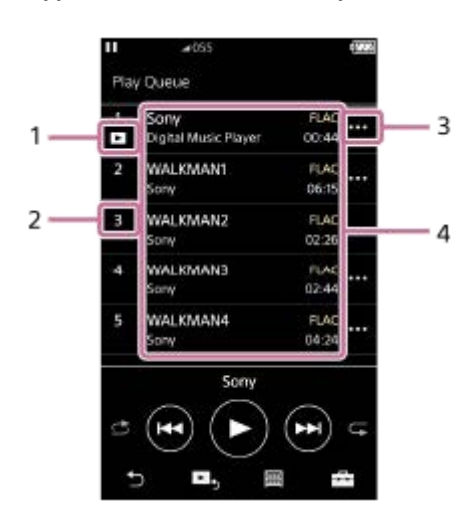

- **1.** Nykyinen kappale
- **2.** Toistojärjestys
- **3.** Ponnahdusvalikon kuvake
- 4. Kappaleen tiedot
	- Esittäjän nimi
	- Kappaleen nimi
	- Koodekki

Tarkka ääni -muotojen koodekit näkyvät värillisinä.

Pituus

### **Asetusvalikko**

Avaa valikko napauttamalla Saatavilla olevat valikkokohteet voivat vaihdella näytön tai asetusten mukaan.

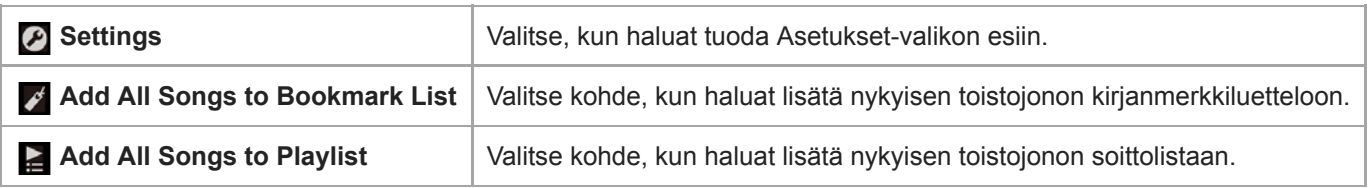

### **Ponnahdusvalikko**

Avaa ponnahdusvalikko napauttamalla ... Saatavilla olevat valikkokohteet voivat vaihdella näytön tai asetusten mukaan.

**Add to Bookmark List** Valitse kohde, kun haluat lisätä valitun kappaleen kirjanmerkkiluetteloon.

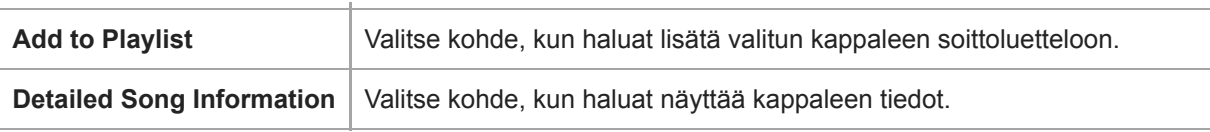

#### **Vihje**

Voit myös näyttää ponnahdusvalikko pitämällä kohdetta painettuna luettelossa.

Käyttöoppaan sisältöä voidaan muuttaa ilman eri ilmoitusta tuotetietojen päivitysten takia. Tämä käyttöopas on käännetty käyttämällä konekäännöstä.

#### **Aiheeseen liittyvää**

- [Miten voit käyttää eri näytöt Walkman](#page-27-0)
- [Musiikin toistaminen](#page-66-0)
- [Toistotavat](#page-68-0)
- [Soittolistojen hallinta Walkman-laitteessa](#page-73-0)
- [Kirjanmerkkien hallinta Walkman-laitteessa](#page-75-0)
# **Kirjanmerkkiluettelonäyttö**

Voit kuunnella kappaleet, jotka olet rekisteröinyt kirjanmerkkiluetteloon etukäteen. Voit lisätä kappaleita kirjanmerkkiluetteloihin toistonäytössä jne.

### **Kirjanmerkkiluettelonäytön tuominen esiin**

Pyyhkäise vasemmalle toistonäytössä.

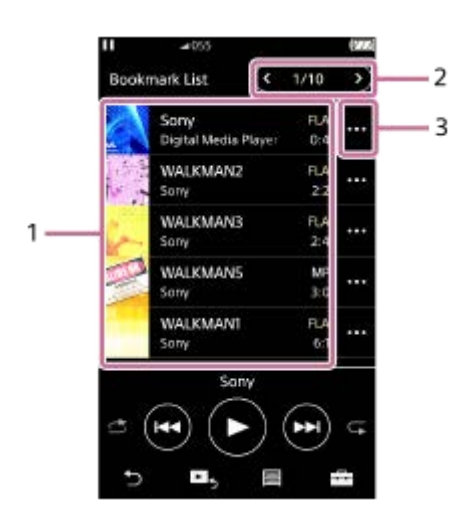

### 1. Kappaleen tiedot

- Kansikuva
- Esittäjän nimi
- Kappaleen nimi
- Koodekki
- Pituus
- 2. Nykyisen luettelon numero Edellinen luettelo- ja seuraava luettelo -painikkeet
- **3.** Ponnahdusvalikon kuvake

## **Asetusvalikko**

I

Avaa valikko napauttamalla Saatavilla olevat valikkokohteet voivat vaihdella näytön tai asetusten mukaan.

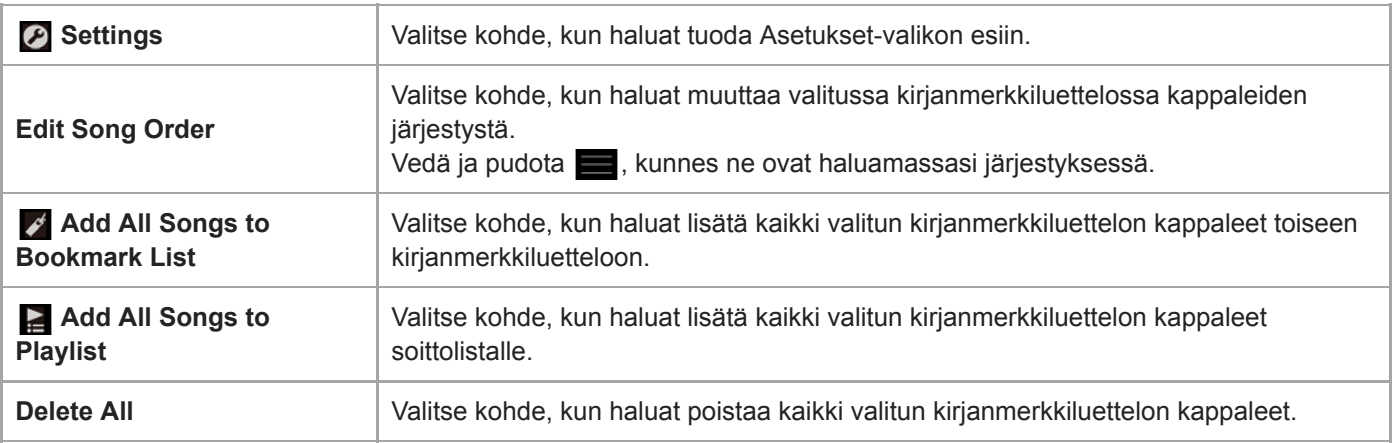

# **Ponnahdusvalikko**

Avaa ponnahdusvalikko napauttamalla

Saatavilla olevat valikkokohteet voivat vaihdella näytön tai asetusten mukaan.

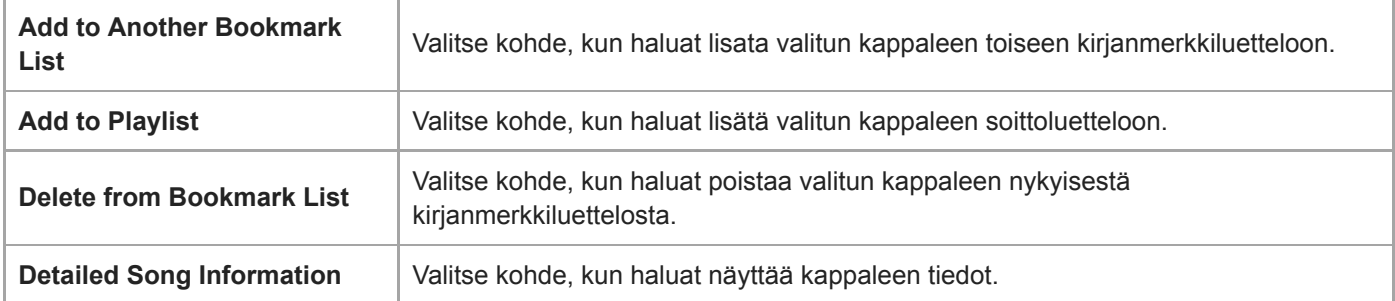

### **Vihje**

Voit myös näyttää ponnahdusvalikko pitämällä kohdetta painettuna luettelossa.

### **Huomautus**

Kun poistat microSD kortin Walkman-laitteesta, microSD-kortilla olevat kappaleet poistetaan kirjanmerkkiluettelosta.

Käyttöoppaan sisältöä voidaan muuttaa ilman eri ilmoitusta tuotetietojen päivitysten takia. Tämä käyttöopas on käännetty käyttämällä konekäännöstä.

#### **Aiheeseen liittyvää**

- [Miten voit käyttää eri näytöt Walkman](#page-27-0)
- [Musiikin toistaminen](#page-66-0)
- [Toistotavat](#page-68-0)
- [Soittolistojen hallinta Walkman-laitteessa](#page-73-0)
- [Kirjanmerkkien hallinta Walkman-laitteessa](#page-75-0)

# **Äänenlaadun asetusnäytöt**

Voit säätää eri äänenlaadun asetuksia. Voit tallentaa äänenlaadun asetukset esimäärityksiksi. Jopa 3 esimääritystä voidaan tallentaa.

### **Äänenlaadun asetusnäytön avaaminen**

Pyyhkäise toistonäytössä ylös.

### **Siirry äänenlaadun asetusnäytöt**

Pyyhkäisemällä näyttöä vasemmalle tai oikealle, valitse äänenlaatuasetusta, jota haluat säätää. Napauta Direct-kytkintä, kun haluat poistaa [Direct Source (Direct)] -toiminnon käytöstä, jotta voit pyyhkäistä näyttöä.

### **Säädettävät äänenlaadun asetukset**

- **Equalizer/Tone Control**
- DSEE HX
- **DC Phase Linearizer**
- **Dynamic Normalizer**
- **Vinyl Processor**

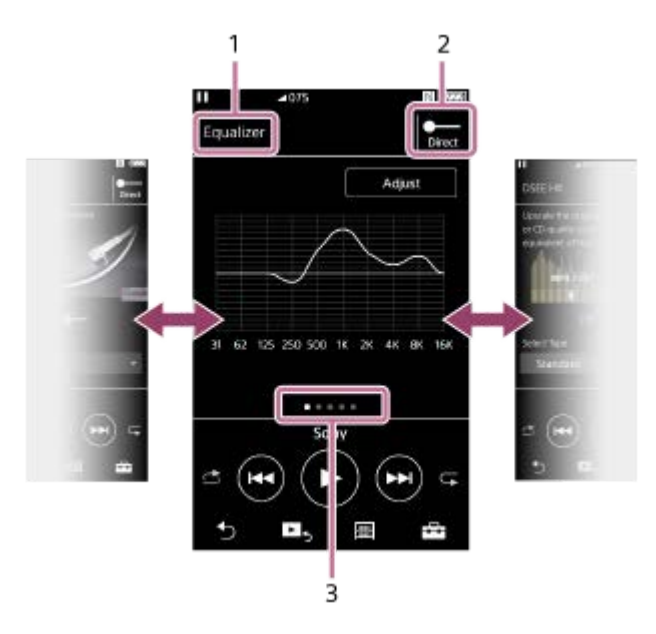

- **1.** Äänenlaatuasetuksen nimi
- 2. Direct-kytkin

Voit ottaa [Direct Source (Direct)] -toiminnon käyttöön tai poistaa sen käytöstä.

Sivun ilmaisin **3.**

Pisteiden määrä vastaa käytettävissä sivujen määrää. Pyyhkäisemällä näyttöä vasemmalle tai oikealle, voit siirtyä toiselle sivulle.

## **Asetusvalikko**

### Avaa valikko napauttamalla

Saatavilla olevat valikkokohteet voivat vaihdella näytön tai asetusten mukaan.

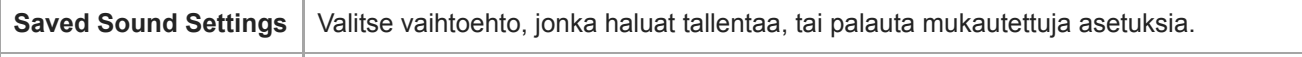

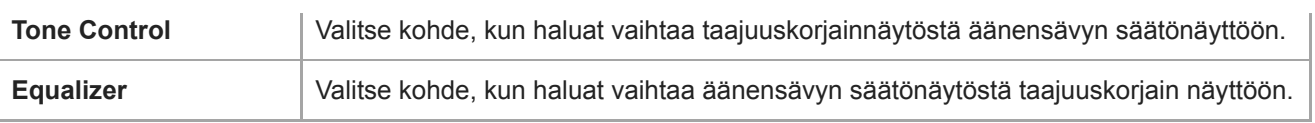

### **Vihje**

Voit palata toistonäyttöön pyyhkäisemällä jotain äänenlaadun asetusnäyttöä.

Käyttöoppaan sisältöä voidaan muuttaa ilman eri ilmoitusta tuotetietojen päivitysten takia. Tämä käyttöopas on käännetty käyttämällä konekäännöstä.

### **Aiheeseen liittyvää**

- [Miten voit käyttää eri näytöt Walkman](#page-27-0)
- [Äänenlaadun asetusten muuttaminen](#page-98-0)

[Käyttöopas](#page-0-0)

Digital Music Player NW-ZX300/ZX300A

# **USB-DAC-näyttö**

Voit käyttää Walkman-laitetta USB-DAC-laitteena. Tällä toiminnolla voit kuunnella tietokoneella olevaa musiikkia.

### **Siirtyminen USB-DAC-toimintoon**

Valitse kirjastonäytössä

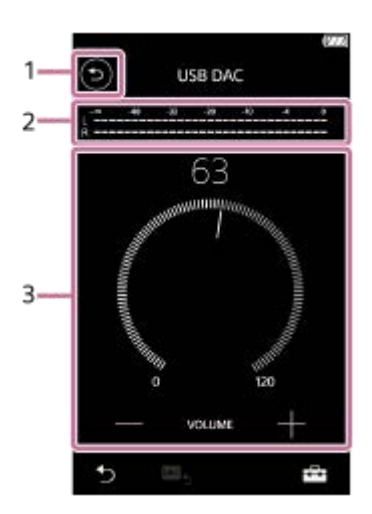

### -painike **1.**

Napauttamalla painiketta voit siirtyä takaisin musiikin toisto-toimintoa.

- 2. Signaalin ilmaisin Ilmaisin osoittaa toistettavan musiikkisisällön äänisignaalin tason.
- Äänenvoimakkuuden säädin / VOLUME+/– -painikkeet **3.** Voit muuttaa äänenvoimakkuutta.

## **Asetusvalikko**

Avaa valikko napauttamalla

**Settings** Valitse kohde, kun haluat tuoda Asetukset-valikon esiin.

### **Vihje**

Pyyhkäise USB-DAC-näyttö ylös, jos haluat muuttaa äänenlaadun asetukset.

Käyttöoppaan sisältöä voidaan muuttaa ilman eri ilmoitusta tuotetietojen päivitysten takia. Tämä käyttöopas on käännetty käyttämällä konekäännöstä.

### **Aiheeseen liittyvää**

[Miten voit käyttää eri näytöt Walkman](#page-27-0)

[Voit nauttia tietokoneella olevasta musiikkisisällöstä Walkman-äänenlaadulla \(USB-DAC-toiminto\)](#page-96-0)

## **Bluetooth Receiver-näyttö**

Voit käyttää Walkman-laitetta älypuhelimeen tallennetun sisällön kuuntelemiseen (Bluetooth Receiver -toiminto). Käytä kuulokkeita Walkman-laitteen kanssa. Walkman-laitteen äänenlaadun asetukset vaikuttavat toistettavaan ääneen.

### **Siirtyminen Bluetooth Receiver-toimintoon**

Valitse kirjastonäytössä

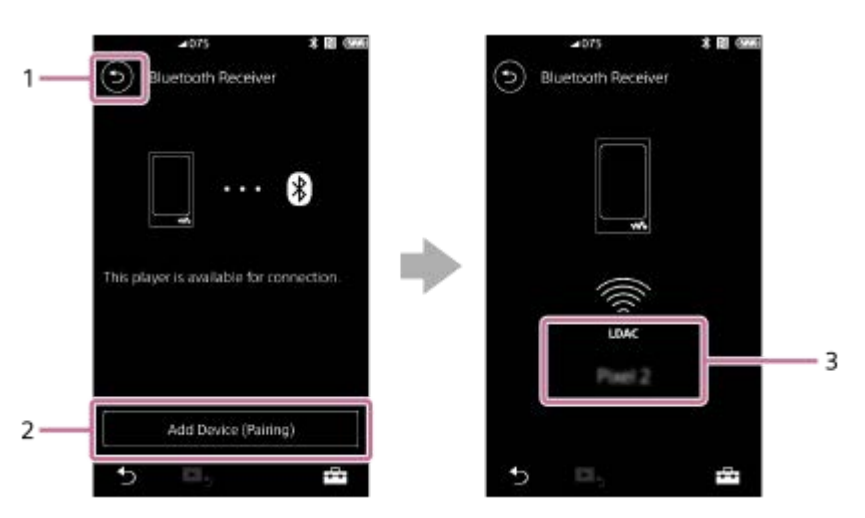

### -painike **1.**

Napauttamalla painiketta voit siirtyä takaisin musiikin toisto-toimintoa.

[Add Device (Pairing)] **2.**

Valmistaudu laiteparin muodostamiseen napauttamalla painiketta. [Cancel] näkyy, kun Walkman muodostaa laiteparia.

Jos Walkman ei voi muodostaa laiteparia 5 minuutin sisällä, [Add Device (Pairing)] tulee uudelleen näkyviin. Jos pariliitettyjä laitteita löytyy, [Reconnect] tulee näkyviin.

**3.** Liitetyn laitteen koodekki/nimi

## **Asetusvalikko**

Tuo valikko esiin napauttamalla

**B** Settings | Valitse, kun haluat tuoda Asetukset-valikon esiin.

### **Vihje**

Muuta äänenlaadun asetuksia pyyhkäisemällä ylöspäin Bluetooth-vastaanotinnäytössä. Voit kuunnella älypuhelimessa olevaa musiikkia käyttämällä Walkman-laitteen äänenlaatua.

Käyttöoppaan sisältöä voidaan muuttaa ilman eri ilmoitusta tuotetietojen päivitysten takia. Tämä käyttöopas on käännetty käyttämällä konekäännöstä.

### **Aiheeseen liittyvää**

- [Miten voit käyttää eri näytöt Walkman](#page-27-0)
- [Kirjastonäyttö](#page-30-0)
- [Yhteyden muodostaminen Walkman-laitteesta ensimmäisen kerran Bluetooth-laitteeseen, jota ei ole muodostettu](#page-79-0) laitepariksi
- [Walkman-laitteen yhdistäminen pariliitettyyn Bluetooth-laitteeseen](#page-81-0)
- [Yhden kosketuksen yhteydet Bluetooth-laitteen kanssa \(NFC\)](#page-83-0)
- [Bluetooth-toiminnon määrittäminen \(Bluetooth-vastaanottotila\)](#page-94-0)

# **Tietoalueella näytettyjen kuvakkeiden luettelo**

 $-1$ 

Toistotila ja eri asetuksia voidaan tarkistaa tietoalueella näytettyjen kuvakkeiden avulla. Kuvakkeet vaihtelevat Walkman tilan mukaan.

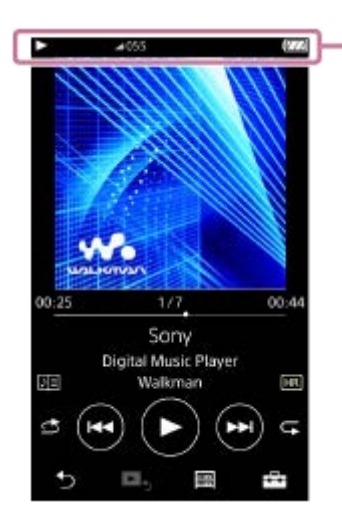

### **1. Tietoalue**

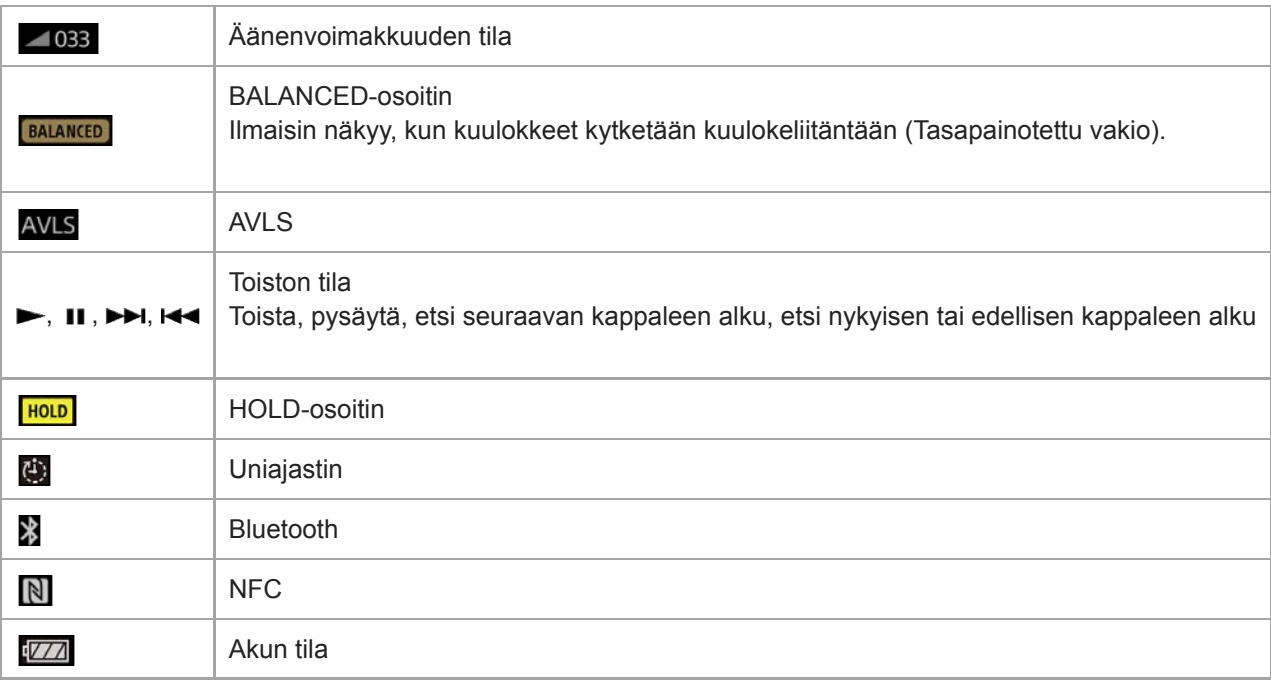

### **Vihje**

Avaa äänenvoimakkuuden valintaikkuna napauttamalla tietoaluetta. Voit säätää äänenvoimakkuutta säädintä kiertämällä.

Käyttöoppaan sisältöä voidaan muuttaa ilman eri ilmoitusta tuotetietojen päivitysten takia.

Tämä käyttöopas on käännetty käyttämällä konekäännöstä.

## **Aiheeseen liittyvää**

[Äänenvoimakkuuden säätäminen](#page-46-0)

# <span id="page-46-0"></span>**Äänenvoimakkuuden säätäminen**

## **Äänenvoimakkuuden säätäminen**

Walkman: paina painiketta (1) säätääksesi äänenvoimakkuutta.

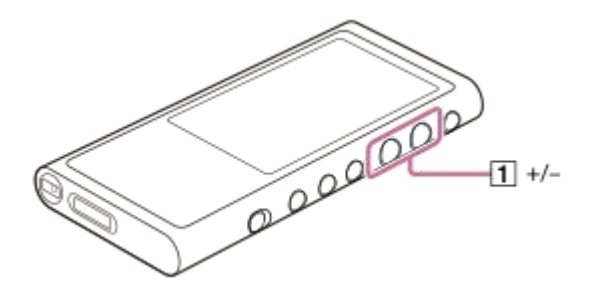

Näytössä: tuo äänenvoimakkuuden valintaikkuna esiin napauttamalla toistonäytössä aluetta (11). Säädä äänenvoimakkuutta kiertämällä nuppia  $\left(\overline{2}\right)$ . Sulje äänenvoimakkuuden valintaikkuna napauttamalla  $\overline{3}$ .

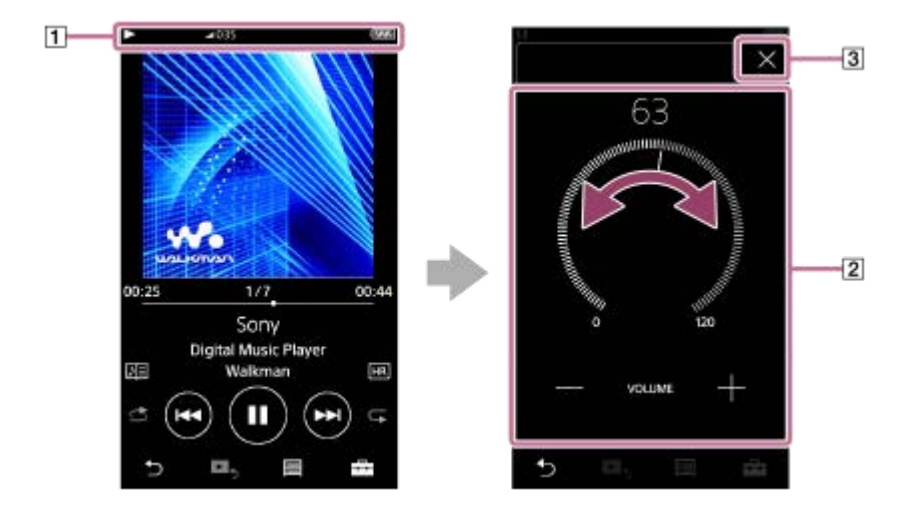

### **Vihje**

Voit myös käyttää äänenvoimakkuuden valintaikkunan alareunassa olevia +/–-painikkeita äänenvoimakkuuden säätämiseen.

Äänenvoimakkuus voi olla pieni, kun käytät tiettyjä kuulokkeita. Tässä tapauksessa vaihtaa lähtöasetukseksi [High Gain Output]. Jos haluat muuttaa asetusta, napauta valikkokohteita seuraavassa järjestyksessä. – [Settings] – [Output Settings] ([Basic Settings]) – [High Gain Output] ([Headphone Output]). Napauta sitten käytettäviä kuulokkeita vastaavaa kohdetta. (Valikkokohde on käytettävissä vain tietyissä maissa tai tietyillä aluilla myydyissä malleissa.)

Kun siirryt kuulokeliitännän (Tasapainotettu vakio) ja kuulokeliitännän (stereo mini) välillä, äänenvoimakkuus voi odottamatta nousta. Suuren äänenvoimakkuuden välttämiseksi Walkmanvoi vähentää äänenvoimakkuutta automaattisesti.

# **Äänenvoimakkuuden rajoittaminen**

AVLS (Automatic Volume Limiter System)Toiminto vähentää vahinkoa korville voimakas äänenvoimakkuus takia. Käyttämällä AVLS-toimintoa voit rajoittaa suurinta mahdollista äänenvoimakkuutta. AVLSon seuraavat ominaisuudet.

- AVLSrajoittaa äänenvoimakkuuden tietylle tasolle.
- AVLSestää häiriöitä muille voimakas äänenvoimakkuus takia.
- AVLSVoit nauttia sisällöstä miellyttävällä äänenvoimakkuudella.
- Napauta valikkokohteita seuraavassa järjestyksessä. **1.** – [Settings] – [Output Settings] ([Basic Settings]).
- **2.** Valitse [AVLS (Volume Limit)] ([Headphone Output]) ja lisää valintamerkki.

#### **Huomautus**

[AVLS (Volume Limit)] ei toimi ollessa aktiivinen Bluetoothyhteyden.

Käyttöoppaan sisältöä voidaan muuttaa ilman eri ilmoitusta tuotetietojen päivitysten takia. Tämä käyttöopas on käännetty käyttämällä konekäännöstä.

#### **Aiheeseen liittyvää**

[Äänenvoimakkuuden toiminta Euroopan ja Korean direktiivien mukaisesti](#page-48-0)

# <span id="page-48-0"></span>**Äänenvoimakkuuden toiminta Euroopan ja Korean direktiivien mukaisesti**

- Eurooppalaisten asiakkaiden
- Korean asiakkaille (mallit, joiden mukana toimitetaan kuulokkeet)

Hälytys (äänimerkki) ja varoitus [Check the volume level.] on tarkoitettu suojaamaan kuuloasi. Niitä syntyy, kun nostat äänenvoimakkuuden aluksi haitalliselle tasolle. Voit peruuttaa hälytyksen ja varoituksen napauttamalla [OK] hälytyksen valintaikkunassa.

#### **Huomautus**

- Voit nostaa äänenvoimakkuutta sen jälkeen, kun olet peruuttanut hälytyksen ja varoituksen.
- Ensimmäisen varoituksen jälkeen hälytys ja varoitus toistuvat aina 20 yhteenlasketun tunnin jälkeen, kun äänenvoimakkuus on asetettu kuulolle haitalliselle tasolle. Kun tämä tapahtuu, äänenvoimakkuutta lasketaan automaattisesti.
- Jos sammutat Walkman, kun olet valinnut korkean äänenvoimakkuuden, jotka voivat vahingoittaa tärykalvot, äänenvoimakkuuden automaattisesti on pienempi, kun käynnistät Walkman seuraavan kerran.
- Hälytystä ei kuulu, kun Bluetooth-yhteys on aktiivinen.

Käyttöoppaan sisältöä voidaan muuttaa ilman eri ilmoitusta tuotetietojen päivitysten takia. Tämä käyttöopas on käännetty käyttämällä konekäännöstä.

#### **Aiheeseen liittyvää**

[Äänenvoimakkuuden säätäminen](#page-46-0)

## **Käyttöoppaan selaaminen**

Voit selata käyttöpasta Walkman-toimintojen lyhyt esittely varten.

**1** Napauta kirjastonäytössä tai toistonäytössä  $\rightarrow$  ja sitten [View Help].

Käyttöoppaan sisältöä voidaan muuttaa ilman eri ilmoitusta tuotetietojen päivitysten takia. Tämä käyttöopas on käännetty käyttämällä konekäännöstä.

## <span id="page-50-0"></span>**Musiikkisisällön valmisteleminen**

Ennen kuin siirrät sisältöä Walkman-laitteeseen, on valmisteltava sisältö. Tämän aiheen sisältää ohjeita seuraaville toiminnoille.

- Sisällön tuominen CD-äänilevyltä Music Center for PC -sovellukseen.
- Tietokoneeseen tallennetun sisällön tuominen Music Center for PC -sovellukseen.  $\blacksquare$
- Ulkoiselle tallennusvälineelle tallennetun sisällön tuominen tietokoneeseen.
- Ostaminen verkkopohjaisten musiikkipalvelujen sisältöä.  $\blacksquare$

Alla olevat ohjeet koskevat Music Center for PC -sovelluksen toimintoja. Music Center for PC on suositeltava sovellus Walkman-laitteelle. Asenna Music Center for PCetukäteen.

### **Huomautus**

- Tuotua sisältöä saa käyttää vain yksityisesti. Sisällön käyttö muihin tarkoituksiin vaatii tekijänoikeuksien omistajien luvan.
- Jos käytät Mac tietokonetta, käytä Content Transfer-sovellusta.

## **Sisällön tuominen CD-äänilevyltä Music Center for PC -sovellukseen.**

- **1.** Käytä tietokonetta, johon Music Center for PC on asennettu.
- **2.** Käynnistä Music Center for PC.
- Aseta CD-äänilevy tietokoneen CD-asemaan. **3.** CD-äänilevyn sisältö tulee näkyviin Music Center for PC -näytössä. Voit muuttaa CD-levyjen tuonnin muotoasetuksia, jos se on tarpeen.
	- Parempaa äänenlaatua varten: FLAC
	- Normaalia äänenlaatua varten: AAC (.mp4), MP3 (.mp3)
- **4.** Tuo CD-äänilevyn sisältö Music Center for PC -sovellukseen.

Katso yksityiskohtaiset tiedot, [Käyttäminen], Music Center for PC-tukisivustossa. ([http://www.sony.net/smc4pc/\)](http://www.sony.net/smc4pc/)

### **Vihje**

Voit käyttää CD-äänilevyjen tuontiin myös iTunes sen sijaan, että Music Center for PC.

# **Tietokoneeseen tallennetun sisällön tuominen Music Center for PC**

- **1.** Käytä tietokonetta, johon Music Center for PC on asennettu.
- **2.** Käynnistä Music Center for PC.
- 3. Valitse vasemmanpuoleisessa ruudussa Music Center for PC-näytössä valikko sisällön tuontia varten tietokoneesta. Voit määrittää kansion tuotavalle sisällölle.
- **4.** Aloita sisällön tuonti.

Katso yksityiskohtaiset tiedot, [Käyttäminen], Music Center for PC-tukisivustossa. ([http://www.sony.net/smc4pc/\)](http://www.sony.net/smc4pc/)

## **Ulkoiselle tallennusvälineelle tallennetun sisällön tuominen tietokoneeseen**

Käytä ulkoista tallennusvälinettä, joka sisältää musiikkisisältöä. Seuraavat ohjeet koskevat WindowsExplorer. Jos käytät Mac tietokonetta, käytä Finder-sovellusta.

- **1.** Liitä ulkoinen tallennusväline tietokoneeseen.
- **2.** Avaa ulkoinen tietoväline WindowsExplorerissa.
- **3.** Avaa tietokoneen [Musiikki]-kansio WindowsExplorerissa.
- **4.** Vedä ja pudota kansiot tai tiedostot ulkoisesta tallennusvälineestä tietokoneen [Musiikki]-kansioon.

### **Ostaminen verkkopohjaisten musiikkipalvelujen sisältöä**

Voit ostaa musiikkisisältöä verkkopohjaisten musiikkipalvelujen.

Tarkista käyttämäsi palveluntarjoajan palveluopas. Palveluntarjoajilla on erilaisia latausmenetelmiä, yhteensopiva tiedostomuodoista ja maksutapoja. Huomaa, että palveluntarjoaja voi keskeyttää tai lopettaa palvelun ilman erillistä ilmoitusta.

Käyttöoppaan sisältöä voidaan muuttaa ilman eri ilmoitusta tuotetietojen päivitysten takia. Tämä käyttöopas on käännetty käyttämällä konekäännöstä.

#### **Aiheeseen liittyvää**

- [Music Center for PC \(Windows\) -sovelluksen asentaminen](#page-12-0)
- [Content Transfer \(Mac\) -sovelluksen asentaminen](#page-13-0)
- [Sisällön siirtäminen Windows tietokoneessa Music Center for PC -sovelluksella](#page-53-0)
- [Sisällön siirtäminen Windows Resurssienhallinnan avulla](#page-55-0)
- [Sisällön siirtäminen Mac tietokoneessa Content Transfer -sovelluksella](#page-59-0)
- **[Sisällön siirtäminen Mac Finderillä](#page-61-0)**
- [Sanoitustietojen lisääminen tietokoneella](#page-63-0)
- [Musiikin toistaminen](#page-66-0)

## <span id="page-52-0"></span>**Tarkka ääni -sisällön ostaminen**

Tarkka ääni tarkoittaa sisältöä, jonka äänenlaatu on parempi kuin tavallisessa CD-muodossa. Tarkka ääni -sisältö on verkkomusiikkipalveluiden kautta saatavilla.

Käytä verkkomusiikkipalvelua, joka tarjoaa Tarkka ääni -sisältöä. Palvelut vaihtelevat alueen tai maan mukaan. Tarkista käyttämäsi palveluntarjoajan palveluopas. Palveluntarjoajilla on erilaisia latausmenetelmiä, yhteensopiva tiedostomuodoista ja maksutapoja.

Huomaa, että palveluntarjoaja voi keskeyttää tai lopettaa palvelun ilman erillistä ilmoitusta.

### **Tarkka ääni -sisällön siirtäminen Walkman-laitteeseen**

- Windows tietokone: Käytä Music Center for PC tai WindowsExplorer.
- **Mac tietokone: Käytä Content Transfer tai Finder.**

### **Vihje**

Tarkka ääni -sisältö osoitetaan kuvakkeella (**[**]] sekä Walkman-laitteessa että Music Center for PC -sovelluksessa.

Käyttöoppaan sisältöä voidaan muuttaa ilman eri ilmoitusta tuotetietojen päivitysten takia. Tämä käyttöopas on käännetty käyttämällä konekäännöstä.

#### **Aiheeseen liittyvää**

- [Music Center for PC \(Windows\) -sovelluksen asentaminen](#page-12-0)
- [Content Transfer \(Mac\) -sovelluksen asentaminen](#page-13-0)
- [Sisällön siirtäminen Windows tietokoneessa Music Center for PC -sovelluksella](#page-53-0)
- [Sisällön siirtäminen Windows Resurssienhallinnan avulla](#page-55-0)
- [Sisällön siirtäminen Mac tietokoneessa Content Transfer -sovelluksella](#page-59-0)
- [Sisällön siirtäminen Mac Finderillä](#page-61-0)

# <span id="page-53-0"></span>**Sisällön siirtäminen Windows tietokoneessa Music Center for PC -sovelluksella**

Voit siirtää Windows tietokoneeseen tallennettua sisältöä Walkman-laitteeseen Music Center for PC -sovelluksen kautta.

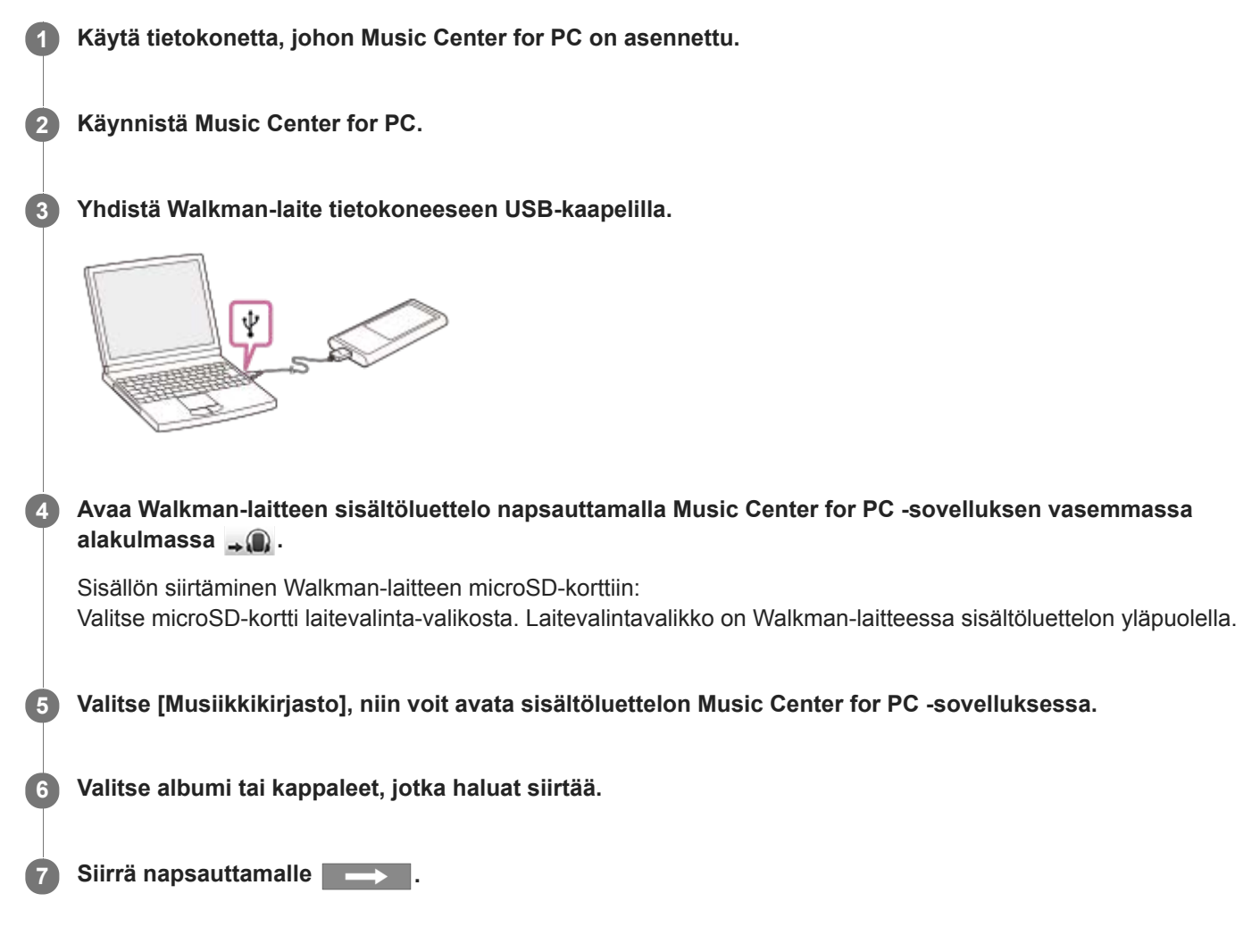

Katso yksityiskohtaiset tiedot, [Käyttäminen], Music Center for PC-tukisivustossa. ([http://www.sony.net/smc4pc/\)](http://www.sony.net/smc4pc/)

### **Huomautus**

- Älä irrota USB-kaapelia tiedonsiirron aikana. Muussa tapauksessa siirretyt tiedot voivat vioittua.
- Tuotua sisältöä saa käyttää vain yksityisesti. Sisällön käyttö muihin tarkoituksiin vaatii tekijänoikeuksien omistajien luvan.
- Walkman-laitteessa ei voi siirtää tietoja Walkman muistin ja microSD-kortin välillä.

Käyttöoppaan sisältöä voidaan muuttaa ilman eri ilmoitusta tuotetietojen päivitysten takia. Tämä käyttöopas on käännetty käyttämällä konekäännöstä.

- [Music Center for PC \(Windows\) -sovelluksen asentaminen](#page-12-0)
- [Musiikkisisällön valmisteleminen](#page-50-0)
- [Tarkka ääni -sisällön ostaminen](#page-52-0)
- [Sisällön siirtäminen Windows Resurssienhallinnan avulla](#page-55-0)
- [Musiikin toistaminen](#page-66-0)

# <span id="page-55-0"></span>**Sisällön siirtäminen Windows Resurssienhallinnan avulla**

Voit siirtää sisältöä suoraan vetämällä ja pudottamalla se WindowsExplorerista.

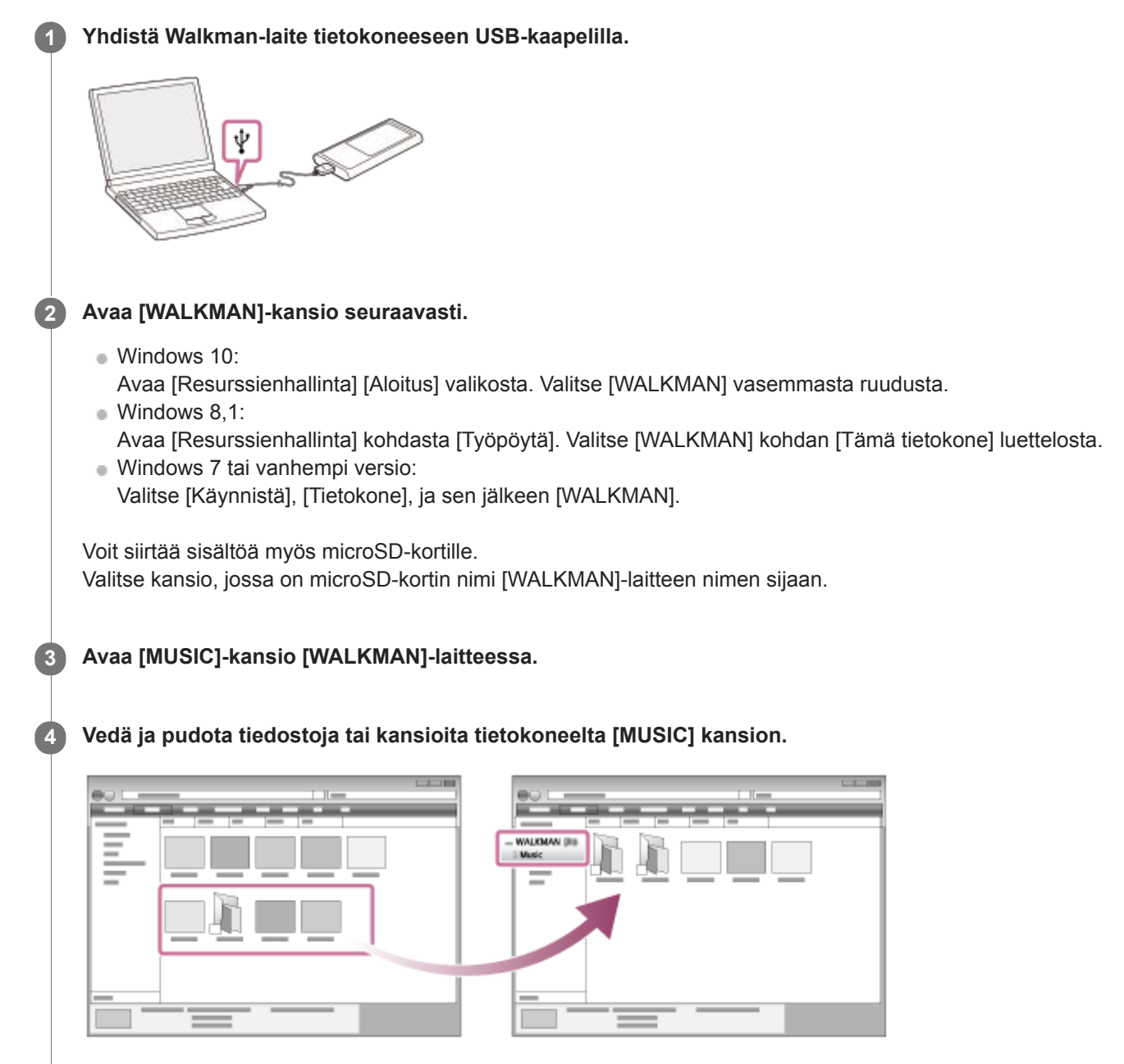

Varmista, että siirto on valmis. Irrota Walkman-laite tietokoneesta.

#### **Vihje**

- Voit lisätä albumeille kansikuvia manuaalisesti, jolloin kuva näkyy Walkman-laitteen näytössä. Anna ensin kuvatiedostolle sama nimi kuin albumin kansiolla. (Älä muuta kuvatiedoston tunnistetta tässä vaiheessa.) Lisää sitten kuvatiedosto albumin kansioon. Walkman näyttää seuraavat kansikuvatiedostot.
	- Perus-JPEG
	- Lomittamaton PNG
	- Maksimikoko: 4 096 × 4 096

#### **Huomautus**

Noudata seuraavia turvallisuusohjeita. Muussa tapauksessa Walkman ei ehkä voi toistaa tiedostoja.

- Älä muuta juurikansioiden nimiä (kuten [MUSIC]).
- Tiedostoja ei saa siirtää muuhun kuin [MUSIC]kansioon.
- Älä irrota USB-kaapelia tiedonsiirron aikana.
- Älä alusta Walkman-laitteen muistia tietokoneella.
- Walkman Ei välttämättä näytä kaiken sisällön musiikkitietoja oikein Walkman kieli-asetuksen mukaan.
- Tuotua sisältöä saa käyttää vain yksityisesti. Sisällön käyttö muihin tarkoituksiin vaatii tekijänoikeuksien omistajien luvan.

Käyttöoppaan sisältöä voidaan muuttaa ilman eri ilmoitusta tuotetietojen päivitysten takia. Tämä käyttöopas on käännetty käyttämällä konekäännöstä.

#### **Aiheeseen liittyvää**

- [Musiikkisisällön valmisteleminen](#page-50-0)
- [Tarkka ääni -sisällön ostaminen](#page-52-0)
- [Sisällön siirtäminen Windows tietokoneessa Music Center for PC -sovelluksella](#page-53-0)
- [Musiikin toistaminen](#page-66-0)

## **Sisällön tuominen Walkman-laitteesta Music Center for PC -sovellukseen.**

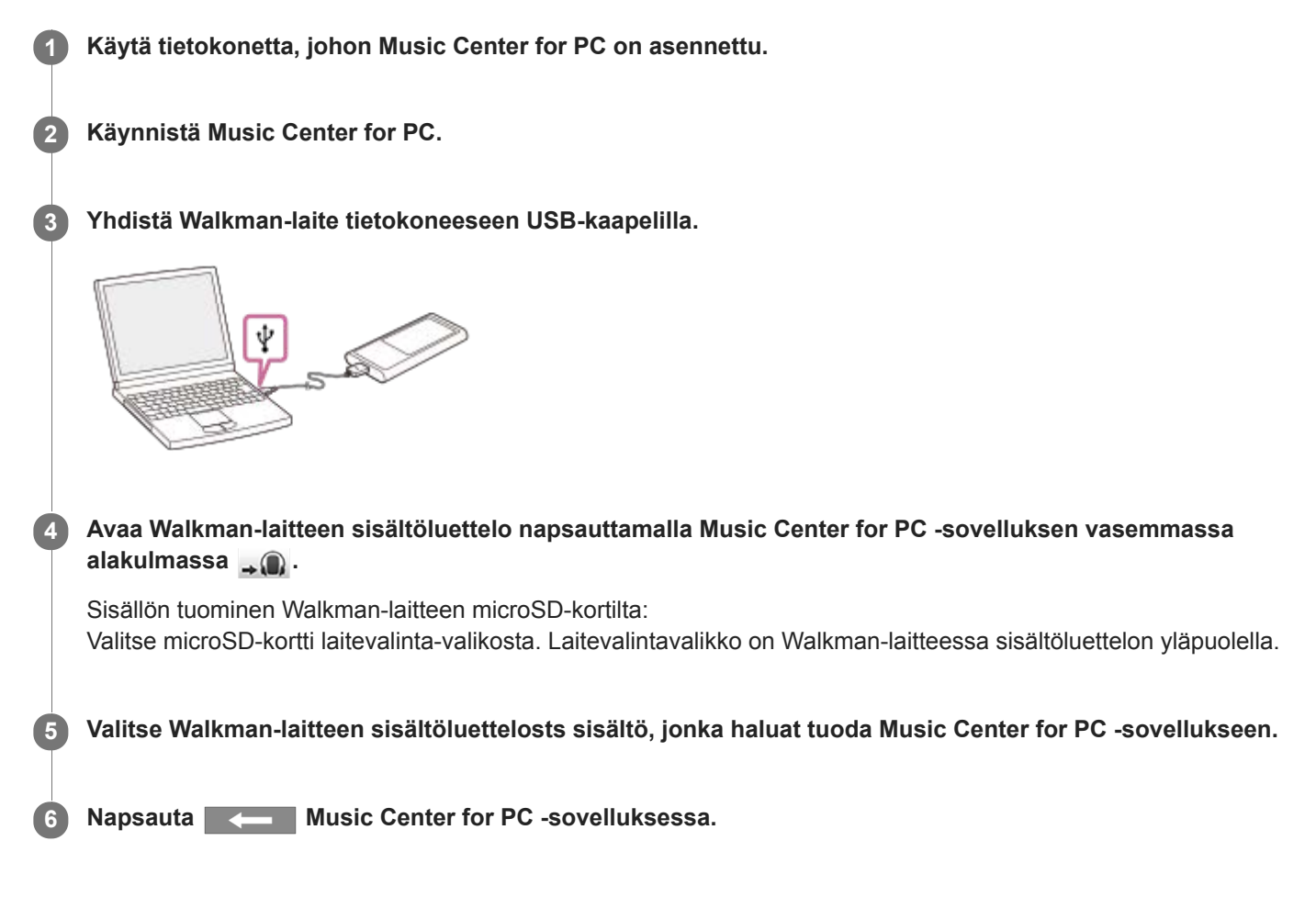

Katso yksityiskohtaiset tiedot, [Käyttäminen], Music Center for PC-tukisivustossa. ([http://www.sony.net/smc4pc/\)](http://www.sony.net/smc4pc/)

### **Huomautus**

- Älä irrota USB-kaapelia tiedonsiirron aikana. Muussa tapauksessa siirretyt tiedot voivat vioittua.
- Tuotua sisältöä saa käyttää vain yksityisesti. Sisällön käyttö muihin tarkoituksiin vaatii tekijänoikeuksien omistajien luvan.

Käyttöoppaan sisältöä voidaan muuttaa ilman eri ilmoitusta tuotetietojen päivitysten takia. Tämä käyttöopas on käännetty käyttämällä konekäännöstä.

#### **Aiheeseen liittyvää**

- [Music Center for PC \(Windows\) -sovelluksen asentaminen](#page-12-0)
- [Musiikin toistaminen](#page-66-0)
- [Tuetut muodot](#page-128-0)

# <span id="page-59-0"></span>**Sisällön siirtäminen Mac tietokoneessa Content Transfer -sovelluksella**

Voit käyttää Content Transfer. Tekijänoikeuksin suojattua sisältöä ei voi siirtää.

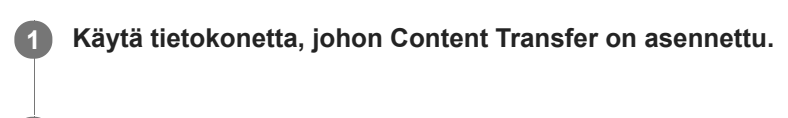

**2 Käynnistä Content Transfer.**

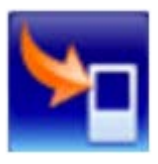

**6**

**3 Yhdistä Walkman-laite tietokoneeseen USB-kaapelilla.**

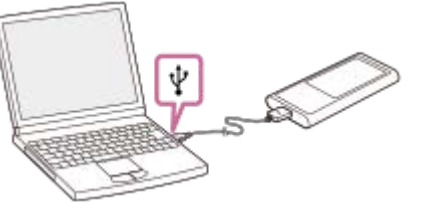

**4 Valitse kohdemuisti Walkman (sisäinen muisti tai microSDkortti).**

**5 Avaa Finder tai iTunes. Valitse sitten sisällön.**

**Vedä ja pudota sisältöä Content Transfer -sovellukseen.**

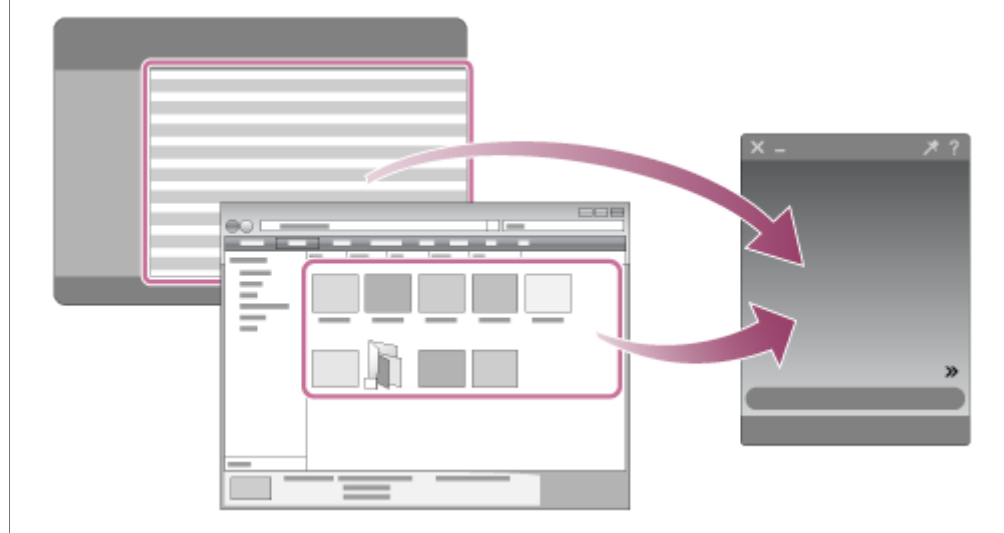

Varmista, että siirto on valmis. Irrota Walkman-laite tietokoneesta.

#### **Huomautus**

- **Toiminto ei voi taata iTunes versiosta riippuen.**
- Älä irrota USB-kaapelia tiedonsiirron aikana. Muussa tapauksessa siirretyt tiedot voivat vioittua.
- Tuotua sisältöä saa käyttää vain yksityisesti. Sisällön käyttö muihin tarkoituksiin vaatii tekijänoikeuksien omistajien luvan.

Käyttöoppaan sisältöä voidaan muuttaa ilman eri ilmoitusta tuotetietojen päivitysten takia. Tämä käyttöopas on käännetty käyttämällä konekäännöstä.

#### **Aiheeseen liittyvää**

- [Content Transfer \(Mac\) -sovelluksen asentaminen](#page-13-0)
- [Musiikkisisällön valmisteleminen](#page-50-0)
- [Tarkka ääni -sisällön ostaminen](#page-52-0)
- [Musiikin toistaminen](#page-66-0)

# <span id="page-61-0"></span>**Sisällön siirtäminen Mac Finderillä**

Voit siirtää sisältöä suoraan vetämällä ja pudottamalla se Finderistä. Tekijänoikeuksin suojattua sisältöä ei voi siirtää.

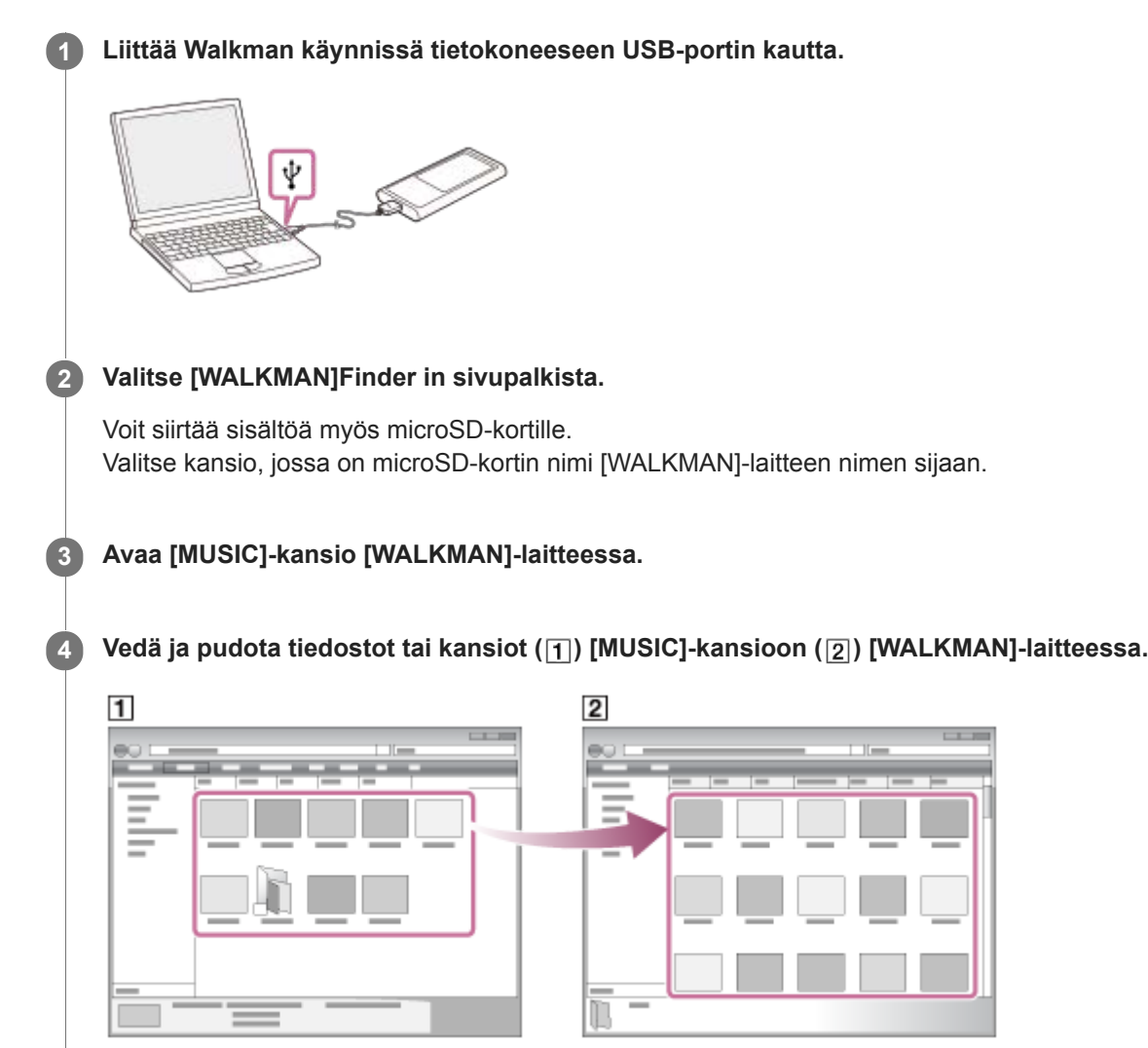

Varmista, että siirto on valmis. Irrota Walkman-laite tietokoneesta.

#### **Vihje**

- Voit lisätä albumeille kansikuvia manuaalisesti, jolloin kuva näkyy Walkman-laitteen näytössä. Anna ensin kuvatiedostolle sama nimi kuin albumin kansiolla. (Älä muuta kuvatiedoston tunnistetta tässä vaiheessa.) Lisää sitten kuvatiedosto albumin kansioon. Walkman näyttää seuraavat kansikuvatiedostot.
	- Perus-JPEG
	- Lomittamaton PNG
	- Maksimikoko: 4 096 × 4 096

#### **Huomautus**

- Noudata seuraavia turvallisuusohjeita. Muussa tapauksessa Walkman ei ehkä voi toistaa tiedostoja.
	- Älä muuta juurikansioiden nimiä (kuten [MUSIC]).
	- Tiedostoja ei saa siirtää muuhun kuin [MUSIC]kansioon.

Älä irrota USB-kaapelia tiedonsiirron aikana.

Älä alusta Walkman-laitteen muistia tietokoneella.

Walkman Ei välttämättä näytä kaiken sisällön musiikkitietoja oikein Walkman kieli-asetuksen mukaan.

Tuotua sisältöä saa käyttää vain yksityisesti. Sisällön käyttö muihin tarkoituksiin vaatii tekijänoikeuksien omistajien luvan.

Käyttöoppaan sisältöä voidaan muuttaa ilman eri ilmoitusta tuotetietojen päivitysten takia. Tämä käyttöopas on käännetty käyttämällä konekäännöstä.

#### **Aiheeseen liittyvää**

- [Content Transfer \(Mac\) -sovelluksen asentaminen](#page-13-0)
- [Musiikkisisällön valmisteleminen](#page-50-0)
- [Tarkka ääni -sisällön ostaminen](#page-52-0)
- [Musiikin toistaminen](#page-66-0)

# <span id="page-63-0"></span>**Sanoitustietojen lisääminen tietokoneella**

Voit kirjoittaa sanoituksia tekstitiedostoon (LRC-tiedosto). Kun olet syöttänyt kappaleiden sanoitukset, siirrä kappaleet Walkman-laitteeseen.

## **Sanoitusten luominen tekstitiedostoon (LRC-tiedosto).**

- **1.** Avaa [Muistio], Windows Apuohjelmat.
- **2.** Kirjoita sanoituksen sovellukseen [Muistio].
- Toista raita ja syötä kunkin tekstirivin näyttöaika. **3.**

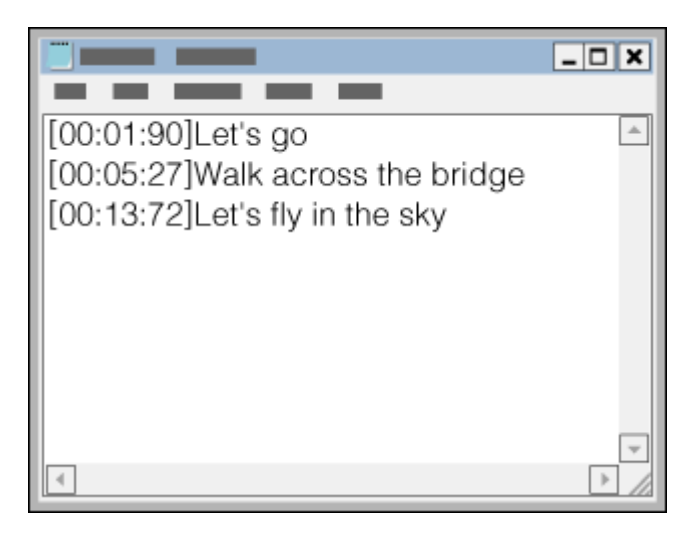

- Voit syöttää kunkin tekstirivin vasemmalla puolella olevat aikatiedot seuraavassa muodossa. Minuutit:sekunnit:sadasosat (\*1)
- Aikatiedot on annettava aikajärjestyksessä.
- Voit erottaa sekunnit ja sadasosasekunnit toisistaan pisteellä kaksoispisteen sijaan.
- \*1 Sadasosasekunnit voidaan jättää pois.

### 4. Tallenna tiedosto.

- Valitse [UTF-8] merkkikoodaukseksi.
- Määritä samaa tiedostonimeä kuin äänitiedoston.
- Määritä [.lrc] tiedoston tunnisteeksi.
- **Suurin tiedostokoko on 512 kt.**
- Jos tekstirivi ei mahdu näyttöön, se rivitetään.
- Samaan aikaan näytettävien tekstirivien määrä määräytyy Walkman-mallin mukaan.
- CR, CRLF, ja LFrivinvaihdot tunnistetaan.
- Tyhjät tekstirivit ohitetaan.
- **5.** Yhdistä Walkman tietokoneeseen USB-kaapelilla.
- Avaa [WALKMAN] kansio jommallakummalla seuraavista menetelmistä. **6.**
	- Windows 10:

Avaa [Resurssienhallinta] [Aloitus] valikosta. Valitse [WALKMAN] vasemmasta ruudusta.

Windows 8,1: Avaa [Resurssienhallinta] kohdasta [Työpöytä]. Valitse [WALKMAN] kohdan [Tämä tietokone] luettelosta. Windows 7 tai vanhempi versio: Valitse [Käynnistä], [Tietokone], ja sen jälkeen [WALKMAN].

Voit siirtää sisältöä myös microSD-kortille. Valitse kansio, jossa on microSD-kortin nimi [WALKMAN]-laitteen nimen sijaan.

Luo uusi kansio [MUSIC] kansioon kohdassa [WALKMAN]. Siirrä sitten sekä kappale että LRC-tiedosto uuteen **7.** kansioon vetämällä ja pudottamalla.

#### **Vihje**

- Seuraavia merkkimääriä suositellaan, kun sanoituksia näytetään Walkman-laitteessa.
	- Yksitavuista merkkiä (esimerkiksi aakkosnumeerista merkkiä): 40 merkkiä riville.
	- 2-tavuisia merkkejä (esimerkiksi Kiinan merkkien): 20 merkkiä riville.
- Kun haluat hallita LRC-tiedostoja Music Center for PC -sovelluksella, tallenna LRC-tiedostot samaan kansioon kuin musiikkitiedostot. LRC-tiedostot siirretään Walkman-laitteeseen, kun musiikkitiedostot siirretään.
- Käytössä Mactietokoneeseen, voit luoda sanoitusten TeXturi- ja muut tekstinkäsittelyohjelmilla. Noudata yllä kuvattua menetelmää ja kirjoita sanoitukset tai aikatiedot käyttämällä pelkkä teksti -asetusta.

## **Tekijänoikeusilmoitus**

Kun luot muiden tekemiin tekijänoikeussuojattuihin aineistoihin perustuvia LRC-tiedostoja, LRC-tiedostoja saa käyttää vain yksityisiin tarkoituksiin. LRC-tiedostojen käyttö muihin tarkoituksiin vaatii tekijänoikeuksien omistajien luvan.

Käyttöoppaan sisältöä voidaan muuttaa ilman eri ilmoitusta tuotetietojen päivitysten takia. Tämä käyttöopas on käännetty käyttämällä konekäännöstä.

#### **Aiheeseen liittyvää**

- [Sanoitustietojen hankkiminen](#page-71-0)
- [Laulun sanojen näyttäminen](#page-72-0)

## **Sisällön siirtäminen tietokoneesta liittyviä huomautuksia**

Vedä ja pudota sisältöä oikeaan kansioon seuraavissa kuvissa esitetyllä tavalla. Walkman voit toistaa sisältöä kunkin kansion ensimmäinen–kahdeksannen tasolla.

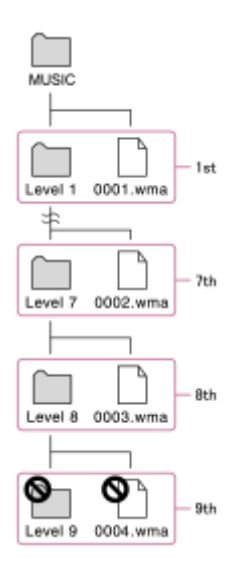

### **Huomautus**

Älä nimeä seuraavia oletuskansioita uudelleen. Muussa tapauksessa Walkmanei tunnista kansiot.  $-MUSIC$ 

Käyttöoppaan sisältöä voidaan muuttaa ilman eri ilmoitusta tuotetietojen päivitysten takia. Tämä käyttöopas on käännetty käyttämällä konekäännöstä.

<span id="page-66-0"></span>[Käyttöopas](#page-0-0)

Digital Music Player NW-ZX300/ZX300A

# **Musiikin toistaminen**

Jos haluat toistaa kappaleita, valitse ensin luokka. Sinun täytyy siirtää musiikkisisältöä tietokoneesta Walkman etukäteen.

### **Windows tietokone**

- Käytä Music Center for PC -ohjelmaa, kun haluat siirtää kappaleita CD-levyltä tai tietokoneesta Walkman-laitteeseen.
- Vedä ja pudota sisältöä WindowsExplorerista.

### **Mac tietokone**

**2**

- Käytä Content Transfer -sovellusta sisällön siirtämiseen iTunes-sovelluksesta.
- Vedä ja pudota sisältöä Finderistä.

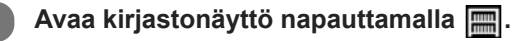

### **Napauta haluamaasi luokkaa (1).**

Pyyhkäisemällä näyttöä vasemmalle tai oikealle voit siirtyä sivulta toiselle. Pisteiden määrä vastaa käytettävissä olevien sivujen määrää (2).

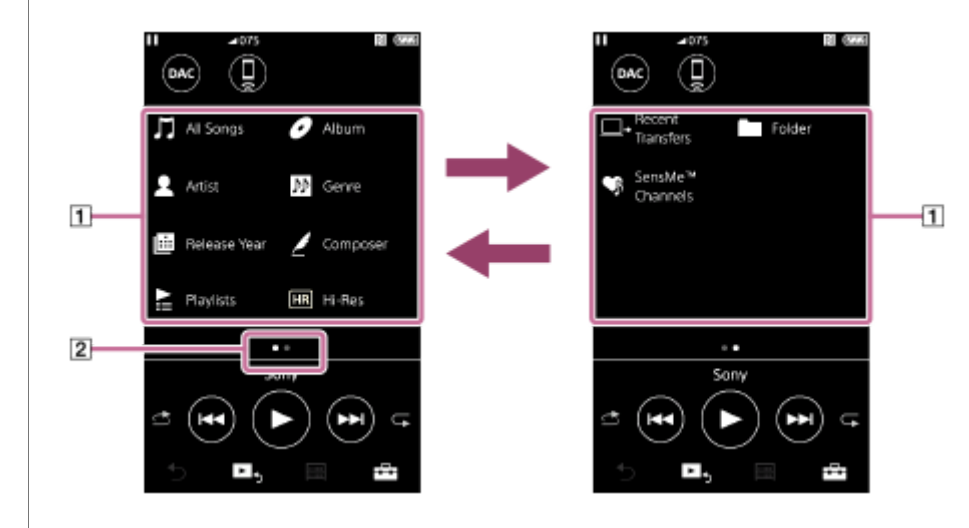

**Valitse alaluokkia, kunnes kappaleluettelo tulee näkyviin, ja valitse sitten haluamasi kappale.**

Toisto alkaa.

**3**

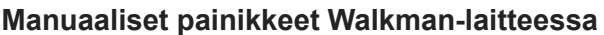

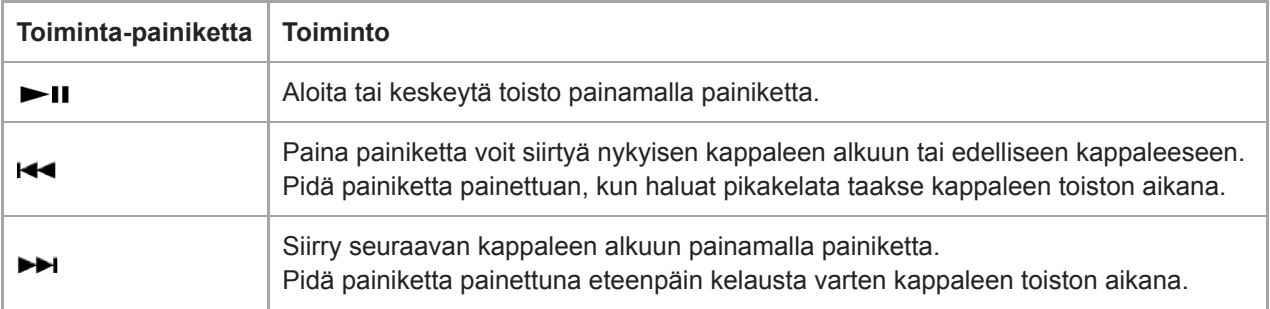

#### **Huomautus**

- Jos Walkman ei toista kappaleita haluamassasi järjestyksessä, kokeile seuraavia.
	- Käytä Walkman-laitteen kirjanmerkki- tai soittolistatoimintoa.
	- Luo soittolistoja Music Center for PC tai iTunesja siirtää ne.

Käyttöoppaan sisältöä voidaan muuttaa ilman eri ilmoitusta tuotetietojen päivitysten takia. Tämä käyttöopas on käännetty käyttämällä konekäännöstä.

#### **Aiheeseen liittyvää**

- [Walkman-laitteen käynnistäminen ja sammuttaminen](#page-14-0)
- [Miten voit käyttää eri näytöt Walkman](#page-27-0)
- [Music Center for PC \(Windows\) -sovelluksen asentaminen](#page-12-0)
- [Kirjastonäyttö](#page-30-0)
- [Toistonäyttö](#page-32-0)
- [Musiikkisisällön valmisteleminen](#page-50-0)
- [Sisällön siirtäminen Windows tietokoneessa Music Center for PC -sovelluksella](#page-53-0)
- [Sisällön siirtäminen Windows Resurssienhallinnan avulla](#page-55-0)
- [Sisällön siirtäminen Mac tietokoneessa Content Transfer -sovelluksella](#page-59-0)
- [Sisällön siirtäminen Mac Finderillä](#page-61-0)
- [Toistotavat](#page-68-0)

<span id="page-68-0"></span>[Käyttöopas](#page-0-0)

Digital Music Player NW-ZX300/ZX300A

# **Toistotavat**

Tämän aiheen sisältää ohjeita seuraaville toiminnoille.

- Toistotilan määrittäminen.
- **Toistoalueen määrittäminen.**

## **Toistotilan määrittäminen**

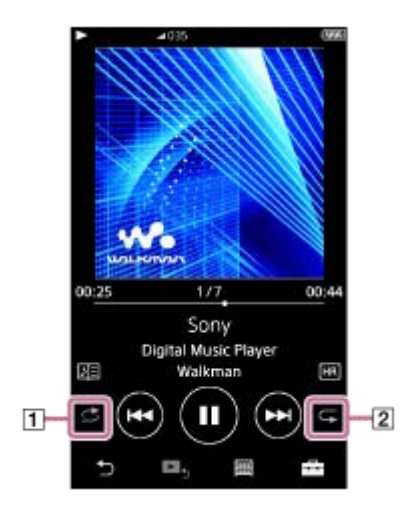

- 1. Valitse toistotila napauttamalla aluetta  $(1)$  tai  $(2)$ ).
	- S: Shuffle Playback  $\blacksquare$
	- S1: Repeat 1 Song  $\oplus$
	- **E**: Repeat All

Kun  $\Rightarrow$  ja  $\subseteq$  palavat, Walkman soittaa kaikki valitun toistoalue kappaleet satunnaisesti. Voit palata normaaliin toistotilaan napauttamalla kuvakkeita niin, että sekä dettä quammuvat.

### **Vihje**

Voit myös määrittää toistotilan asetukset-valikosta. Napauta – [Settings] – [Playback Settings] ([Basic Settings]). Valitse sitten haluamasi toistotila kohdasta [Play Mode].

## **Toistoalueen määrittäminen**

- Napauta valikkokohteita seuraavassa järjestyksessä. **1.** – [Settings] – [Playback Settings] ([Basic Settings]).
- **2.** Valitse haluamasi toistotoistoalue kohdasta [Playback Range].

### **Toistotila ja toistoalue välinen suhde kaavio**

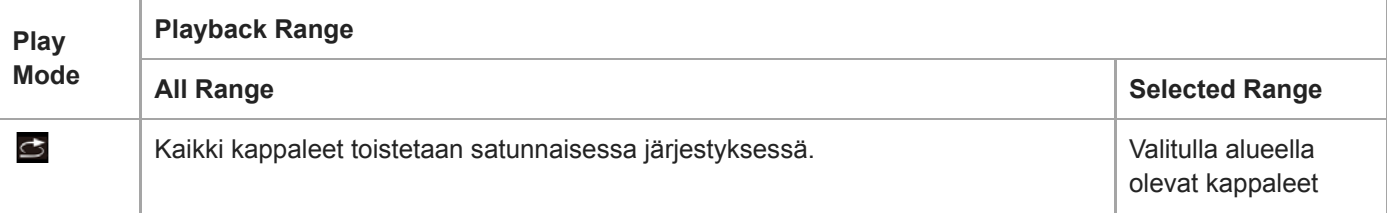

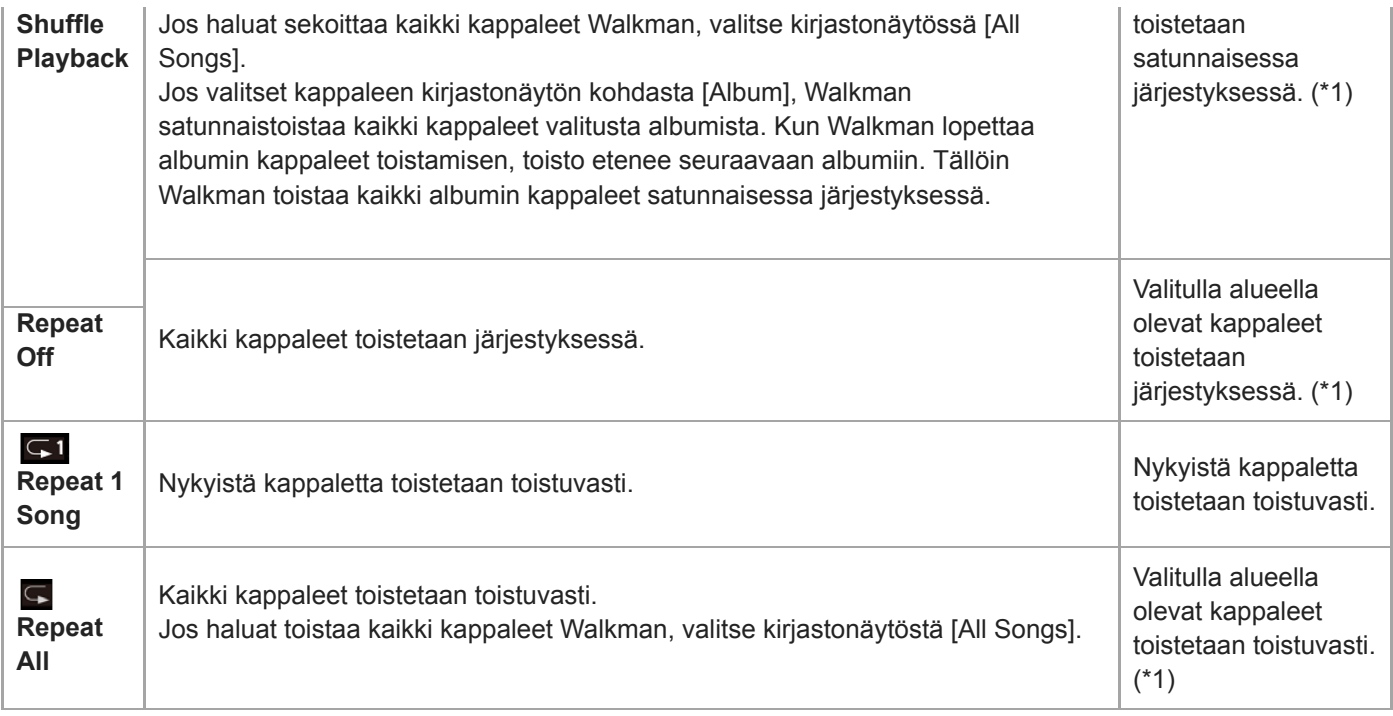

\* 1 "Valittu alue" tarkoittaa yhtä albumin tai artistia, esimerkiksi.

#### **Huomautus**

- Kun kappale toistetaan käyttämällä [SensMe™ Channels]-toimintoa, ei voi muuttaa toistotilaa.
- Kun valitset kappaleen kirjanmerkkiluettelosta, Walkmantoistaa kappaleita vain valitusta kirjanmerkkiluettelosta. Muiden kirjanmerkkiluettelojen kappaleita ei toisteta, vaikka [Playback Range]-asetukseksi olisi valittu[All Range].
- Kun valitset kappaleen soittolistalta, Walkmantoistaa kappaleita vain valitun soittolistan. Muiden soittolistojen kappaleita ei toisteta, vaikka [Playback Range]-asetukseksi olisi valittu [All Range].

Käyttöoppaan sisältöä voidaan muuttaa ilman eri ilmoitusta tuotetietojen päivitysten takia. Tämä käyttöopas on käännetty käyttämällä konekäännöstä.

#### **Aiheeseen liittyvää**

- [Miten voit käyttää eri näytöt Walkman](#page-27-0)
- [Toistonäyttö](#page-32-0)
- [Musiikin toistaminen](#page-66-0)

## **SensMe™ Channels -toiminnon käyttäminen**

[SensMe™ Channels] -toiminto ryhmittelee kappaleet automaattisesti teeman mukaan. Voit toistaa kappaleet vastaamaan mielialaasi, tehtävääsi, kellonaikaa ja paljon muuta.

Kun haluat käyttää [SensMe™ Channels] -toimintoa Walkman-laitteessa, kappaleet täytyy analysoida Music Center for PC -sovelluksessa ennen kappaleiden siirtämistä. Kun haluat analysoida raitoja, aktivoi 12 TONE ANALYSIS -toiminto Music Center for PC -sovelluksessa. Music Center for PC -sovellukseen tuodut raidat analysoidaan automaattisesti, ja tulokset asetetaan raitoihin. Lisätietoja käytöstä on Music Center for PC -tukisivustolla.

### **1 Napauta kirjastonäytössä [SensMe™ Channels].**

#### **Vihje**

- [SensMe™ Channels] -toimintoa voidaan käyttää kappaleissa, jotka on siirretty sovelluksista, jotka tukevat 12 TONE ANALYSIS tekniikka (kehittämä Sony).
- Kun avaat kanavan, jossa on käytössä [SensMe™ Channels] toiminnon tai vaihdat toiseen kanavaan, kappale toistetaan melodisimmasta tai rytmikkäimmästä kohdasta alkaen.
- Kappaleet toistetaan satunnaisessa järjestyksessä. Joka kerta kun valitset kanavan, toistojärjestys vaihtuu.

#### **Huomautus**

Walkman näyttää vain kanavat, jotka sisältävät kappaleita.

Käyttöoppaan sisältöä voidaan muuttaa ilman eri ilmoitusta tuotetietojen päivitysten takia. Tämä käyttöopas on käännetty käyttämällä konekäännöstä.

### **Aiheeseen liittyvää**

[Kirjastonäyttö](#page-30-0)

## <span id="page-71-0"></span>**Sanoitustietojen hankkiminen**

Kun haluat näyttää sanoitustietoja Walkman-laitteessa, sinun täytyy siirtää sanoitustekstitiedosto (LRCtiedosto) yhdessä kappaletiedoston kanssa Walkman-laitteeseen.

Voit hankkia sanoitukset tiedot seuraavilla tavoilla.

- Hanki sanoitukset tietoja Internetin kautta, ja sitten luo tekstitiedosto (LRCtiedosto).
- Kirjoita sanoitukset tekstitiedostoon (LRCtiedosto) itse.

Lisätietoja LRC tiedostoja, Katso sopiva aihe kohdasta [Aiheeseen liittyvää].

#### **Huomautus**

Sanoitustietoja saa käyttää vain yksityisesti. Sanoitussisällön käyttö muihin tarkoituksiin vaatii tekijänoikeuksien omistajien luvan.

Käyttöoppaan sisältöä voidaan muuttaa ilman eri ilmoitusta tuotetietojen päivitysten takia. Tämä käyttöopas on käännetty käyttämällä konekäännöstä.

#### **Aiheeseen liittyvää**

- [Laulun sanojen näyttäminen](#page-72-0)
- [Sanoitustietojen lisääminen tietokoneella](#page-63-0)
# **Laulun sanojen näyttäminen**

Siirrä sanoitustiedot sisältäviä kappaleita Walkman-laitteeseen. Määritä sitten Walkman näyttämään sanoitus. Kun sanoitustiedot on saatavilla kappale, kuvake  $(\mathbf{1})$  syttyy ylös

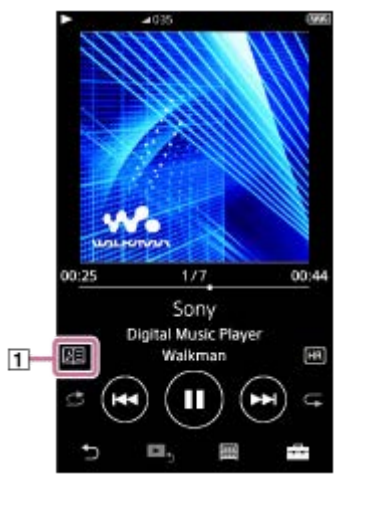

**1 Toistonäytössä, valitse ja sitten [Display Lyrics].**

Käyttöoppaan sisältöä voidaan muuttaa ilman eri ilmoitusta tuotetietojen päivitysten takia. Tämä käyttöopas on käännetty käyttämällä konekäännöstä.

### **Aiheeseen liittyvää**

- [Sanoitustietojen hankkiminen](#page-71-0)
- [Sanoitustietojen lisääminen tietokoneella](#page-63-0)

# **Soittolistojen hallinta Walkman-laitteessa**

Voit kerätä suosikkikappaleitasi ja tallentaa ne soittolistoiksi Walkman-laitteeseen. Tämän aiheen sisältää ohjeita seuraaville toiminnoille.

- Kappaleiden lisääminen soittolistoihin Walkman-laitteessa.
- Kuunnella soittolistoja Walkman.
- Walkman Soittolistoja poistaminen.

### **Kappaleiden lisääminen soittolistoihin Walkman-laitteessa**

Soittolistoja voi tallentaa joko sisäiseen muistiin Walkman tai microSD-kortille. Et voi lisätä kappaletta sisäisestä muistista microSD-kortilla olevan soittolistaan tai päinvastoin.

- 1. Tee jokin seuraavista toimista.
	- Kun Walkmantoisto tai keskeyttäminen kappale, jonka haluat lisätä soittolistaan: Toistonäytössä, valitse in ja sitten [Add to Playlist].
	- Kun näyttöön tulee luettelo (kappaleluettelo, albumiluettelo, toistojono tms.): Avaa ponnahdusvalikko napauttamalla **haluamasi kohteen vieressä luettelossa**. Napauta sitten [Add to Playlist].

Soittolistan valinta-näyttö tulee näkyviin.

**2.** Lisää kappale napauttamalla soittolistan nimeä.

### **Vihje**

- Jopa 999kappaleita voi lisätä soittoluetteloon.
- Voit lisätä koko luettelon soittolistaan. Kun toistojononäyttö tai kirjanmerkkiluettelonäyttö näkyy, napauta FFF ja sitten [Add All] Songs to Playlist].
- Voit muuttaa soittolistan kappaleiden järjestystä. Valitse soittolista kirjastonäytöstä. Valitse F∓i ja sitten [Edit Song Order]. Vedä ja pudota ja järjestä raidat. Tallenna kappaleiden järjestys napauttamalla [Complete].
- Voit muuttaa soittolistan nimen ponnahduvalikosta. Napauta kirjastonäytössä [Playlists]. Valitse **haluamasi soittolistan** vieressä ja sitten [Edit Playlist Name].
- Voit siirtää soittolistoja, jotka on luotu Music Center for PC- tai iTunes-sovelluksella, Walkman-laitteeseen. Soittolistat m3u muoto voidaan hallita Walkman.

### **Huomautus**

Kansikuvia ei voi rekisteröidä soittolistoille.

### **Kuuntele kappaleita soittolistan Walkman**

- **1.** Napauta kirjastonäytössä [Playlists].
- **2.** Valitse haluttu soittolista ja valitse sitten haluamasi kappale.

### **Poistaminen soittolistoja Walkman**

**1.** Tuo soittolistaluettelo esiin napauttamalla kirjastonäytössä [Playlists].

- 2. Valitse poistettavan soittolistan vieressä **audalaista sitten [Delete**].
- **3.** Noudata näytön ohjeita.

### **Vihje**

Voit poistaa kappaleen soittolistalta. Tuo soittolistan kappaleluettelo esiin ja tuo ponnahdusvalikko esiin napauttamalla ... Valitse sitten [Delete from Playlist].

### **Huomautus**

Jos poistat soittolistan, soittolistan kappaleita ei poisteta Walkman-laitteesta.

Käyttöoppaan sisältöä voidaan muuttaa ilman eri ilmoitusta tuotetietojen päivitysten takia. Tämä käyttöopas on käännetty käyttämällä konekäännöstä.

### **Aiheeseen liittyvää**

- [Kirjastonäyttö](#page-30-0)
- [Toistonäyttö](#page-32-0)
- [Toistojononäyttö](#page-34-0)
- [Kirjanmerkkiluettelonäyttö](#page-36-0)

# **Kirjanmerkkien hallinta Walkman-laitteessa**

Voit lisätä suosikkikappaleita kirjanmerkkiluetteloihin. Jopa 10kirjanmerkkiluetteloa on käytettävissä. Kirjanmerkkiluetteloon voidaan lisätä enintään 999 kappaletta. Tämän aiheen sisältää ohjeita seuraaville toiminnoille.

- Kappaleiden lisääminen kirjanmerkkiluetteloon.
- Kirjanmerkillä merkittyjen kappaleiden kuunteleminen Walkman-laitteella.
- Kappaleiden poistaminen kirjanmerkkiluettelosta Walkman-laitteessa.

## **Kappaleiden lisääminen kirjanmerkkiluetteloon**

- 1. Tee jokin seuraavista toimista.
	- Kun Walkmantoisto tai keskeyttäminen kappale, johon haluat kirjanmerkin: Toistonäytössä, valitse in ja sitten [Add to Bookmark List].
	- Kun näyttöön tulee luettelo (kappaleluettelo, albumiluettelo, toistojono tms.): Avaa ponnahdusvalikko napauttamalla **haluamasi kohteen vieressä luettelossa**. Napauta sitten [Add to Bookmark List].

Kirjanmerkkiluettelon valintanäyttö tulee näkyviin.

**2.** Valitse haluamasi kirjanmerkkiluettelo.

#### **Vihje**

- **Noit lisätä koko luettelo kirjanmerkkiluetteloon. Kun toistojononäyttö tai kirjanmerkkiluettelonäyttö näkyy, napauta <sub>i</sub>a sitten** [Add All Songs to Bookmark List].
- Voit muuttaa kirjanmerkkiluettelon kappaleiden järjestystä. Valitse kirjanmerkkiluettelo. Valitse isitten [Edit Song Order]. Vedä ja pudota ja järjestä raidat. Tallenna kappaleiden järjestys napauttamalla [Complete].

#### **Huomautus**

**Et voi tuoda kirjanmerkkiluetteloita tietokoneeseen.** 

### **Kirjanmerkillä merkittyjen kappaleiden kuunteleminen Walkman-laitteella**

- **1.** Tuo kirjanmerkkiluettelonäyttö esiin.
- **2.** Valitse luettelo napauttamalla **@/** ia valitse sitten kappale.

### **Kappaleiden poistaminen Walkman-laitteen kirjanmerkkiluettelosta**

- 1. Napauta **k.** kirjanmerkkiluettelon kappaleen vieressä.
- **2.** Napauta [Delete from Bookmark List].

### **Vihje**

Voit poistaa kaikki kappaleet kirjanmerkkiluettelosta. Kirjanmerkin näytössä, valitse  $\Box$  ja sitten [Delete All]. Käyttöoppaan sisältöä voidaan muuttaa ilman eri ilmoitusta tuotetietojen päivitysten takia. Tämä käyttöopas on käännetty käyttämällä konekäännöstä.

### **Aiheeseen liittyvää**

- [Kirjastonäyttö](#page-30-0)
- [Toistonäyttö](#page-32-0)
- [Toistojononäyttö](#page-34-0)
- [Kirjanmerkkiluettelonäyttö](#page-36-0)

# **Raitojen poistaminen Walkman-laitteesta**

Voit poistaa kappaleita Walkman-laitteesta.

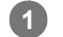

### **Näyttää kirjastonäyttö, jokin seuraavista kohteista.**

- Jos haluat poistaa kappaleita, napauta haluamaasi luokkaa (albumit, esittäjät jne.) ja haluamaasi alaluokkaa, kunnes kappaleluettelo tulee esiin.
- Voit poistaa kansion, valitse [Folder] ja sitten haluamaasi kansio.

#### Valitse **m.** Avaa ponnahdusvalikko ja valitse [Delete]. **2**

Noudata näyttöön tulevia ohjeita.

### **Vihje**

- Voit myös poistaa kappaleita tietokoneesta seuraavilla sovelluksilla. Lisätietoja toiminnoista on kunkin sovelluksen käytönaikaisessa ohjeessa.
	- Windows: Music Center for PC, Resurssienhallinta
	- Mac: Content Transfer, Finder

#### **Huomautus**

Kun kappaleita poistetaan käyttämällä Resurssienhallintaa tai Mac Finderiä, älä poista tai nimeä uudelleen juurikansiota (esimerkiksi [MUSIC]). Muussa tapauksessa Walkman ei tunnista sisältöä.

Käyttöoppaan sisältöä voidaan muuttaa ilman eri ilmoitusta tuotetietojen päivitysten takia. Tämä käyttöopas on käännetty käyttämällä konekäännöstä.

### **Aiheeseen liittyvää**

### [Kirjastonäyttö](#page-30-0)

# **Opas laadukasta äänentoistoa tarkasteleminen**

Voit tarkastella tietoja sisällön korkeatarkkuuksista äänenlaatua.

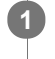

**Toistonäytössä napauta valikkokohteita seuraavassa järjestyksessä. – [Settings] – [Guide to High Quality Sound] ([Sound]).**

Käyttöoppaan sisältöä voidaan muuttaa ilman eri ilmoitusta tuotetietojen päivitysten takia. Tämä käyttöopas on käännetty käyttämällä konekäännöstä.

#### **Aiheeseen liittyvää**

- [Kirjastonäyttö](#page-30-0)
- [Äänenlaadun asetusnäytöt](#page-38-0)
- [Äänenlaadun asetusten muuttaminen](#page-98-0)

# <span id="page-79-0"></span>**Yhteyden muodostaminen Walkman-laitteesta ensimmäisen kerran Bluetoothlaitteeseen, jota ei ole muodostettu laitepariksi**

BLUETOOTH®-toiminto mahdollistaa langattoman yhteyden laitteiden välillä. Laitteiden on tuettava Bluetooth-tekniikka. Langaton yhteys on mahdollista jopa 10 metrin esteettömällä alueella. Voit käyttää Bluetoothtoiminto seuraaville toiminnoille.

Musiikin kuuntelu.

Yhdistä Bluetooth-laite, kuten kuulokkeet tai kaiuttimet. Voit kuunnella musiikkia langattomasti.

Kun Bluetooth-laitteita liitetään langattomasti ensimmäisen kerran, ne on rekisteröitävä toisiinsa. Rekisteröinti on nimeltään "pariliitos". Kun Walkmanja laite on muodostettu laitepari, voit helposti liittää laitteet tulevaisuudessa. Seuraavat ohjeet ovat perustason vaiheittaiset ohjeet yhdistämistä varten Walkman ja Bluetoothlaitteen.

**1 Ota käyttöön Bluetooth toiminto Bluetooth-laitteessa, jos se on tarpeen. Napauta kirjastonäytön valikkokohteita seuraavassa järjestyksessä. 2**

 **– [Settings] – [Connect to/Add Audio Device] ([Bluetooth]).**

BluetoothYhteys-ikkuna ilmestyy näytölle.

**Ota Bluetooth-toiminto käyttöön napauttamalla Bluetooth-kytkintä ( ) ja napauta [Add Device (Pairing)] (**  $\boxed{2}$ . **3**

 $\blacksquare$ näkyy tietoalueella. Liitettävissä laitteiden luettelo tulee näyttöön ( $\lceil 3 \rceil$ ).

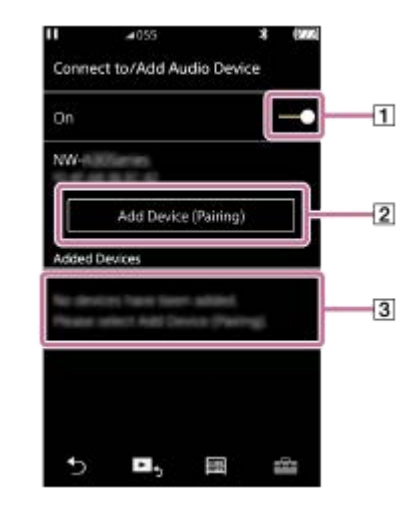

### **Napauta Bluetoothlaitetta.**

**4**

**5**

Jos laiteparin muodostamisen aikana täytyy syöttää salasana, tarkista ja kirjoita Bluetooth-laitteen salasana. Tietoja Bluetooth-laitteen salasanasta on laitteen käyttöoppaassa. Kun yhteys on muodostettu, [Connected] tulee näkyviin [3].

### **Valitse kirjastonäyttö ja toista kappale.**

Ääni lähetetään yhdistetystä Bluetooth-laitteesta.

### **Yhteyden katkaiseminen laitepariksi muodostettuun Bluetooth-laitteeseen**

- 1. Kun Bluetoothlaite on yhdistetty, valitse valikkokohteet seuraavassa järjestyksessä. – [Settings] – [Connect to/Add Audio Device] ([Bluetooth]).
- **2.** Napauta Bluetooth-laitteen nimeä kohdassa [Added Devices].

#### **Vihje**

- Voit poistaa rekisteröity Bluetoothlaitteen. Liitettävissä laitteiden luettelosta [Added Devices] napauta Bluetoothlaitteen nimen vieressä. Valitse sitten [Delete Device].
- Salasanaa voidaan kutsua myös tunnuskoodiksi, PIN-koodiksi, PIN-luvuksi tai salasanaksi.
- Walkman-laite voi säilyttää yhteyden Bluetooth-laitteeseen, kunnes Bluetooth-toiminto poistetaan käytöstä. Kun Bluetooth- $\qquad \qquad \blacksquare$ toimintoa ei käytetä, poista Bluetooth-toiminto käytöstä.

#### **Huomautus**

- Laiteparitiedot poistetaan seuraavissa tilanteissa. Liitä laitteet uudelleen pareiksi.
	- Yhden tai kummankin laitteen tehdasasetukset palautetaan.
	- Laiteparitiedot poistetaan laitteista esimerkiksi kun niitä korjataan.
- Akun käyttöaika on huomattavasti lyhyempi silloin, kun Bluetooth-toiminto on päällä.
- Voit muodostaa pariliitoksen Walkman-laitteesta enintään 7 laitteeseen. Jos muodostettujen laitteiden määrä ylittää enimmäismäärän, Walkmanpoistaa vanhimman yhdistettyjen laitteiden.
- Jos pariliitos aikakatkaistaan, ennen kuin se on valmis, Suorita toimenpide uudelleen alkaen Bluetoothyhteyden näyttö.
- Joitakin rajoituksia äänen ulostulolle Bluetooth-yhteyden kautta. Jos liität kuulokkeet kuulokeliitäntään, ääntä ei kuulu kuulokkeista. Ääni lähetetään ensisijaisesti Bluetooth-laitteesta.
- Et voi kuunnella toistettavaa ääntä langattomasti, kun USB-DAC-toiminto on aktiivinen.
- Jos ääni katkeaa tai pätkii aikana Bluetoothyhteys, kokeile seuraavia.
	- Aseta Walkman ja Bluetooth-laite lähemmäs toisiaan.
	- Valitse [SBC Connection Preferred] napauttamalla seuraavat valikkovaihtoehdot.
		- [Settings] [Audio Device Connection Settings] ([Bluetooth]) [Wireless Playback Quality]. F-F
- Bluetoothyhteys katkaistaan automaattisesti seuraavissa tapauksissa:
	- Walkman-laitteen akku on tyhjä.
	- Walkman sammutetaan.
- Kun on aktiivinen Bluetooth-yhteys, äänenlaadun asetukset eivät kelpaa.

Käyttöoppaan sisältöä voidaan muuttaa ilman eri ilmoitusta tuotetietojen päivitysten takia. Tämä käyttöopas on käännetty käyttämällä konekäännöstä.

#### **Aiheeseen liittyvää**

- [Walkman-laitteen yhdistäminen pariliitettyyn Bluetooth-laitteeseen](#page-81-0)
- [Yhden kosketuksen yhteydet Bluetooth-laitteen kanssa \(NFC\)](#page-83-0)
- [Bluetooth-toiminnon määrittäminen \(Bluetooth-lähetystila\)](#page-85-0)
- [Bluetooth-toimintoon liittyviä huomautuksia](#page-95-0)

# <span id="page-81-0"></span>**Walkman-laitteen yhdistäminen pariliitettyyn Bluetooth-laitteeseen**

Jos Walkman ja Bluetooth laite on pariliitetty aiemmin, Bluetooth-laite on rekisteröity Walkman-laitteeseen. Voit liittää Walkman ja Bluetoothlaitteen helposti.

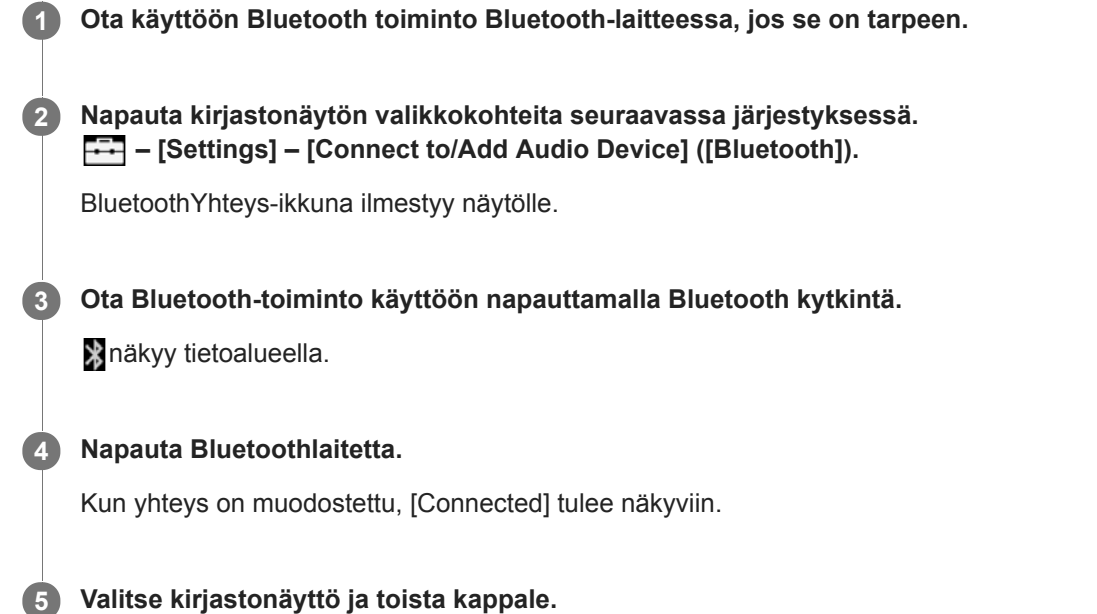

### **Voit ottaa Bluetooth toiminnon käyttöön tai pois päältä**

- Napauta valikkokohteita seuraavassa järjestyksessä. **1.** – [Settings] – [Connect to/Add Audio Device] ([Bluetooth]).
- **2.** Napauta Bluetooth-kytkintä, kun haluat ottaa Bluetooth-toiminnon käyttöön tai pois käytöstä,

### **Tarkista laitteen tiedot:**

Napauta luettelossa ... Bluetooth-laitteen nimen vieressä ja napauta sitten [Device Information].

### **Voit poistaa rekisteröidyn laitteen:**

Napauta luettelossa **...** Bluetooth-laitteen nimen vieressä ja napauta sitten [Delete Device]. Noudata näyttöön tulevia ohjeita. Laiteparitiedot poistetaan.

#### **Vihje**

- Pikakuvake on käytettävissä Bluetoothtoiminto. Voit napauttaa (S) [Settings]-näytössä. Walkman muodostaa automaattisesti yhteyden Bluetooth-laitteeseen, joka oli liitetty viimeksi.
- Jos liitetään USB-laturi (lisävaruste), Walkman latautuu säilyttäen Bluetoothyhteyden.
- Jos Bluetooth-laitteelle näytetään useita nimiä, tarkista Bluetoothlaitteen BD-osoite. Katso lisätietoja BD-osoitteesta Bluetoothlaitteen käyttöoppaasta.
- Jos Bluetooth laite tukee NFC -toimintoon, Walkman ja Bluetoothlaite voi pariliitos ja yhteys koskettamalla niitä yhteen.
- Walkman-laite voi säilyttää yhteyden Bluetooth-laitteeseen, kunnes Bluetooth-toiminto poistetaan käytöstä. Kun Bluetoothtoimintoa ei käytetä, poista Bluetooth-toiminto käytöstä.
- Akun käyttöaika on huomattavasti lyhyempi silloin, kun Bluetooth-toiminto on päällä.
- Joitakin rajoituksia äänen ulostulolle Bluetooth-yhteyden kautta.
	- Jos liität kuulokkeet kuulokeliitäntään, ääntä ei kuulu kuulokkeista. Ääni lähetetään ensisijaisesti Bluetooth-laitteesta.
- Et voi kuunnella toistettavaa ääntä langattomasti, kun USB-DAC-toiminto on aktiivinen.
- Jos ääni katkeaa tai pätkii aikana Bluetoothyhteys, kokeile seuraavia.
	- Aseta Walkman ja Bluetooth-laite lähemmäs toisiaan.
	- Valitse [SBC Connection Preferred] napauttamalla seuraavat valikkovaihtoehdot.
		- [Settings] [Audio Device Connection Settings] ([Bluetooth]) [Wireless Playback Quality].
- Bluetoothyhteys katkaistaan automaattisesti seuraavissa tapauksissa:
	- Walkman-laitteen akku on tyhjä.
	- Walkman sammutetaan.
- Kun on aktiivinen Bluetooth-yhteys, äänenlaadun asetukset eivät kelpaa.

Käyttöoppaan sisältöä voidaan muuttaa ilman eri ilmoitusta tuotetietojen päivitysten takia. Tämä käyttöopas on käännetty käyttämällä konekäännöstä.

#### **Aiheeseen liittyvää**

- [Yhteyden muodostaminen Walkman-laitteesta ensimmäisen kerran Bluetooth-laitteeseen, jota ei ole muodostettu](#page-79-0) laitepariksi
- [Yhden kosketuksen yhteydet Bluetooth-laitteen kanssa \(NFC\)](#page-83-0)
- [Bluetooth-toiminnon määrittäminen \(Bluetooth-lähetystila\)](#page-85-0)
- [Bluetooth-toimintoon liittyviä huomautuksia](#page-95-0)

# <span id="page-83-0"></span>**Yhden kosketuksen yhteydet Bluetooth-laitteen kanssa (NFC)**

Jos Bluetooth laite tukee NFC toimintoa, voit liittää Walkman-laitteen ja toisen laitteen helposti. Koskettamalla Walkmanlaitteella laitetta laiteparin muodostamista Bluetooth-yhteyttä varten. NFCon lyhyen kantaman langattomaan viestintään.

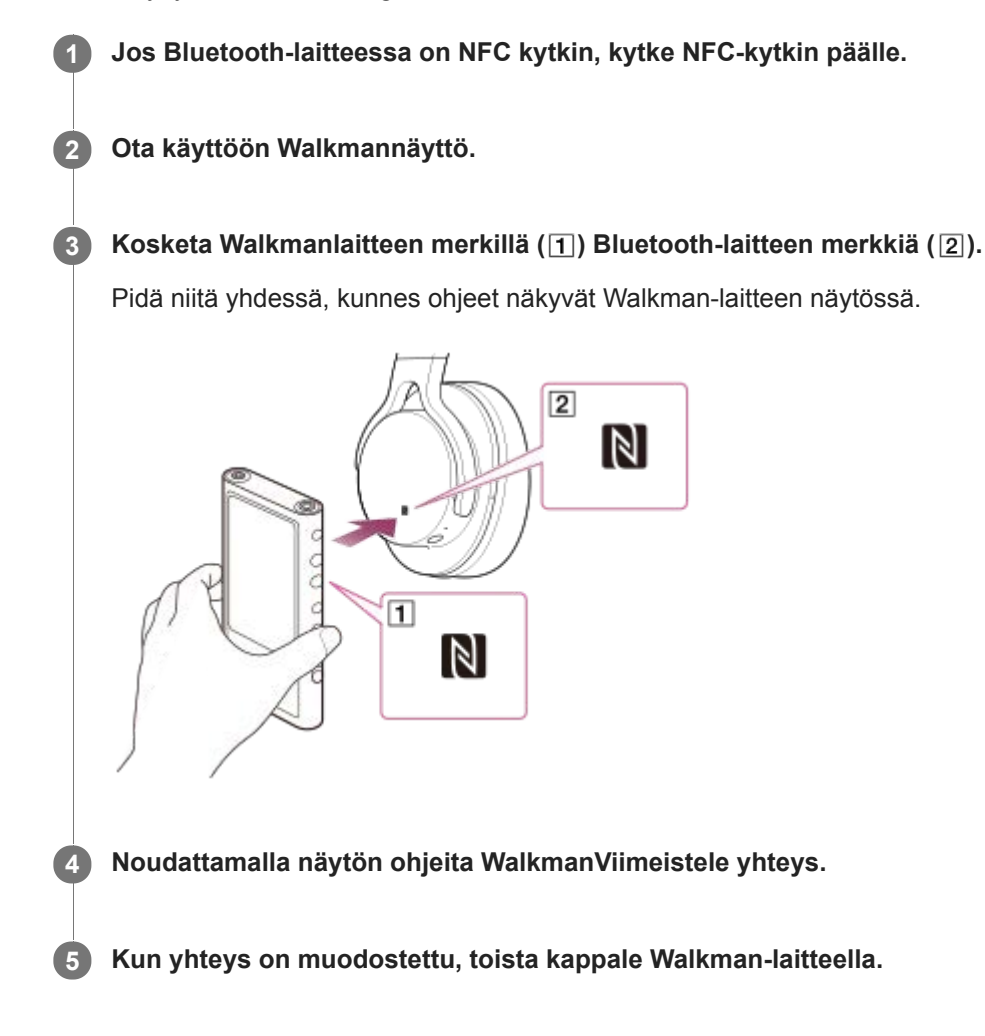

### **Voit katkaista yhteyden Walkman ja Bluetooth laitteeseen NFC-toiminnon avulla**

Ota käyttöön Walkmannäyttö. Katkaise sitten yhteys koskettamalla laitteita ( $\overline{1}$  ja  $\overline{2}$ ) uudelleen yhteen.

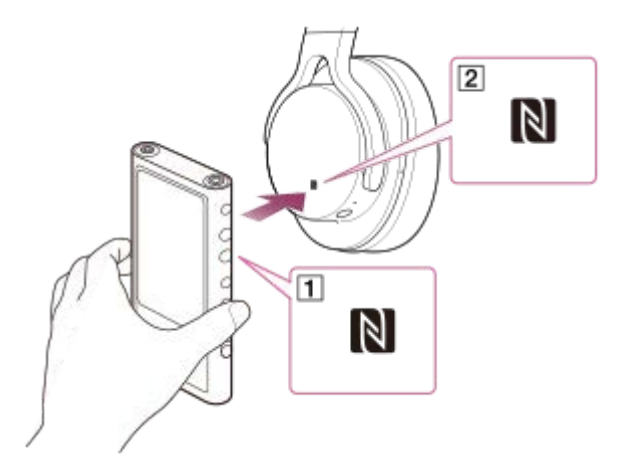

**NFC-toiminnon poistaminen käytöstä**

NFCToiminto on käytössä oletusarvoisesti. Jos haluat poistaa NFC-toiminnon käytöstä, poista valintamerkki napauttamalla valikkokohteita seuraavassa järjestyksessä.  $\leftarrow$  – [Settings] – [NFC] ([Bluetooth]).

**Vihje**

- Toimi seuraavalla tavalla, jos yhteys on heikko.
	- $=$  Siirrä Walkman päälle merkkiä, joka on Bluetooth laiteessa ( $\boxed{2}$ ).
	- Jos sinun Walkmanon kotelossa, ota se ulos kotelosta.
	- Varmista, että NFC-toiminto on käytössä. Valitse ja sitten [Settings]. Varmista, että kohdan [NFC] ([Bluetooth]) valintaruudussa on valintamerkki.

#### **Huomautus**

- Kytke Walkman-laitteen näyttö päälle ennen yhdistämistä. Jos näyttö on pois päältä, et voi yhdistää Bluetooth-laitetta koskettamalla sillä Walkman-laitetta (NFC).
- Akun käyttöaika on huomattavasti lyhyempi silloin, kun Bluetooth-toiminto on päällä.
- Walkman-laitetta ei voi yhdistää Bluetooth-laitteeseen NFC:tä käyttämällä, kun seuraavat toiminnot ovat aktiivisia.
	- USB-DAC-toiminto
	- Kytke Bluetooth-vastaanotintoiminto pois päältä, kun haluat yhdistää Bluetooth-lähetystilassa.

Käyttöoppaan sisältöä voidaan muuttaa ilman eri ilmoitusta tuotetietojen päivitysten takia. Tämä käyttöopas on käännetty käyttämällä konekäännöstä.

#### **Aiheeseen liittyvää**

- [Walkman-laitteen käynnistäminen ja sammuttaminen](#page-14-0)
- [Bluetooth-toiminnon määrittäminen \(Bluetooth-lähetystila\)](#page-85-0)
- [Bluetooth-toimintoon liittyviä huomautuksia](#page-95-0)

# <span id="page-85-0"></span>**Bluetooth-toiminnon määrittäminen (Bluetooth-lähetystila)**

Tämän aiheen sisältää ohjeita seuraaville toiminnoille.

- Toistolaadun valitseminen Bluetoothsuoratoistoa varten.
- Äänenvoimakkuusasetuksen valitseminen Bluetooth-suoratoistoa varten
- Tarkistetaan Bluetoothtiedot.  $\bullet$

### **Toistolaadun valitseminen Bluetoothsuoratoistoa varten**

Voit valita koodekit ja oletusarvot Bluetoothsuoratoistoa varten.

- Toistonäytössä napauta valikkokohteita seuraavassa järjestyksessä. **1.** – [Settings] – [Audio Device Connection Settings] ([Bluetooth]) – [Wireless Playback Quality].
- **2.** Valitse haluamasi kohta.

### **Huomautus**

- Asetus [Wireless Playback Quality] tulee voimaan, kun Bluetooth-toiminto otetaan seuraavan kerran käyttöön.
- [Wireless Playback Quality] -asetuksella ei välttämättä ole vaikutusta Bluetooth-laitteen asetusten mukaan.

### **Äänenvoimakkuusasetuksen valitseminen Bluetooth-suoratoistoa varten**

Bluetooth-laitteesta riippuen äänenvoimakkuutta ei ehkä voi säätää Walkman-laitetta käyttäen. Tässä tapauksessa kokeile vaihtoehtoa [Use Enhanced Mode].

Toistonäytössä napauta valikkokohteita seuraavassa järjestyksessä. **1.** – [Settings] – [Audio Device Connection Settings] ([Bluetooth]) – [Use Enhanced Mode].

### **BluetoothTietojen tarkistaminen**

Toistonäytössä napauta valikkokohteita seuraavassa järjestyksessä. **1.** – [Settings] – [Bluetooth Information] ([Bluetooth]). Tiedot, kuten Bluetooth-versio ja -profiili, tulevat näkyviin.

Käyttöoppaan sisältöä voidaan muuttaa ilman eri ilmoitusta tuotetietojen päivitysten takia.

Tämä käyttöopas on käännetty käyttämällä konekäännöstä.

#### **Aiheeseen liittyvää**

- [Yhteyden muodostaminen Walkman-laitteesta ensimmäisen kerran Bluetooth-laitteeseen, jota ei ole muodostettu](#page-79-0) laitepariksi
- [Walkman-laitteen yhdistäminen pariliitettyyn Bluetooth-laitteeseen](#page-81-0)
- [Yhden kosketuksen yhteydet Bluetooth-laitteen kanssa \(NFC\)](#page-83-0)
- [Bluetooth-toimintoon liittyviä huomautuksia](#page-95-0)

# <span id="page-87-0"></span>**Yhteyden muodostaminen Walkman-laitteesta ensimmäisen kerran älypuhelimeen, jota ei ole muodostettu laitepariksi**

Voit käyttää Walkman-laitetta musiikin kuuntelemiseen älypuhelimesta Bluetooth-yhteyden kautta (Bluetoothvastaanotintoiminto).

Liitä kuulokkeet Walkman-laitteeseen musiikin kuuntelemista varten.

Kun älypuhelin liitetään ensimmäisen kerran, Walkman ja älypuhelin täytyy rekisteröidä toisiinsa. Rekisteröinti on nimeltään "pariliitos". Kun olet muodostanut Walkman-laitteen ja älypuhelimen laitepariksi, voit helposti liittää ne tulevaisuudessa.

Seuraavat ohjeet ovat perustason vaiheittainen menettely Walkman-laitteen ja älypuhelimen yhdistämistä varten. Katkaise älypuhelimen Bluetooth-yhteys ennen aloittamista, jos Walkman on jo liitetty toiseen älypuhelimeen.

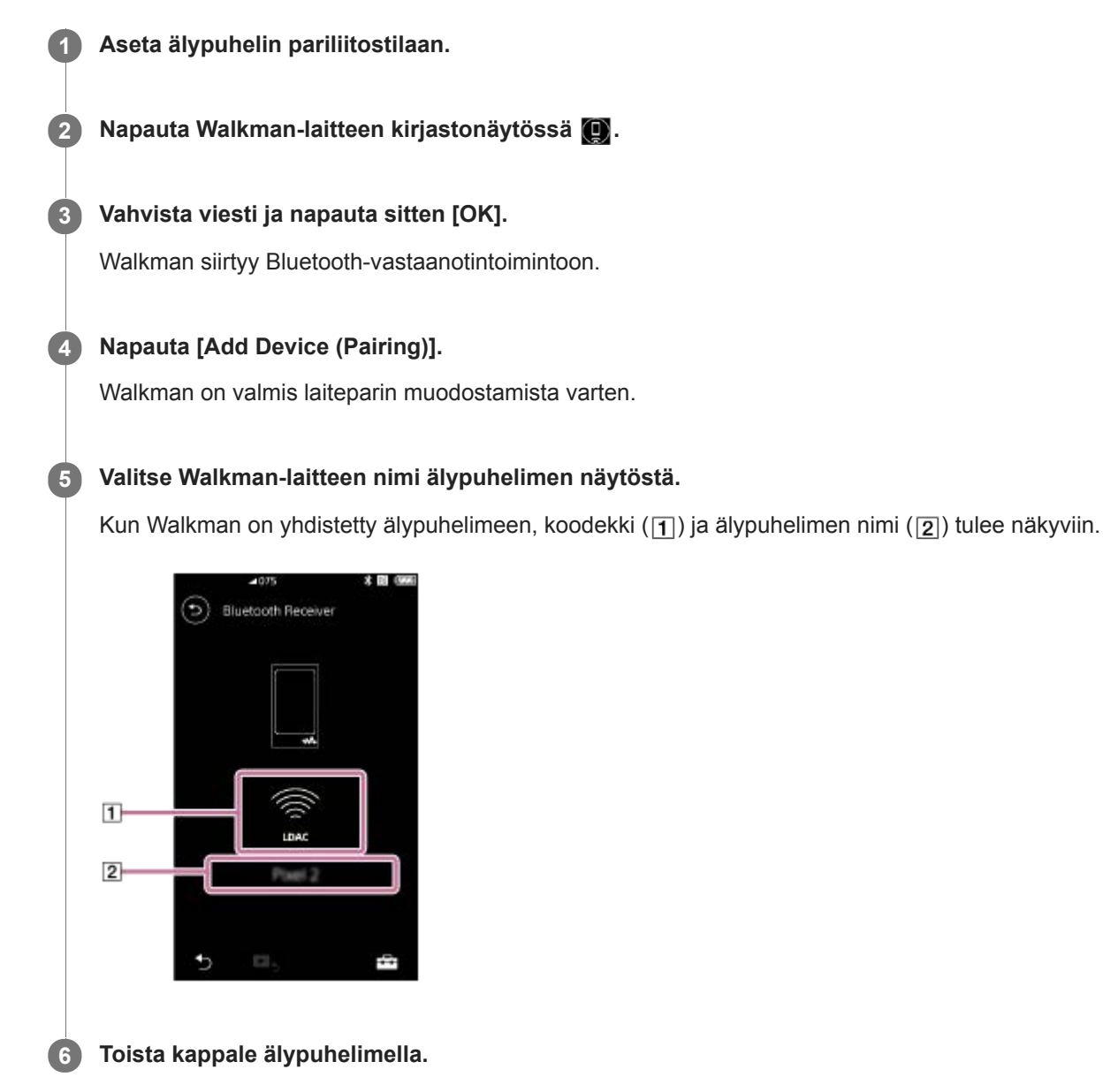

### **Bluetooth-vastaanotintoiminnon kytkeminen pois päältä**

Napauta B Bluetooth-vastaanotinnäytön vasemmassa yläkulmassa. Napauta sitten [OK], kun viesti tulee esiin. Walkman palaa musiikin toistotoimintoon.

### **Älypuhelimen rekisteröinnin poistaminen**

Tee seuraavat toimenpiteet Bluetooth-vastaanotinnäytössä. Voit poistaa älypuhelimen rekisteröinnin Walkman-laitteesta.

- Napauta valikkokohteita seuraavassa järjestyksessä. **1.** – [Settings] – [Added Devices - Bluetooth Receiver] ([Bluetooth]).
- 2. Napauta **sen älypuhelimen nimen vieressä**, jonka rekisteröinnin haluat poistaa. Valitse sitten [Delete Device].
- **3.** Noudata näyttöön tulevia ohjeita.

#### **Vihje**

- Voit liittää laitepariksi vain yhden älypuhelimen kerrallaan. Jos haluat muodostaa laiteparin useiden älypuhelimien kanssa, toista tämän aiheen menettely.
- Voit ohjata musiikin toistoa älypuhelimessa käyttämällä Walkman-laitteen toiston ohjauspainikkeita.
- Voit kuunnella toistoa älypuhelimesta Walkman-laitteen äänenlaadun asetuksilla.
- Walkman säilyttää yhteyden älypuhelimeen, kunnes Bluetooth-vastaanotintoiminto poistetaan käytöstä. Voit säästää akun virtaa kytkemällä Bluetooth-vastaanotintoiminnon pois päältä tai katkaisemalla älypuhelimen Bluetooth-yhteyden.
- Jos äänenvoimakkuus on pieni ja kuulet kohinaa Bluetooth-vastaanotintoimintoa käytettäessä, kokeile seuraavaa. Nosta ensin äänenvoimakkuus maksimiin älypuhelimessa. Säädä sitten äänenvoimakkuutta Walkman-laitteessa.

#### **Huomautus**

- Laiteparitiedot poistetaan seuraavissa tilanteissa. Liitä laitteet uudelleen pareiksi.
	- Yhden tai kummankin laitteen tehdasasetukset palautetaan.
	- Laiteparitiedot poistetaan laitteista esimerkiksi kun niitä korjataan.
- Jos älypuhelimen pariliitostiedot poistetaan Walkman-laitteesta mutta Walkman-laitteen pariliitostiedot säilyvät älypuhelimessa, poista tiedot älypuhelimesta. Rekisteröi sitten Walkman ja älypuhelin toisiinsa uudelleen.
- Akun käyttöaika on huomattavasti lyhyempi silloin, kun Bluetooth-vastaanotintoiminto on päällä.
- Voit muodostaa pariliitoksen Walkman-laitteesta enintään 7 laitteeseen. Jos muodostettujen laitteiden määrä ylittää enimmäismäärän, Walkmanpoistaa vanhimman yhdistettyjen laitteiden.
- Jos laiteparin muodostus aikakatkaistaan ennen sen valmistumista, suorita menettely uudelleen aloittamalla Bluetoothvastaanottimen yhteysnäytöstä.
- Bluetooth-vastaanotintoimintoa ei voi käyttää, kun jokin seuraavista toiminnoista on aktiivinen. Kytke toiminto pois päältä ja siirry Bluetooth-vastaanotintoimintoon.
	- USB-DAC-toiminto
- Jos ääni katkeaa tai pätkii aikana Bluetoothyhteys, kokeile seuraavia.
	- Aseta Walkman ja älypuhelin lähemmäs toisiaan.
	- Valitse [Connection Preferred] napauttamalla seuraavat valikkovaihtoehdot.
		- [Settings] [Receiver Playback Quality] ([Bluetooth]) [Connection Preferred].
		- Katkaise sitten Bluetooth-yhteys ja yhdistä älypuhelin uudelleen, niin uusi asetus otetaan käyttöön.
- Bluetoothyhteys katkaistaan automaattisesti seuraavissa tapauksissa:
	- Walkman-laitteen akku on tyhjä.
	- Walkman sammutetaan.
- Jos älypuhelimeen tulee puhelu, kun Bluetooth-vastaanotintoiminto on aktiivien, soittajan ääni kuuluu älypuhelimesta. Älypuhelimen teknisten tietojen mukaan saatat kuulla soittoäänen.

Käyttöoppaan sisältöä voidaan muuttaa ilman eri ilmoitusta tuotetietojen päivitysten takia. Tämä käyttöopas on käännetty käyttämällä konekäännöstä.

### **Aiheeseen liittyvää**

- [Walkman-laitteen yhdistäminen pariliitettyyn älypuhelimeen](#page-90-0)
- [Yhden kosketuksen yhteydet älypuhelimeen \(NFC\)](#page-92-0)
- [Bluetooth-toiminnon määrittäminen \(Bluetooth-vastaanottotila\)](#page-94-0)
- [Bluetooth-toimintoon liittyviä huomautuksia](#page-95-0)

# <span id="page-90-0"></span>**Walkman-laitteen yhdistäminen pariliitettyyn älypuhelimeen**

Jos Walkman ja älypuhelin pariliitetty aiemmin, älypuhelin on rekisteröity Walkman-laitteeseen. Voit yhdistää Walkmanlaitteen ja älypuhelimen helposti.

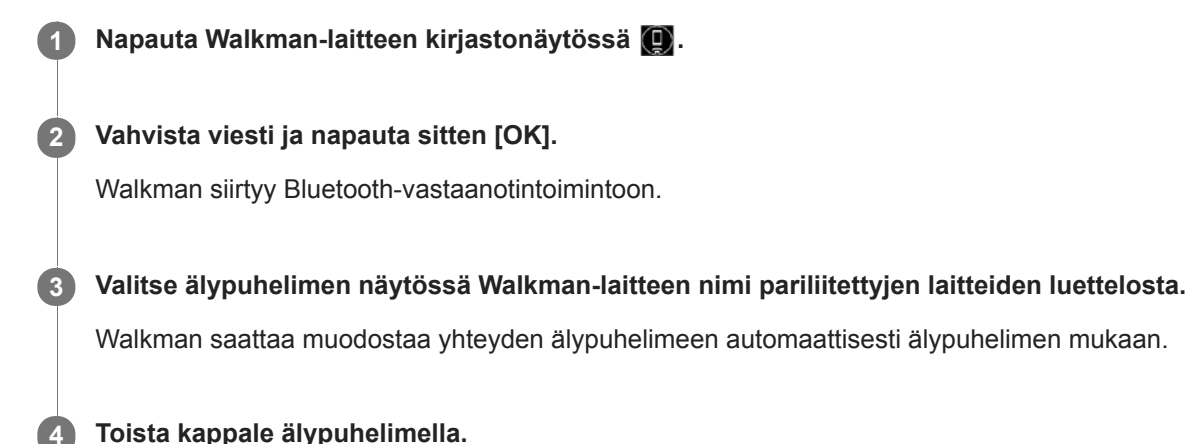

# **Bluetooth-vastaanotintoiminnon kytkeminen pois päältä**

Napauta **B**luetooth-vastaanotinnäytön vasemmassa yläkulmassa. Napauta sitten [OK], kun viesti tulee esiin. Walkman palaa musiikin toistotoimintoon.

### **Älypuhelimen tietojen tarkistaminen**

Tee seuraavat toimenpiteet Bluetooth-vastaanotinnäytössä.

- Napauta valikkokohteita seuraavassa järjestyksessä. **1.** – [Settings] – [Added Devices - Bluetooth Receiver] ([Bluetooth]).
- 2. Napauta **sen älypuhelimen nimen vieressä**, jonka tiedot haluat tarkistaa. Valitse sitten [Device Information].

### **Älypuhelimen rekisteröinnin poistaminen**

Tee seuraavat toimenpiteet Bluetooth-vastaanotinnäytössä. Voit poistaa älypuhelimen rekisteröinnin Walkman-laitteesta.

- Napauta valikkokohteita seuraavassa järjestyksessä. **1.** – [Settings] – [Added Devices - Bluetooth Receiver] ([Bluetooth]).
- 2. Napauta **suu** sen älypuhelimen nimen vieressä, jonka rekisteröinnin haluat poistaa. Valitse sitten [Delete Device].
- **3.** Noudata näyttöön tulevia ohjeita.

#### **Vihje**

- Voit kuunnella toistoa älypuhelimesta Walkman-laitteen äänenlaadun asetuksilla.
- Jos liitetään USB-laturi (lisävaruste), Walkman latautuu säilyttäen Bluetoothyhteyden.
- Jos sama älypuhelin näkyy useita kertoja, tarkista älypuhelimen BD-osoite kohdassa [Device Information]. Katso lisätietoja BDosoitteesta älypuhelimen käyttöoppaasta.
- Jos älypuhelin tukee NFC-toimintoa, Walkman ja älypuhelin voidaan muodostaa laitepariksi ja yhdistää koskettamalla niitä yhteen.
- Walkman säilyttää yhteyden älypuhelimeen, kunnes Bluetooth-vastaanotintoiminto poistetaan käytöstä. Voit säästää akun virtaa  $\blacksquare$ kytkemällä Bluetooth-vastaanotintoiminnon pois päältä tai katkaisemalla älypuhelimen Bluetooth-yhteyden.
- Jos äänenvoimakkuus on pieni ja kuulet kohinaa Bluetooth-vastaanotintoimintoa käytettäessä, kokeile seuraavaa. Nosta ensin äänenvoimakkuus maksimiin älypuhelimessa. Säädä sitten äänenvoimakkuutta Walkman-laitteessa.

### **Huomautus**

- Akun käyttöaika on huomattavasti lyhyempi silloin, kun Bluetooth-vastaanotintoiminto on päällä.
- Bluetooth-vastaanotintoimintoa ei voi käyttää, kun jokin seuraavista toiminnoista on aktiivinen. Kytke toiminto pois päältä ja siirry Bluetooth-vastaanotintoimintoon.
	- USB-DAC-toiminto
- Jos ääni katkeaa tai pätkii aikana Bluetoothyhteys, kokeile seuraavia.
	- Aseta Walkman ja älypuhelin lähemmäs toisiaan.
	- Valitse [Connection Preferred] napauttamalla seuraavat valikkovaihtoehdot.
		- [Settings] [Receiver Playback Quality] ([Bluetooth]) [Connection Preferred].
		- Katkaise sitten Bluetooth-yhteys ja yhdistä älypuhelin uudelleen, niin uusi asetus otetaan käyttöön.
- Bluetoothyhteys katkaistaan automaattisesti seuraavissa tapauksissa:
	- Walkman-laitteen akku on tyhjä.
	- Walkman sammutetaan.
- Jos älypuhelimeen tulee puhelu, kun Bluetooth-vastaanotintoiminto on aktiivinen, soittajan ääni kuuluu älypuhelimesta. Älypuhelimen teknisten tietojen mukaan saatat kuulla soittoäänen.

Käyttöoppaan sisältöä voidaan muuttaa ilman eri ilmoitusta tuotetietojen päivitysten takia. Tämä käyttöopas on käännetty käyttämällä konekäännöstä.

#### **Aiheeseen liittyvää**

- [Yhteyden muodostaminen Walkman-laitteesta ensimmäisen kerran älypuhelimeen, jota ei ole muodostettu laitepariksi](#page-87-0)
- [Yhden kosketuksen yhteydet älypuhelimeen \(NFC\)](#page-92-0)  $\bullet$
- [Bluetooth-toiminnon määrittäminen \(Bluetooth-vastaanottotila\)](#page-94-0)
- [Bluetooth-toimintoon liittyviä huomautuksia](#page-95-0)

# <span id="page-92-0"></span>**Yhden kosketuksen yhteydet älypuhelimeen (NFC)**

Jos älypuhelin tukee NFC -toimintoa, voit yhdistää Walkman-laitteen ja älypuhelimen helposti. Voit muodostaa laitteista laitepareja ja muodostaa Bluetooth-yhteyden helposti koskettamalla älypuhelimella Walkman-laitetta. NFCon lyhyen kantaman langattomaan viestintään.

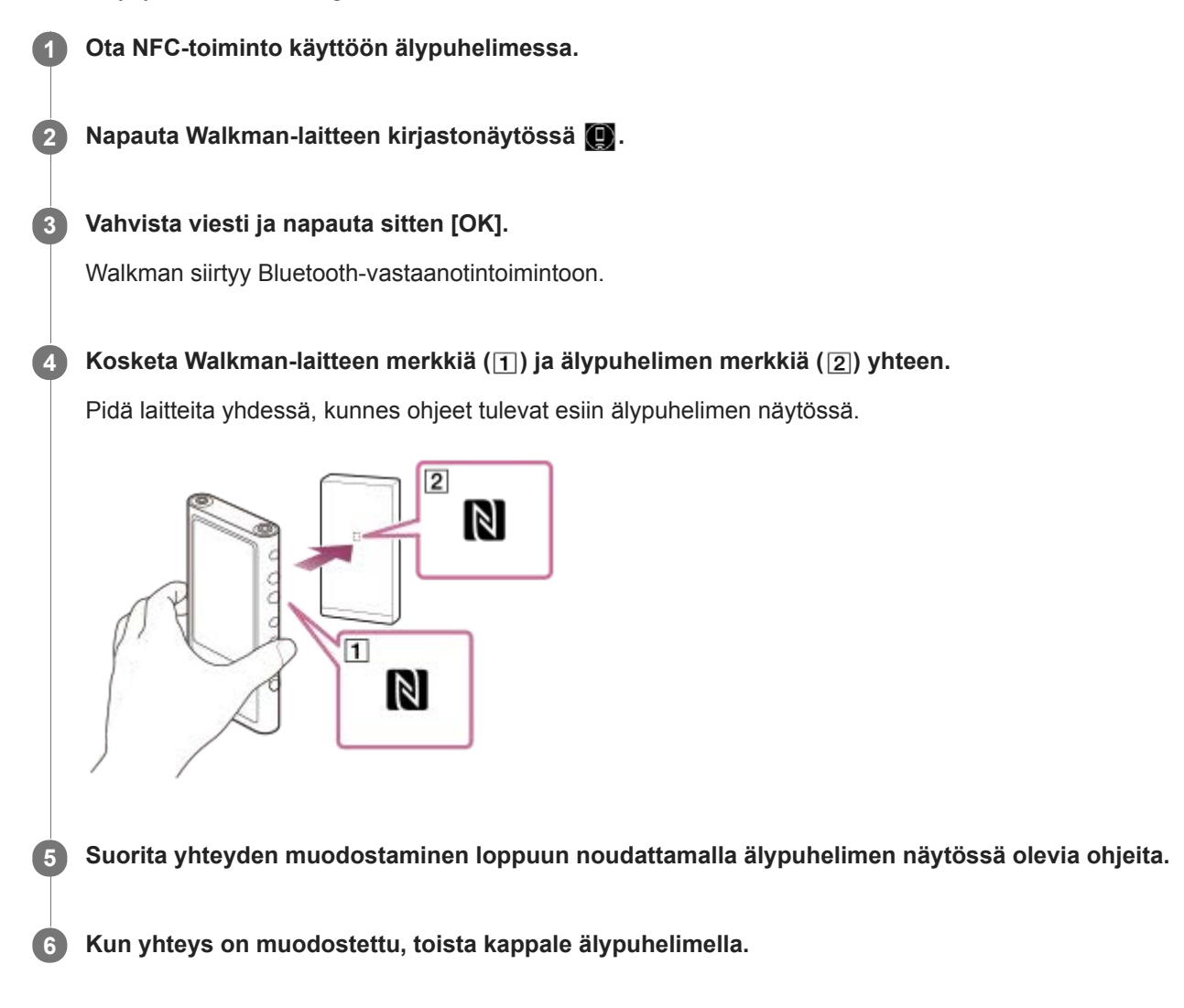

### **Walkman-laitteen ja älypuhelimen yhteyden katkaiseminen NFC-toiminnon avulla**

Ota käyttöön Walkmannäyttö. Katkaise sitten yhteys koskettamalla Walkman-laitetta ja älypuhelinta (11) ja [2]) yhteen uudelleen.

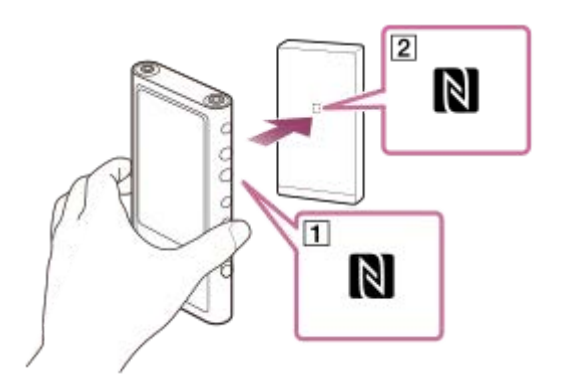

### **NFC-toiminnon poistaminen käytöstä**

NFCToiminto on käytössä oletusarvoisesti. Jos haluat poistaa NFC-toiminnon käytöstä, poista valintamerkki napauttamalla valikkokohteita seuraavassa järjestyksessä.

 $\boxed{\leftarrow}$  – [Settings] – [NFC] ([Bluetooth]).

### **Vihje**

- Toimi seuraavalla tavalla, jos yhteys on heikko.
	- $-$  Siirrä älypuhelinta Walkman-laitteen merkin yli ( $\vert \mathbf{1} \vert$ ).
	- Jos Walkman tai älypuhelin on kotelossa, ota se pois kotelosta.
	- Varmista, että NFC-toiminto on käytössä. Tarkista, näkyykö tietoalueella N-merkki. Jos ei näy, poistu Bluetoothvastaanotintoiminnosta ja ota sitten NFC-toiminto käyttöön napauttamalla valikkokohteita seuraavassa järjestyksessä. – [Settings] – [NFC] ([Bluetooth]).

### **Huomautus**

- Kytke Walkman-laitteen näyttö päälle ennen yhdistämistä. Jos näyttö on pois päältä, et voi yhdistää älypuhelinta koskettamalla sillä Walkman-laitetta (NFC).
- Akun käyttöaika on huomattavasti lyhyempi silloin, kun Bluetooth-vastaanotintoiminto on päällä.
- Bluetooth-vastaanotintoimintoa ei voi käyttää, kun jokin seuraavista toiminnoista on aktiivinen. Kytke toiminto pois päältä ja siirry Bluetooth-vastaanotintoimintoon.
	- USB-DAC-toiminto

Käyttöoppaan sisältöä voidaan muuttaa ilman eri ilmoitusta tuotetietojen päivitysten takia. Tämä käyttöopas on käännetty käyttämällä konekäännöstä.

#### **Aiheeseen liittyvää**

- [Walkman-laitteen käynnistäminen ja sammuttaminen](#page-14-0)
- [Yhteyden muodostaminen Walkman-laitteesta ensimmäisen kerran älypuhelimeen, jota ei ole muodostettu laitepariksi](#page-87-0)
- [Walkman-laitteen yhdistäminen pariliitettyyn älypuhelimeen](#page-90-0)
- [Bluetooth-toiminnon määrittäminen \(Bluetooth-vastaanottotila\)](#page-94-0)
- [Bluetooth-toimintoon liittyviä huomautuksia](#page-95-0)

# <span id="page-94-0"></span>**Bluetooth-toiminnon määrittäminen (Bluetooth-vastaanottotila)**

### **Toistolaadun valitseminen Bluetoothsuoratoistoa varten**

Voit valita toistolaadun, kun Bluetooth-vastaanotintoiminto on aktiivinen.

- Napauta Bluetooth-vastaanotinnäytön valikkokohteita seuraavassa järjestyksessä. **1.** – [Settings] – [Receiver Playback Quality] ([Bluetooth]).
- **2.** Valitse [Sound Quality Preferred] tai [Connection Preferred].

### **Huomautus**

- Asetus [Receiver Playback Quality] tulee voimaan, kun Walkman muodostaa Bluetooth-yhteyden seuraavan kerran.
- [Receiver Playback Quality] -asetuksella ei välttämättä ole vaikutusta älypuhelimen mukaan.

### **BluetoothTietojen tarkistaminen**

- Napauta Bluetooth-vastaanotinnäytön valikkokohteita seuraavassa järjestyksessä. **1.**
	- [Settings] [Bluetooth Information] ([Bluetooth]).

Tiedot, kuten Bluetooth-versio ja -profiili, tulevat näkyviin.

Käyttöoppaan sisältöä voidaan muuttaa ilman eri ilmoitusta tuotetietojen päivitysten takia. Tämä käyttöopas on käännetty käyttämällä konekäännöstä.

#### **Aiheeseen liittyvää**

- [Yhteyden muodostaminen Walkman-laitteesta ensimmäisen kerran älypuhelimeen, jota ei ole muodostettu laitepariksi](#page-87-0)
- [Walkman-laitteen yhdistäminen pariliitettyyn älypuhelimeen](#page-90-0)
- [Yhden kosketuksen yhteydet älypuhelimeen \(NFC\)](#page-92-0)
- [Bluetooth-toimintoon liittyviä huomautuksia](#page-95-0)

# <span id="page-95-0"></span>**Bluetooth-toimintoon liittyviä huomautuksia**

Tässä aiheessa [Bluetooth-laitteet] tarkoittaa kaikkia Bluetooth-yhteensopivia laitteita. Bluetooth-yhteensopivia laitteita ovat äänilaitteet, älypuhelimet yms., jotka tukevat Bluetooth-toimintoa.

- Bluetooth-laitteen, verkkoympäristön ja ympäristöolosuhteiden mukaan kohinaa saattaa kuulua tai ääni saattaa katketa. Optimoi Bluetooth-tietoliikenne ottamalla seuraavat seikat huomioon.
	- Aseta Walkman- ja Bluetooth-laitteet mahdollisimman lähelle toisiaan. Bluetooth Standardia tukee enintään 10 metrin etäisyyttä.
	- Käännä sisäänrakennettu Bluetooth-antenni yhdistetyn Bluetooth-laitteen suuntaan.
	- Älä peitä antennia metalliesineellä, kuten laukulla tai kotelolla.
	- Älä peitä antenni kehon osa, kuten käsi.
	- Älä peitä antennia laittamalla Walkman repun tai olkalaukun sisälle.
	- Älä peitä antenni käyttämällä Walkman-laitetta väentungoksessa.
	- Vältä alueet, joissa esiintyy sähkömagneettiset aallot. Esimerkiksi mikroaaltouunien, matkapuhelimien, mobiilipelilaitteiden tai langattomien LAN-ympäristöjen läheisyys.
- Akun käyttöaika voi olla noin 55 % lyhyempi, jos aktivoidaan eräät äänenlaadun asetukset (esimerkiksi [Equalizer] tai [DSEE HX] kohdassa [Sound Settings]), kun käytetään Bluetooth-vastaanotintoimintoa. Akun käyttöaikaan vaikuttavat myös äänenvoimakkuus, käyttöolosuhteet ja ympäristön lämpötila.
- Langattoman Bluetooth-tekniikan johdosta ääni saattaa kuulua hieman myöhässä.
- Bluetooth-säteily voi vaikuttaa elektronisten lääketieteellisten laitteiden toimintaan. Poista käytöstä Walkman ja muut Bluetoothlaitteet seuraavissa paikoissa.
	- sairaalat
	- invalidipaikkojen lähistö junassa
	- lentokoneissa
	- paikoissa, joissa syttyviä kaasuja (huoltoasemat jne.)
	- automaattiovien lähellä
	- palohälyttimien lähellä
- Walkman tukee suojaustoimintoja, jotka noudattavat Bluetooth-standardia. Sony ei ole millään tavalla vastuussa Bluetooth-yhteyden käytöstä johtuvista tietovuodoista.
- Vaikka Bluetoothlaite noudattaisi standardin, kaikki yhteydet ja toimintaa ei taata.
- Riippuen Bluetooth-laiteesta voi kestää jonkin aikaa luoda Bluetooth-yhteys.

Käyttöoppaan sisältöä voidaan muuttaa ilman eri ilmoitusta tuotetietojen päivitysten takia. Tämä käyttöopas on käännetty käyttämällä konekäännöstä.

### **Aiheeseen liittyvää**

[Osat ja ohjaimet](#page-24-0)

# **SONY** [Käyttöopas](#page-0-0)

Digital Music Player NW-ZX300/ZX300A

# **Voit nauttia tietokoneella olevasta musiikkisisällöstä Walkman-äänenlaadulla (USB-DAC-toiminto)**

Voit kuunnella tietokoneella olevaa musiikkisisältöä Walkman-laitteen kautta siirtämättä sisältöä Walkman-laitteeseen. Koska Walkman-äänenlaatuasetuksia käytetään myös lähtevään ääneen, tietokoneella olevaa musiikkisisältöä voidaan toistaa samalla äänenlaadulla kuin Walkman-laitteessa olevaa.

Seuraavat sovellukset ovat yhteensopivia USB-DAC-toiminnon kanssa. Ne ovat suositellaan käytettäväksi Walkmanlaitteen kanssa.

- Windows: Music Center for PC
- Mac: Hi-Res Audio Player for Mac

### **Huomautus**

- Kun USB-DAC toiminto on käytössä, Walkman voidaan käyttää vain USB-DAC-laitteena. Voit käyttää Walkman musiikkisoittimena poistamalla USB-DAC-toiminnon käytöstä.
- Musiikkisisältöä ei voi siirtää, kun USB-DAC-toiminto on käytössä.

#### **Asenna USB-DAC-yhteensopiva sovellus tietokoneeseen. 1**

- Windows:
	- Music Center for PC: Asenna sovellus käyttämällä asiakastukisivustoa. [\(http://www.sony.net/smc4pc/\)](http://www.sony.net/smc4pc/) Katso asianmukainen aihe kohdassa [Aiheeseen liittyvää].
	- $-$  Sony Audio USB Driver for Windows: Asenna asiakastukisivuston kautta Sony Audio USB Driver for Windows. Noudata näyttöön tulevia ohjeita.

Mac:

**2**

**5**

Hi-Res Audio Player for Mac: Asenna sovellus asiakastukisivuston kautta. Noudata näyttöön tulevia ohjeita.

**Tietokoneessa Määritä asetukset USB-DAC.**

Lisätietoja asetuksia Katso seuraavat tiedot.

- Windows: Käytönaikaisesta ohjeesta tietoja Music Center for PC
- Mac: Käytönaikaisesta ohjeesta tietoja Hi-Res Audio Player asiakastukisivustosta.

**3) Avaa Walkman-laitteessa kirjastonäyttö napauttamalla**  $\Box$ **ja napauta sitten**  $\Box$ 

**4 Kun näyttöön tulee sanoma, napauta [OK].**

**Yhdistä Walkman-laite tietokoneeseen USB-kaapelilla.**

Voit säätää äänenvoimakkuutta [USB DAC]-näytössä.

### **Palaa musiikin toisto-toiminto**

Napauta onäytön vasemmassa yläkulmassa. Kun näyttöön tulee sanoma, napauta [OK].

#### **Vihje**

Jos et halua ladata Walkman-laitetta tietokoneesta, poista valintamerkki kohdasta [Charge this player from the connected device]. Napauta valikkokohteita seuraavassa järjestyksessä.

 – [Settings] – [USB DAC Settings] ([Function Settings]) – [Charge this player from the connected device]. Jos tietokoneen USB-portti on kuitenkin asetettu syöttämään jatkuvasti virtaa liitettyyn laitteeseen, Walkman voidaan ladata tietokoneella.

### **Huomautus**

Et voi kuunnella toistettavaa ääntä langattomasti, kun USB-DAC-toiminto on aktiivinen.

Käyttöoppaan sisältöä voidaan muuttaa ilman eri ilmoitusta tuotetietojen päivitysten takia. Tämä käyttöopas on käännetty käyttämällä konekäännöstä.

### **Aiheeseen liittyvää**

- [Äänenlaadun asetusten muuttaminen](#page-98-0)
- [Music Center for PC \(Windows\) -sovelluksen asentaminen](#page-12-0)
- [Miten voit käyttää eri näytöt Walkman](#page-27-0)
- [USB-DAC-näyttö](#page-40-0)
- [Asiakastukisivusto](#page-121-0)

# <span id="page-98-0"></span>**Äänenlaadun asetusten muuttaminen**

WalkmanOn erilaisia asetuksia voidaan säätää äänen laatua.

# **Valitse [Settings] valikosta**

Toistonäytössä, valitse **is algentumista sitten** [Settings]. Voit määrittää seuraavat ääniasetukset valikosta kohdassa [Sound].

## **Direct Source (Direct)**

Tämä asetus toistaa tiedoston alkuperäisen äänenlaadun suoraan käyttämättä mitään äänitehosteet.

### **Saved Sound Settings**

- Save Current Settings: Voit tallentaa mukautetut äänenlaadun asetukset omiksi äänen esiasetuksiksi.
- Saved Sound Settings1/2/3: Voit hakea esimääritetyt äänenlaadun asetukset.

# **Valitse [Settings] – [Sound Settings] valikosta**

Toistonäytössä napauta valikkokohteita seuraavassa järjestyksessä.

– [Settings] – [Sound Settings] ([Sound]).

Voit myös säätää myös seuraavia asetuksia äänenlaadun asetusnäytöistä.

### **Equalizer/Tone Control**

Voit mukauttaa kyseisen näytön taajuuskorjaimen ja äänensävyn säätimen asetuksia. Napauta taajuuskorjainnäytössä [Adjust] asetuksen säätämistä varten. Säädä asetuksia kiertämällä säätimiä äänensävyn säätönäytössä.

Valitse  $\overline{+}$  ja valitse [Equalizer] tai [Tone Control]. Valittu asetus tulee voimaan.

### **DSEE HX**

Tämä toiminto parantaa äänitiedostojen äänenlaatua. Äänenlaadusta tulee lähes sama kuin Tarkka ääni. Toiminto toistaa kirkkaat korkeat äänet, jotka usein katoavat. Valitse äänen tyyppi lähdeäänen perusteella.

### **DC Phase Linearizer**

Tämä toiminto säätää matalien taajuuksien vaihesiirtymiä analogisten vahvistimien ääniominaisuuksien toistamista varten.

Valitse tämä asetuksen äänen tyyppi.

### **Dynamic Normalizer**

Kappaleiden välisiä äänenvoimakkuuseroja voidaan tasoittaa äänenvoimakkuuden vaihtelun minimoimiseksi.

### **Vinyl Processor**

Tämä toiminto tuottaa rikkaan äänen, joka on lähellä levysoittimella toistettavan vinyyliäänilevyn ääntä. Erilaisia tehostetyyppejä on käytettävissä.

#### **Huomautus**

Kun on aktiivinen Bluetooth-yhteys, äänenlaadun asetukset eivät kelpaa. (vain Bluetooth-lähetystila)

Et voi säätää [Sound Settings] seuraavissa tapauksissa.

Kun [Direct Source (Direct)]-asetukseksi on valittu [On].

Käyttöoppaan sisältöä voidaan muuttaa ilman eri ilmoitusta tuotetietojen päivitysten takia. Tämä käyttöopas on käännetty käyttämällä konekäännöstä.

### **Aiheeseen liittyvää**

- [Miten voit käyttää eri näytöt Walkman](#page-27-0)
- [Äänenlaadun asetusnäytöt](#page-38-0)

[Käyttöopas](#page-0-0)

Digital Music Player NW-ZX300/ZX300A

# **USB-massamuistin käyttäminen**

Kun liität Walkman-laitteen Windows-tietokoneeseen, seuraavat tilat ovat käytettävissä.

### **USB-massamuistitila**

- Tietokone käyttää Walkman-laitetta kuin USB-tallennuslaitetta.
- Tietoja voidaan siirtää Walkman-laitteen ja tietokoneen välillä.
- Voit käyttää [WALKMAN]- ja [SD\_CARD]-kansioita suoraan tiedostojen hallintaan.
- Walkman latautuu tietokoneen kautta.
- **Et voi käyttää Walkman.**

### **USB-tila**

- Walkman latautuu tietokoneen kautta.
- Walkman-laitetta voi käyttää, kun Walkman on yhdistetty tietokoneeseen.
- **Tietoja ei voi siirtää.**

Tämän aiheen sisältää ohjeita seuraaville toiminnoille.

- Siirtyminen USB-massamuistitilasta USB-tilaan
- Siirtyminen USB-tilasta USB-massamuistitilaan

### **Siirtyminen USB-massamuistitilasta USB-tilaan**

Kun liität Walkman tietokoneeseen, Walkman siirtyy USB-massamuistitilaan.

1. Napauta [Turn Off USB Mass Storage] ( $\overline{1}$ ). USB-tilaikkuna ilmestyy näytölle.

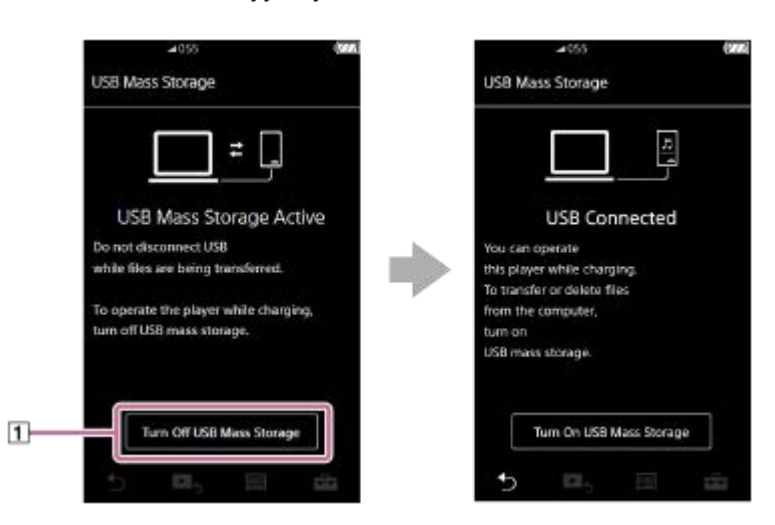

**2.** Valitse **b**. Näyttö palaa edelliseen näyttöön.

ı

### **Siirtyminen USB-tilasta USB-massamuistitilaan**

Valitun toiminnon mukaan **tai [USB Connection Settings] ei välttämättä näy Walkman-laitteen näytössä. Palaa tällöin** kirjastonäyttöön musiikin toistotoimintoa varten napauttamalla ...

**1.** Napauta valikkokohteita seuraavassa järjestyksessä.

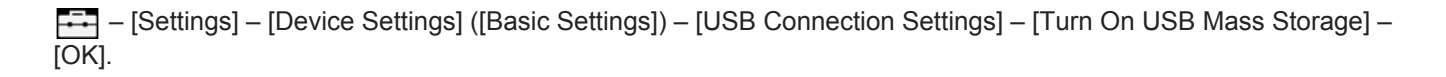

#### **Huomautus**

- Ennen kuin poistat USB-massamuistitilan käytöstä, kannattaa tietokoneessa suorittaa [Poista laite turvallisesti] -toiminto.
- Älä irrota Walkman-laitetta, kun siirretään sisältöä Walkman-laitteen ja tietokoneen välillä. Muuten tiedot voivat vahingoittua. Varmista tietokoneen näytössä, että tietojen siirtäminen on päättynyt oikein.

Käyttöoppaan sisältöä voidaan muuttaa ilman eri ilmoitusta tuotetietojen päivitysten takia. Tämä käyttöopas on käännetty käyttämällä konekäännöstä.

### **Aiheeseen liittyvää**

[Akun lataaminen](#page-18-0)

# <span id="page-102-0"></span>**Walkman-laitteen käynnistäminen uudelleen**

Käynnistä uudelleen Walkman, jos toiminta muuttuu epävakaaksi tai Walkman lakkaa vastaamasta. Uudelleenkäynnistys ei poista mitään tietoja ja laiteparitietoja. Tee seuraavat ennen kuin käynnistät Walkman uudelleen. Muussa tapauksessa Walkman-laitteeseen siirretyt tiedot voivat vioittua.

- **Irrota Walkman tietokoneesta.**
- Pysäytä toisto.

**1 Pidä painiketta ( ) painettuna 8 sekunnin ajan, kunnes Walkman käynnistyy uudelleen.**

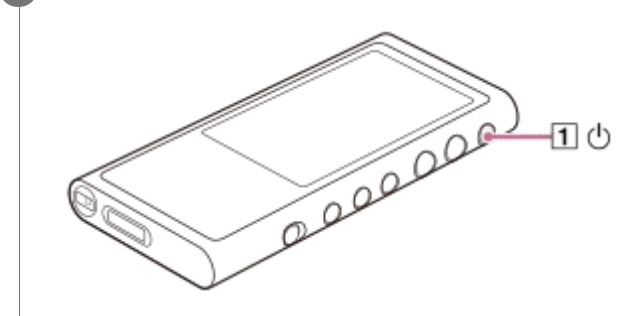

Käyttöoppaan sisältöä voidaan muuttaa ilman eri ilmoitusta tuotetietojen päivitysten takia. Tämä käyttöopas on käännetty käyttämällä konekäännöstä.

#### **Aiheeseen liittyvää**

- [Walkman-laitteen nollaus/alustus/alustaminen](#page-103-0)
- [microSDKortin alustaminen](#page-105-0)

**1**

<span id="page-103-0"></span>[Käyttöopas](#page-0-0)

Digital Music Player NW-ZX300/ZX300A

# **Walkman-laitteen nollaus/alustus/alustaminen**

Tämän aiheen sisältää ohjeita seuraaville toiminnoille.

### Palauttaminen Walkman.

- Walkman-laitteen muistin alustus.
- Walkman Tietokannan rakentaminen uudelleen.
- Walkman-laitteen alustaminen.

Vahvista kunkin toiminnon tiedot. Valitse sitten tarpeisiisi sopivan valikkokomento.

**Napauta kirjastonäytön valikkokohteita seuraavassa järjestyksessä. – [Settings] – [Device Settings] ([Basic Settings]) – [Reset/Format].**

#### **Napauta toimintoa, jonka haluat suorittaa. 2**

Noudata näyttöön tulevia ohjeita. Tarkista viestit huolellisesti.

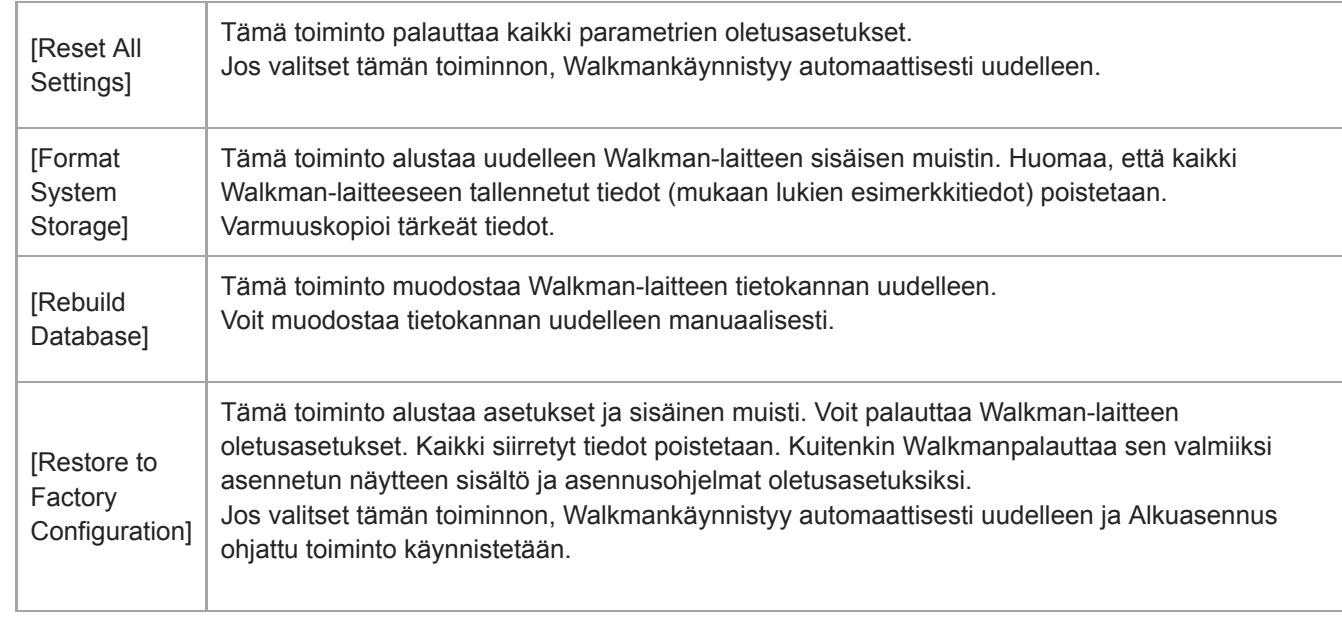

#### **Vihje**

- Myös silloin, kun suoritat [Reset All Settings], seuraavia asetuksia ei muuteta.
	- Valitun kappaleen kulunut aika
	- Esivalinnat 1–3 [Saved Sound Settings]
	- Kirjanmerkkiluettelo (1–10)
	- Käyttäjäasetukset kirjastonäyttö
	- Viimeksi siirretyn sisällön tiedot
	- Kellon asetukset
	- Kieliasetukset
	- Käyttäjäasetukset [Text Input]
- Sony ei takaa suorituskykyä, jos Walkman-laitteen muisti alustetaan uudelleen tietokoneen avulla.
- Jos suoritat toiminnon [Restore to Factory Configuration]/[Reset All Settings], Bluetooth-laitteiden pariliitostiedot poistetaan  $\alpha$ Walkman-laitteesta.
- Jos tietokanta muodostetaan uudelleen, seuraavat tiedot poistetaan.
	- Valitun kappaleen kulunut aika
	- Toistojärjestys

Käyttöoppaan sisältöä voidaan muuttaa ilman eri ilmoitusta tuotetietojen päivitysten takia. Tämä käyttöopas on käännetty käyttämällä konekäännöstä.

### **Aiheeseen liittyvää**

- [Walkman-laitteen käynnistäminen uudelleen](#page-102-0)
- [microSDKortin alustaminen](#page-105-0)

## <span id="page-105-0"></span>**microSDKortin alustaminen**

microSD-kortti voidaan alustaa Walkman-laitteessa.

microSDKortin alustaminen poistaa kaikki kortille tallennetut tiedot. Tee varmuuskopio etukäteen. Ole varovainen, ettet tule poistaneeksi tärkeitä tietoja.

**Napauta kirjastonäytön valikkokohteita seuraavassa järjestyksessä. – [Settings] – [Device Settings] ([Basic Settings]) – [Reset/Format] – [Format SD Card].**

Seuraa näytön ohjeita. Tarkista viestit huolellisesti.

### **Huomautus**

**1**

Alusta microSD-kortti Walkman-laitteessa. Muussa tapauksessa jotkin toiminnot Walkmanvoidaan rajoittaa.

Käyttöoppaan sisältöä voidaan muuttaa ilman eri ilmoitusta tuotetietojen päivitysten takia. Tämä käyttöopas on käännetty käyttämällä konekäännöstä.

#### **Aiheeseen liittyvää**

- [Walkman-laitteen käynnistäminen uudelleen](#page-102-0)
- [Walkman-laitteen nollaus/alustus/alustaminen](#page-103-0)

# <span id="page-106-0"></span>**Walkman-laitteen tietojen tarkistaminen**

Voit tarkistaa tiedot, kuten mallin nimi ja järjestelmäohjelmiston versio.

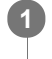

**Napauta kirjastonäytön valikkokohteita seuraavassa järjestyksessä. – [Settings] – [Unit Information] ([Other]).**

Käyttöoppaan sisältöä voidaan muuttaa ilman eri ilmoitusta tuotetietojen päivitysten takia. Tämä käyttöopas on käännetty käyttämällä konekäännöstä.

#### **Aiheeseen liittyvää**

[WalkmanJärjestelmäohjelmiston päivitys](#page-107-0)

# <span id="page-107-0"></span>**WalkmanJärjestelmäohjelmiston päivitys**

Voit päivittää Walkman-ohjelmiston. Saat päivitysilmoituksia seuraavilla tavoilla.

- Music Center for PC -sovelluksesta (saat päivitysilmoitukset automaattisesti).
- Asiakkaan tukisivustosta (käytä sivustoa manuaalisesti, jos haluat saada päivitysilmoituksia.)

Asiakkaan tukisivustosta saat uusimmat tiedot. Seuraavassa kuvataan ohjelmiston päivittäminen asiakkaan tukisivustolta. Katso lisätietoja siitä, miten voit asentaa ohjelman, asiakkaan tukisivustossa.

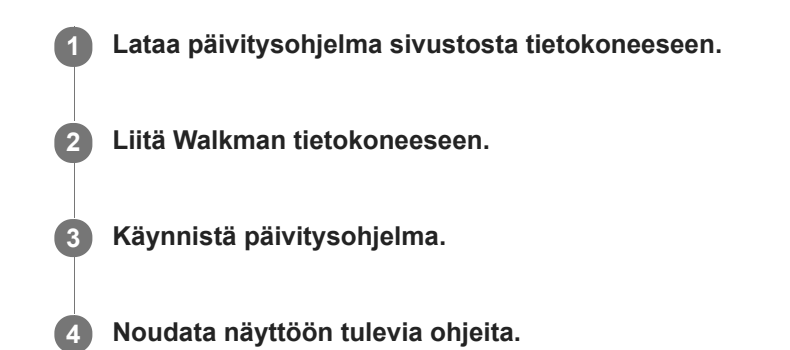

#### **Vihje**

Tarkista Walkman-laitteen versiotiedot napauttamalla valikkokohteita seuraavassa järjestyksessä. – [Settings] – [Unit Information] ([Other]).

Käyttöoppaan sisältöä voidaan muuttaa ilman eri ilmoitusta tuotetietojen päivitysten takia. Tämä käyttöopas on käännetty käyttämällä konekäännöstä.

### **Aiheeseen liittyvää**

- [Asiakastukisivusto](#page-121-0)
- [Walkman-laitteen käynnistäminen uudelleen](#page-102-0)
- [Walkman-laitteen nollaus/alustus/alustaminen](#page-103-0)
- [Walkman-laitteen tietojen tarkistaminen](#page-106-0)
# **Pikapainikkeiden käyttäminen pika-asetuspaneelista**

Eräiden toimintojen pikapainikkeita voidaan käyttää pika-asetuspaneelista. Voit aktivoida tiettyjä toimintoja suoraan ilman vierittämistä [Settings]-valikossa.

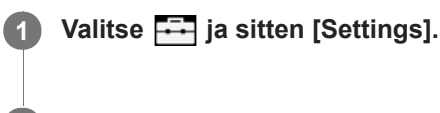

**2 Valitse haluamasi toiminto napauttamalla pikapainiketta.**

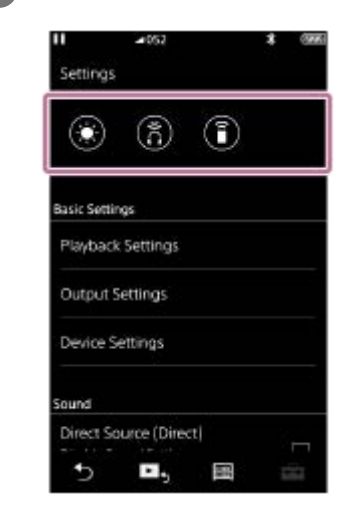

### **Käytettävissä olevat toiminnot**

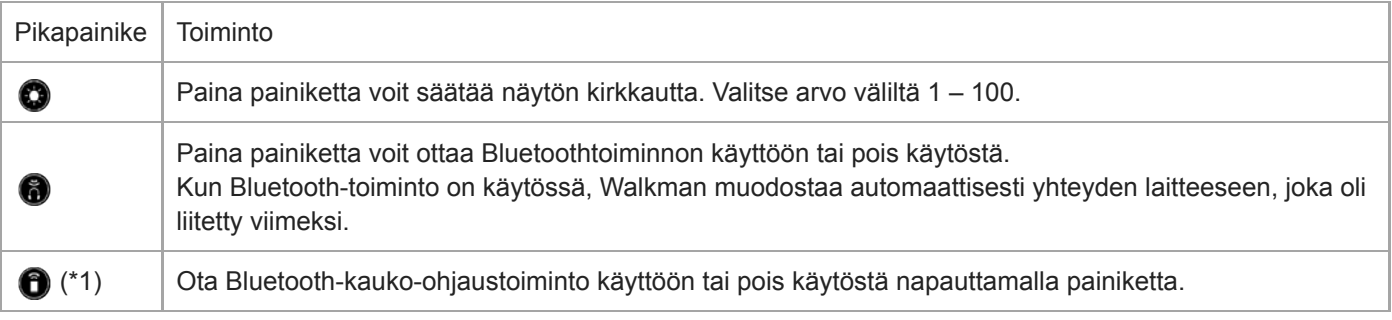

\* 1 Tämä toiminto on vain tietyissä maissa tai tietyillä alueilla myydyissä malleissa.

#### **Huomautus**

Muodosta Walkman- ja Bluetooth-laitteista (äänilaite tai kauko-ohjaus) laitepari etukäteen.

Käyttöoppaan sisältöä voidaan muuttaa ilman eri ilmoitusta tuotetietojen päivitysten takia. Tämä käyttöopas on käännetty käyttämällä konekäännöstä.

[Yhteyden muodostaminen Walkman-laitteesta ensimmäisen kerran Bluetooth-laitteeseen, jota ei ole muodostettu](#page-79-0) laitepariksi

Digital Music Player NW-ZX300/ZX300A

### **Asetukset-valikko**

Eri asetuksia voidaan muuttaa Asetukset-valikosta. Siirry Asetukset-valikkoon napauttamalla  $\Box$  ja sitten [Settings]. Voit valita Asetukset-valikon seuraavasta näytöstä.

- Kirjastonäyttö
- Toistonäyttö
- Toistojononäyttö
- Kirjanmerkkiluettelonäyttö

### **Basic Settings**

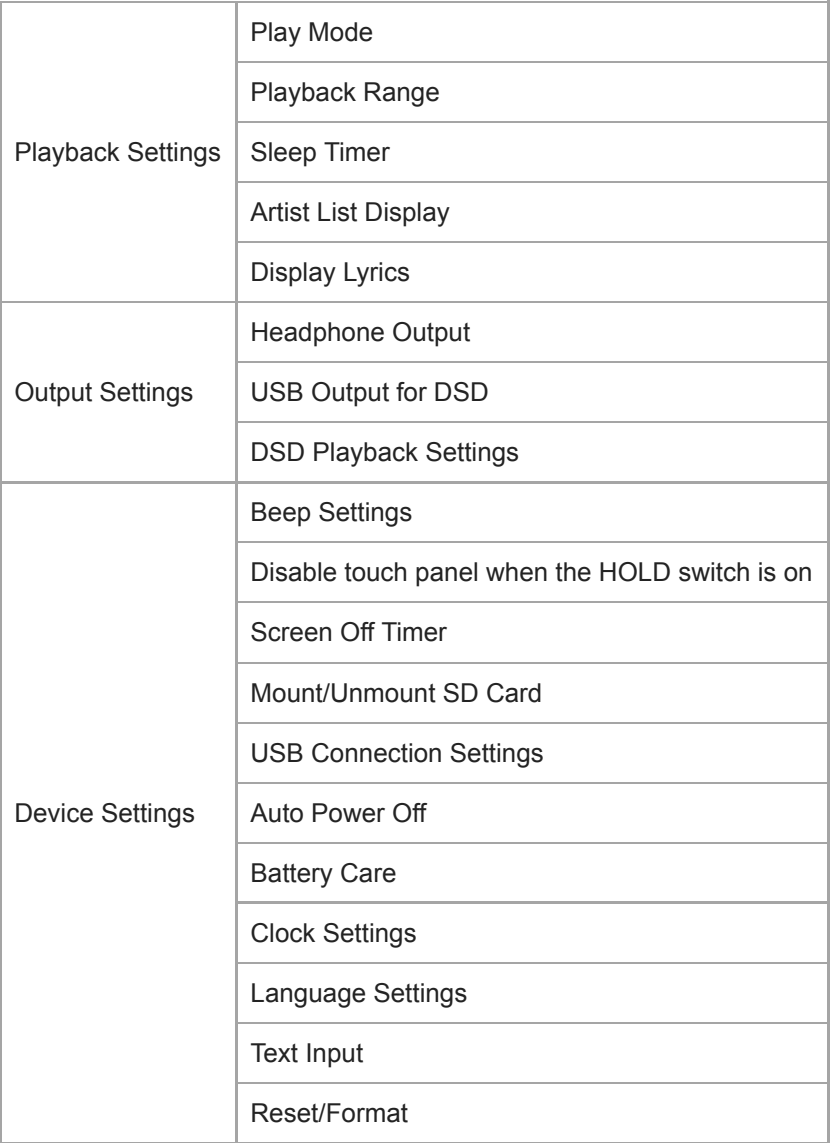

#### **Huomautus**

- Käyttöääniä ([Beep Settings]) ei lähetetä seuraavissa tilanteissa.
	- $-$  Kun Walkman toistaa DSD-kappaleita niiden alkuperäisessä muodossa tasapainotetuilla kuulokkeilla. ([Play DSD in Native Format] on päällä.)
	- Kun ääni toistetaan yhdistetyn Bluetooth-laitteen kautta.

# **Sound**

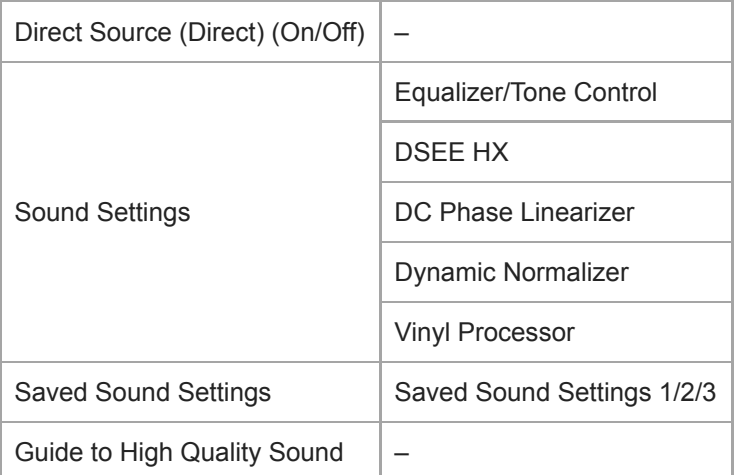

# **Bluetooth**

I

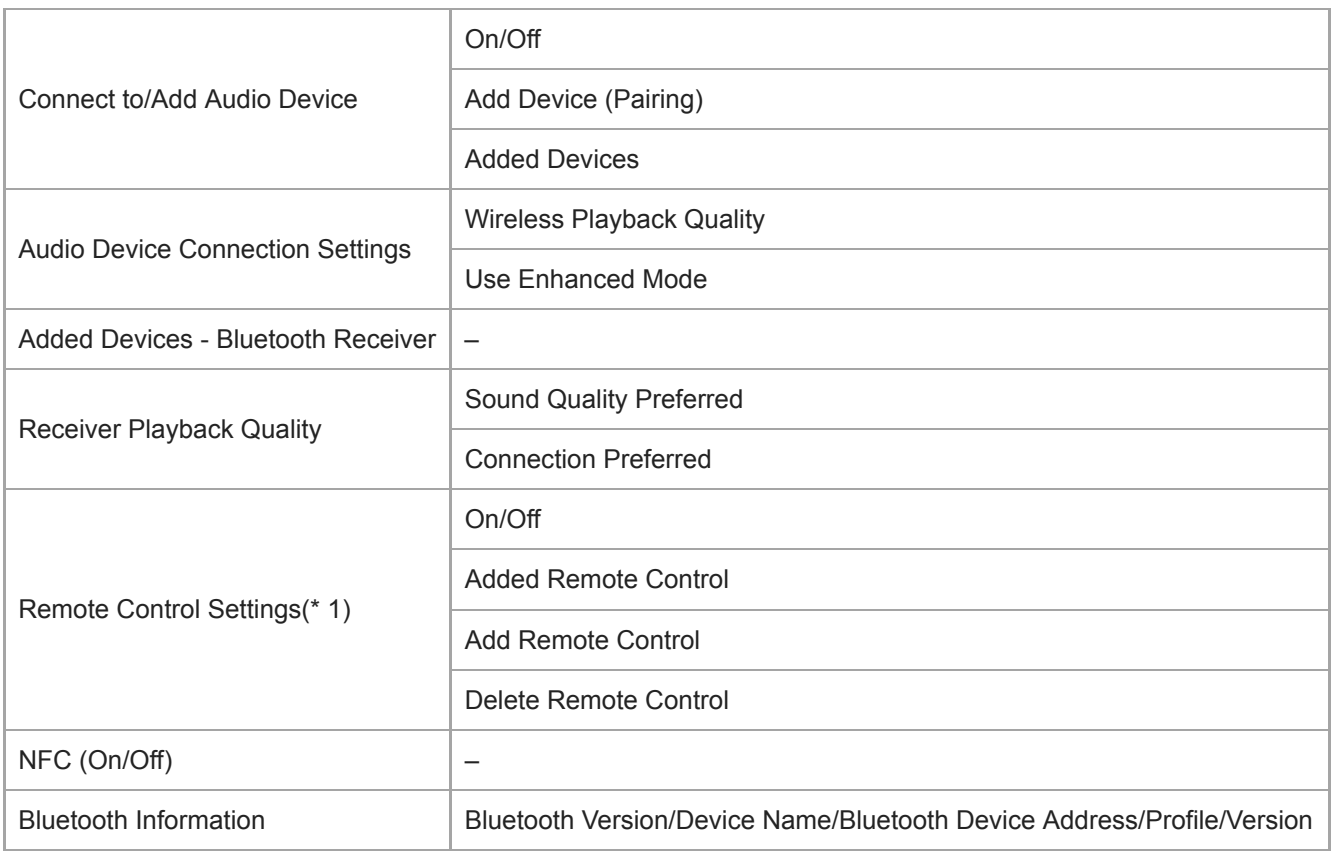

\*1 Valikkokohde on käytettävissä vain tietyissä maissa tai tietyillä alueilla myydyissä malleissa.

# **Function Settings**

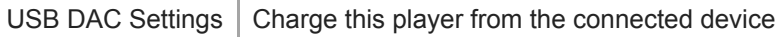

# **Other**

ı

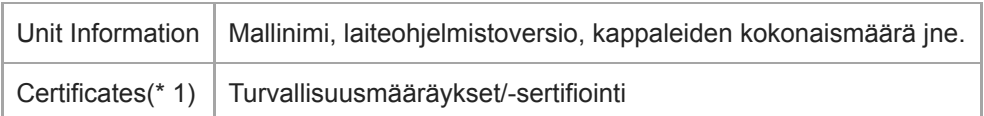

Käyttöoppaan sisältöä voidaan muuttaa ilman eri ilmoitusta tuotetietojen päivitysten takia. Tämä käyttöopas on käännetty käyttämällä konekäännöstä.

# **Walkman-laitteen käsittelyohjeita**

Lue alta löytyvät kommentit ja noudata ohjeita, käytä Walkmanturvallisesti.

- Ota yhteys lääkäriin, jos laitteen käytöstä aiheutuu henkilövahinkoja tai palovammoja.
- Ota yhteyttä lähimpään Sony jälleenmyyjään tai Sony Service Center Jos Walkmanei toimi kunnolla.
- Noudata seuraavia turvallisuusohjeita. Muussa tapauksessa voi aiheuttaa räjähdyksen, tulipalon, sähköiskun, palovammoja tai henkilövahinkoja.
	- Älä altista Walkman-laitetta tulelle.
	- Älä salli metalliesineiden päästä Walkman sisään.
	- Älä aiheuta oikosulkua koskettamalla Walkman-laitteen liittimiä metalliesineillä.
	- Älä pura Walkman-laitetta tai tee siihen muokkauksia.
	- Älä käytä WalkmanKun näet salamoita tai kuulet ukkosen.
	- Älä käytä Walkman jos se aiheuttaa epämiellyttävän reaktion ihollasi.
- Noudata seuraavia turvallisuusohjeita. Muussa tapauksessa voit voi vahingoittaa kotelo tai Walkmanvoi tulla toimintahäiriöitä.
	- Älä aseta Walkmansuoraan auringonvaloon.
	- Älä aseta Walkman paikkaan, jossa lämpötila on erittäin suuri.
	- Älä jätä Walkmansuoraan auringonvaloon. Älä jätä Walkman autoon kaikki ikkunat suljettuina erityisesti kesäaikaan.

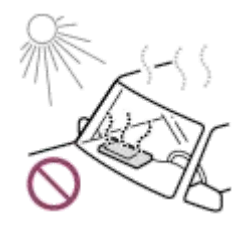

- Älä aseta Walkman paikkaan, joissa se altistuu tärinälle.
- Älä pudota Walkman korkealta.
- Älä kohdista suurta voimaa tai iskua Walkman-laitteeseen.
- Älä aseta Walkman paikkaan, jossa on magnetointia. Esimerkiksi älä aseta Walkmanlähellä magneetti, kaiuttimet tai television.
- Älä kytke Walkman-laitetta päälle heti, kun siirrät sen kylmästä ympäristöstä lämpimään ympäristöön.
- Älä käytä Walkmankosteissa paikoissa, esimerkiksi kylpyhuoneessa tai saunassa.
- Älä jätä Walkman-laitetta epätasaiselle pinnalle tai kaltevaan asentoon.
- Älä istuudu, jos Walkman on taskussa.

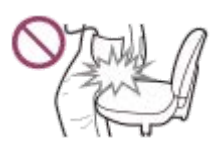

- Älä käytä Walkmanpaikoissa, joissa se altistuu runsaalle pölylle.
- Kun säilytät Walkmanlaukussa, älä kohdista laukkuun voimakkaita iskuja. Vältä erityisesti Walkman-laitteen säilyttämistä laukussa kuulokejohto kierrettynä Walkman-laitteen ympärille.

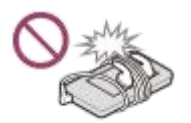

Walkman ei ole vedenkestävä eikä pölytiivis. Noudata seuraavia turvallisuusohjeita. Muussa tapauksessa Walkman saattaa tulla käyttökelvoton oikosuljettujen liittimien tai syöpyneen metallin takia.

- Älä pudota Walkmanveteen.
- Älä käytä Walkman-laitetta kosteissa paikoissa tai märällä kelillä, kuten sateessa tai lumisateessa.
- Älä aseta Walkman keholle tai vaatteille, kun hikoilet.
- Älä kosketa Walkman kun kätesi ovat märät.

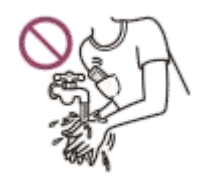

- Noudata elektronisten laitteiden käyttöä koskevat ilmoitukset, kun olet lentokoneessa.
- Saattaa lämmetä Walkman seuraavissa tilanteissa, mutta se ei ole vika. Mutta ole varovainen, koska alhainen lämpötilan palovammoja voi syntyä.
	- Kun akkua ladataan.
	- Kun Walkman-laitteella toistetaan pitkään.
- Älä paina näytön pintaa kovaa. Suuri voima voi aiheuttaa seuraavia ongelmia.
	- Vääristynyt värejä tai kirkkautta.
	- Toimintahäiriöitä näytössä.
	- Henkilövahinkoja haljennutta näytöstä.
- Walkman-näyttö on valmistettu lasista. Jos pudotat Walkman kovalle alustalle, tai jos kohdistat voimaa näyttöön, lasi voi mennä rikki. Ole varovainen, kun käsittelet Walkman. Jos lasi on haljennut tai lohjennut, älä käytä Walkman tai kosketa vaurioitunut osa. Muutoin seurauksena voi saada henkilövahinkoja.
- Kun käytät hihnaa, ota huomioon seuraavat seikat.
	- Hihna voi jäädä kiinni ympärillä oleviin esineisiin. Varo Kuristuminen riskiä.
	- Älä heiluta Walkman-laitetta samalla, kun pidät hihnasta. Saatat osua johonkuhun Walkman-laitteella.
- Tallentamasi sisältö on tarkoitettu vain henkilökohtaiseen käyttöön. Tekijänoikeuslain suojaamaa sisältöä ei saa käyttää ilman tekijänoikeuksien haltijan lupaa.

Käyttöoppaan sisältöä voidaan muuttaa ilman eri ilmoitusta tuotetietojen päivitysten takia. Tämä käyttöopas on käännetty käyttämällä konekäännöstä.

Digital Music Player NW-ZX300/ZX300A

# **Huomautuksia kuulokkeiden**

### **Liikenneturvallisuus**

Älä käytä kuulokkeita seuraavissa tilanteissa.

- Kun ajat autoa, polkupyörää tai moottoripyörää.
- Paikoissa, joissa kuulon heikentyminen on vaarallista. Esimerkiksi junalaiturit, paikat, jossa on ajoneuvoliikennettä, tai rakennustyömaiden lähellä.

### **Kuulovaurioiden estäminen**

Huomaa, että seuraavat suojaamaan kuuloasi.

- Pidä äänenvoimakkuus kohtuullisena. Älä kuuntele äänisisältöä suurella äänenvoimakkuudella pitkään.
- Älä lisää äänenvoimakkuutta äkillisesti.

### **Tietoja nappikuulokkeista**

- Kun käytät nappikuulokkeet ja tarttuvuus suuren, ota huomioon seuraavat seikat. Muussa tapauksessa voit voi vahingoittaa korviasi tai tärykalvojasi.
	- Älä työnnä korvapehmusteet väkisin korviisi.
	- Älä poista korvapehmusteet korviisi äkillisesti. Kun otat kuulokkeet pois, siirrä korvapehmusteet ylös ja alas varovasti.
- Kun irrotat kuulokkeet Walkman, Pidä kuulokkeiden pistokkeesta. Kuulokkeiden vetäminen johdosta voi vahingoittaa kuulokkeita.
- Älä nuku kuulokkeet korvilla. Johto voi kiertyä kaulan ympärille nukkuessasi.

#### **Muiden huomioiminen**

Vältä Walkman käyttöä ympäristöissä, joissa äänen vuotaminen häiritse muita.

Käyttöoppaan sisältöä voidaan muuttaa ilman eri ilmoitusta tuotetietojen päivitysten takia. Tämä käyttöopas on käännetty käyttämällä konekäännöstä.

### **Sisäänrakennettu akku liittyviä huomautuksia**

Älä kosketa ladattavaa akkua paljain käsin, jos akku vuotaa. Akun nesteet voivat aiheuttaa palovammoja tai sokeutta. Jos nestettä joutuu iholle tai vaatteille, pese neste pois välittömästi puhtaalla vedellä.

Käyttöoppaan sisältöä voidaan muuttaa ilman eri ilmoitusta tuotetietojen päivitysten takia. Tämä käyttöopas on käännetty käyttämällä konekäännöstä.

# **Huomautuksia ohjelmistosta**

- Ohjelmiston tai sen käyttöohjeiden jäljentäminen kokonaan tai osittain.
- Lainaaminen, ohjelmisto
- Ei missään Sonyvastaa mitä tahansa seuraavista tapauksista, joita saattaa ilmetä mukana toimitetun ohjelmiston käytöstä.
	- Taloudellisesta tappiosta
	- Menetyksestä
	- Kolmannen osapuolen esittämistä vaateista
- Mukana toimitettua ohjelmistoa ei saa käyttää laitteissa, joihin sitä ei ole tarkoitettu.
- Huomaa, että ohjelmiston ominaisuudet saattavat muuttua ilman erillistä ilmoitusta varten laadunparantamiseen.
- Tässä oppaassa annetuissa ohjeissa oletetaan, että olet perehtynyt tietokoneen perustoimintoihin.
- Katso lisätietoja tietokoneiden ja käyttöjärjestelmien käytön, niiden omista käyttöoppaista.

Käyttöoppaan sisältöä voidaan muuttaa ilman eri ilmoitusta tuotetietojen päivitysten takia. Tämä käyttöopas on käännetty käyttämällä konekäännöstä.

Tekijänoikeuslait kieltävät seuraavat toimet ilman tekijänoikeuksien haltijan lupaa.

### **Huomautuksia näytedata**

Näyte musiikki on esiasennettuna Walkman kokeilukuunteluun. Näytedataa ei asenneta joissakin maissa/alueilla.

Käyttöoppaan sisältöä voidaan muuttaa ilman eri ilmoitusta tuotetietojen päivitysten takia. Tämä käyttöopas on käännetty käyttämällä konekäännöstä.

# **SONY**

[Käyttöopas](#page-0-0)

Digital Music Player NW-ZX300/ZX300A

# **Yleistiedot**

- Latausaika ja toistoaika riippuvat seuraavista olosuhteista.
	- Kuinka monta kertaa akku on ladattu
	- Käyttölämpötila
- Kun akku on ladattu tarpeeksi, mutta sen käyttöaika on laskenut noin puoleen normaalista, akku saattaa olla kulunut loppuun.
- Walkman-laitteessa on sisäinen litiumioniakku. Kun Walkman-laitetta säilytetään pitkään, tarkista seuraavat asiat estää sisäisen akun kulumista.
	- Säilytä Walkman lämpötilassa 5 °C 35 °C .
	- Voit estää akun laadun heikkenemistä lataamalla akun vähintään puolen vuoden välein.

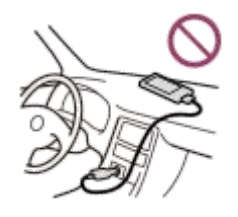

- Kun käytät Walkmanlaitetta kylmässä paikassa, kuvaruutunäyttö voi olla tumma tai ei välttämättä vastaa nopeasti. Nämä eivät kuitenkaan ole vikoja.
- Voit tuntea lievää kihelmöintiä korvissa erityisesti kuivassa ilmassa. Tämä on seurausta kehoon kerääntyneestä staattisesta sähköstä.
- Ilmiön voi minimoida pukeutumalla luonnollisista materiaaleista valmistettuihin vaatteisiin.
- Sony ei vastaa käyttäjän datasta, vaikka seuraavia ongelmia esiintyisi Walkman-laitteen tai tietokoneen vikojen takia.
	- Tietojen tallennus tai lataus on keskeneräinen.
	- Tietoja (kuten musiikki) on vahingoittunut tai poistettu.

Käyttöoppaan sisältöä voidaan muuttaa ilman eri ilmoitusta tuotetietojen päivitysten takia. Tämä käyttöopas on käännetty käyttämällä konekäännöstä.

### **SONY**

[Käyttöopas](#page-0-0)

Digital Music Player NW-ZX300/ZX300A

# **Ylläpito**

- Puhdista Walkman-laite pehmeällä liinalla, kuten silmälasien puhdistusliinalla.
- Puhdista Walkman, joka on erittäin likainen, liinalla, joka on hieman kostutettu miedolla pesuaineliuoksella.Älä päästä vettä Walkman sisälle.
- Älä käytä puhdistukseen liuottimia, kuten alkoholia, Teollisuusbensiini, tai tinneri. Nämä liuottimia saattaa vahingoittaa Walkman pinta.
- Puhdista kuulokkeen pistokkeen ajoittain pehmeällä, kuivalla liinalla. Kohinaa tai äänen katkonaisuutta voi ilmetä, jos pistoke on likainen.

Käyttöoppaan sisältöä voidaan muuttaa ilman eri ilmoitusta tuotetietojen päivitysten takia. Tämä käyttöopas on käännetty käyttämällä konekäännöstä.

Digital Music Player NW-ZX300/ZX300A

# **Asiakastukisivusto**

Käy asiakkaan tukisivustossa, maassasi tai alueellasi seuraavissa tilanteissa.

- **Kun sinulla on kysyttävää Walkman.**
- Kun olet Walkman ongelma.
- Jos haluat lisätietoja yhteensopivista tuotteista.

### **Yhdysvalloissa olevat asiakkaat:**

<http://www.sony.com/walkmansupport>

### **Kanadassa olevat asiakkaat:**

### **englanti**

<http://www.sony.ca/ElectronicsSupport/>

#### **ranska**

<http://www.sony.ca/ElectronicsSupport/>

### **Latinalaisessa Amerikassa olevat asiakkaat:**

<http://www.sony-latin.com/index.crp>

### **Euroopassa olevat asiakkaat:**

<http://www.sony.eu/dna/wm/>

### **Aasiassa/Oseaniassa/Lähi-idässä/Afrikassa olevat asiakkaat:**

# **englanti**

<http://www.sony-asia.com/support>

#### **korea**

<https://scs.sony.co.kr/scs/handler/ProductSupport>

#### **yksinkertaistettu kiina**

[https://service.sony.com.cn](https://service.sony.com.cn/)

### **perinteinen kiina**

<http://service.sony.com.tw/>

#### ı **Asiakkaat, jotka ostivat ulkomailla käytettävän mallin:**

<http://www.sony.co.jp/overseas/support/>

Käyttöoppaan sisältöä voidaan muuttaa ilman eri ilmoitusta tuotetietojen päivitysten takia. Tämä käyttöopas on käännetty käyttämällä konekäännöstä.

Digital Music Player NW-ZX300/ZX300A

# **Tekniset tiedot**

# **Näyttö**

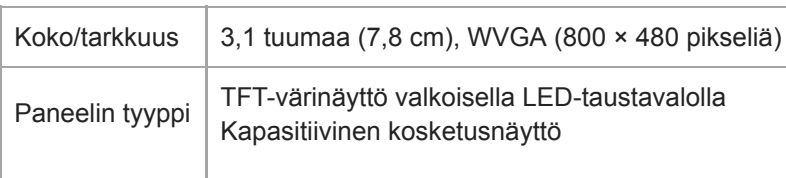

# **Liitäntä**

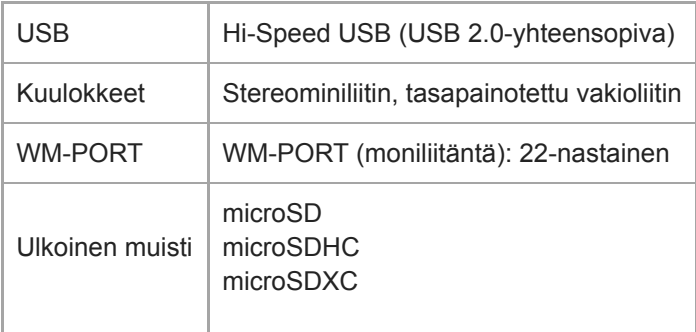

# **Bluetooth**

ı

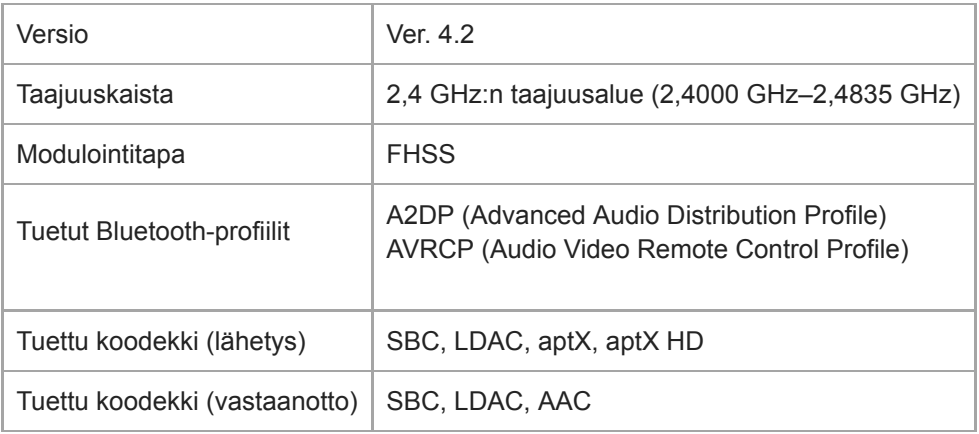

# **NFC**

I

I

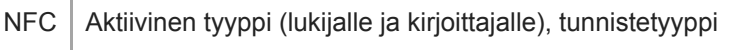

# **Kuulokelähtö (stereominipistoke)**

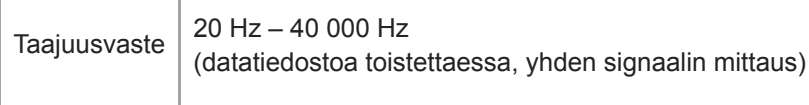

# **Kuulokelähtö (tasapainotettu vakioliitin)**

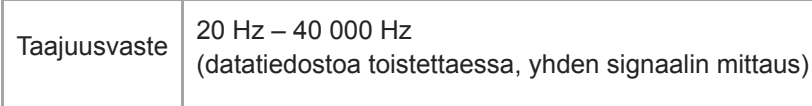

# **Yleiset**

I

I

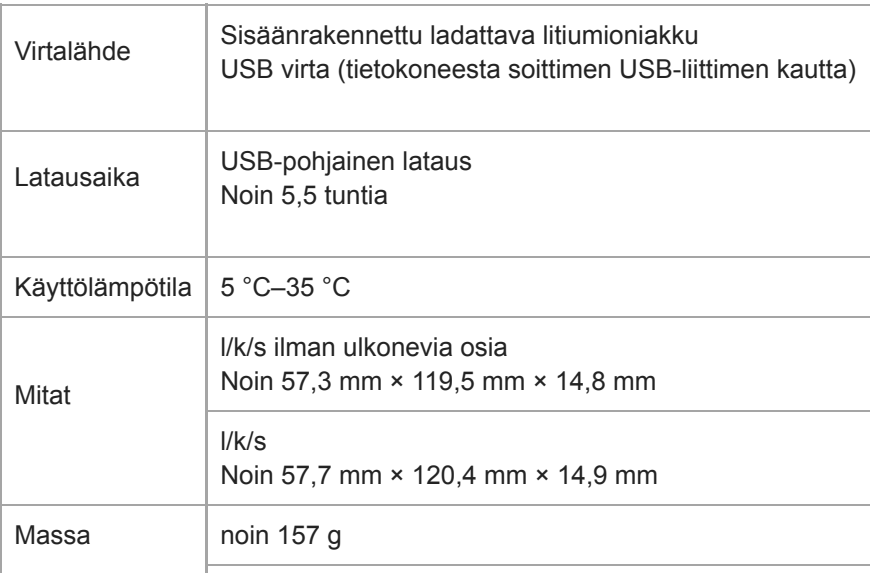

# **Kapasiteetti**

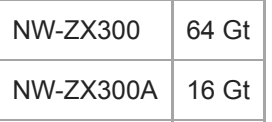

Käyttöoppaan sisältöä voidaan muuttaa ilman eri ilmoitusta tuotetietojen päivitysten takia. Tämä käyttöopas on käännetty käyttämällä konekäännöstä.

Digital Music Player NW-ZX300/ZX300A

### **Akun kesto**

### **Musiikki (noin)**

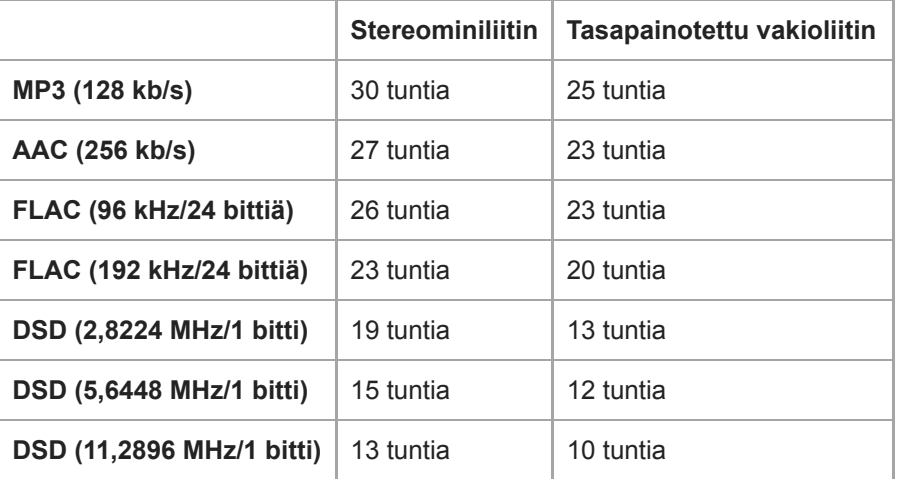

### **Bluetooth (lähetintila) (noin)**

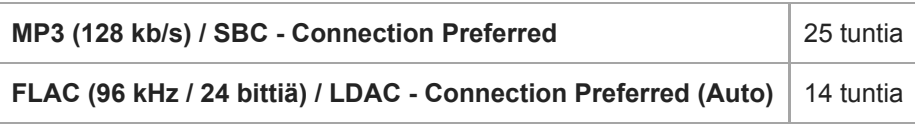

### **Bluetooth (vastaanotintila) (noin)**

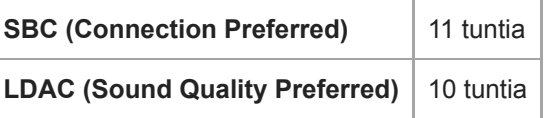

#### **Huomautus**

- Tässä aiheessa näytetyt arvot kuvaavat akun likimääräistä kestoa, kun sisältöä toistetaan jatkuvasti käyttämällä oletusasetuksia.
- Vaikka soitin olisi sammutettu pidemmäksi aikaa, se kuluttaa silti jonkin verran akkuvirtaa.
- Akun käyttöaika voi vaihdella äänenvoimakkuusasetuksen, käyttöolosuhteiden ja ympäristön lämpötilan mukaan.
- Akun kuluu huomattavasti, kun näyttö on käytössä.
- Akun käyttöaika voi olla noin 55 % lyhyempi, kun eräät äänenlaadun asetukset ovat aktiivisia.
- Bluetooth-yhteys lyhentää akun kestoa jopa 65 % seuraavien olosuhteiden mukaan. Sisällön muoto.
	- Yhdistetyn laitteen asetukset.

Käyttöoppaan sisältöä voidaan muuttaa ilman eri ilmoitusta tuotetietojen päivitysten takia. Tämä käyttöopas on käännetty käyttämällä konekäännöstä.

# **Suurin tallennettavissa oleva kappaleiden määrä**

### **Musiikki (noin)**

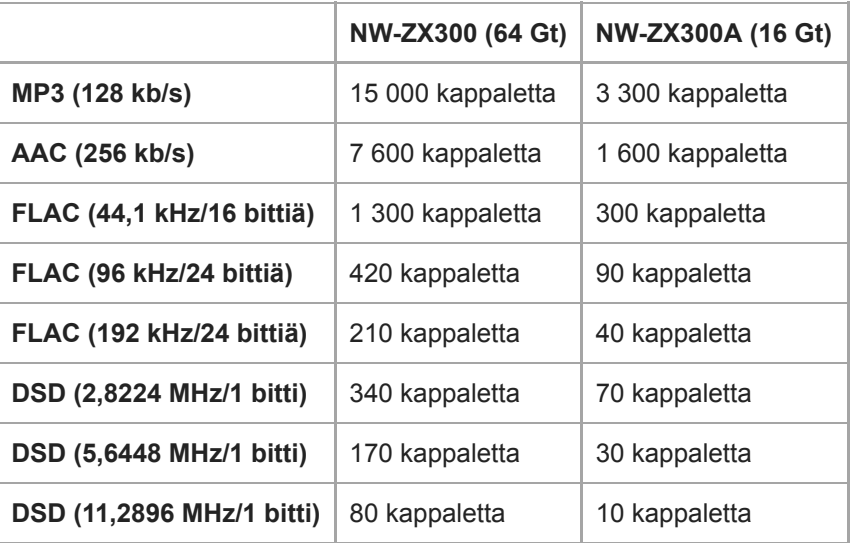

#### **Huomautus**

- Likimääräiset arvot perustuvat 4 minuutin pituisiin kappaleisiin.
- Tämä tuote on vahvistettu toimivan normaalisti, kun päämuistiin ja microSD-korttiin on tallennettu yhteensä 20 000 kappaletta.

Käyttöoppaan sisältöä voidaan muuttaa ilman eri ilmoitusta tuotetietojen päivitysten takia. Tämä käyttöopas on käännetty käyttämällä konekäännöstä.

Digital Music Player NW-ZX300/ZX300A

# **Tuetut muodot**

### **Musiikki**

**MP3 (.mp3)** 32 kb/s – 320 kb/s (tukee vaihtelevaa bittinopeutta (VBR)) / 32 kHz, 44,1 kHz, 48 kHz

**WMA (.wma)**

32 kb/s – 192 kb/s (tukee vaihtelevaa bittinopeutta (VBR)) / 44,1 kHz

**FLAC (.flac)** 16-bittinen, 24-bittinen/8 kHz – 384 kHz

**WAV ( .wav)** 16-bittinen, 24-bittinen, 32-bittinen (kelluva tai kokonaisluku) / 8 kHz – 384 kHz

**AAC ( .mp4, .m4a, .3gp)** 16 kb/s – 320 kb/s ja 8 kHz – 48 kHz

**HE-AAC (.mp4, .m4a, .3gp)** 32 kb/s – 144 kb/s ja 8 kHz – 48 kHz

**Apple Lossless ( .mp4, .m4a)** 16-bittinen, 24-bittinen/8 kHz – 384 kHz

**AIFF ( .aif, .aiff, .afc, .aifc)** 16-bittinen, 24-bittinen, 32-bittinen / 8 kHz – 384 kHz

**DSD (.dsf, .dff)** 1-bittinen/2,8224 MHz, 5,6448 MHz, 11,2896 MHz

**APE ( .ape)** 8-bittinen, 16-bittinen, 24-bittinen / 8 kHz – 192 kHz (nopea, normaali, suuri)

### **MQA ( .mqa.flac)**

Tuettu

#### **Huomautus**

- Näytteenottotaajuus ei välttämättä vastaa kaikkia koodereita.
- Tekijänoikeuksin suojattuja tiedostoja ei voida toistaa.
- Epästandardinmukaiset bittinopeudet tai ei-taatut bittinopeudet sisältyvät näytteenottotaajuuden mukaan.
- 4 Gt:n kokoisia (APE: 2 Gt) ja sitä suurempia tiedostoja ei voi toistaa.
- Tämä tuote tunnistaa äänilähteet, jotka ylittävät CD-laadun (44,1 kHz/16 bittiä kvantisointi) ja DAT-laadun (48 kHz/16 bittiä kvantisointi), Tarkka ääni -laatuisiksi. HR-symboli näytetään Tarkka ääni -lähteille.

Käyttöoppaan sisältöä voidaan muuttaa ilman eri ilmoitusta tuotetietojen päivitysten takia. Tämä käyttöopas on käännetty käyttämällä konekäännöstä.

Digital Music Player NW-ZX300/ZX300A

### **Järjestelmävaatimukset**

### **Tuetut käyttöjärjestelmät**

- Windows<sup>®</sup> 10
- Windows® 8.1
- Windows® 7
- $\blacksquare$  macOS<sup>TM</sup> v10.8 10.12

#### **Huomautus**

- Tietokonesovellusten lataamiseen tarvitaan Internet-yhteys.
- Emme takaa toiminnan kaikissa tietokoneissa.

Käyttöoppaan sisältöä voidaan muuttaa ilman eri ilmoitusta tuotetietojen päivitysten takia. Tämä käyttöopas on käännetty käyttämällä konekäännöstä.

# **Sisäinen akku tyhjenee nopeasti senkin jälkeen, kun Walkman on ladattu täyteen.**

### **Rajoita akun kulutusta ja tarkista, paraneeko akun tila. Jos akun käyttöaika muuttuu puoleen normaalista, harkitse akun vaihtamista.**

Akun käyttöaikaan vaikuttavat käyttöolosuhteet, asetukset ja ympäristön lämpötila. Lisäksi seuraavat toiminnot kuluttavat akkua nopeammin kuin jatkuvaa käyttöä Walkman.

- Kääntämällä Walkman päälle tai pois päältä usein.
- Muuttaminen Walkman asetukset usein.
- Akun toistuva lataaminen ja purkaminen.

Tämä vähentää akun kapasiteettia vähitellen. Tästä syystä akun voi tyhjentyä nopeasti senkin jälkeen, kun se on täysin ladattu.

Jos akku täytyy vaihtaa, ota yhteyttä lähimpään Sony jälleenmyyjään tai Sony Service Centeriin.

Käyttöoppaan sisältöä voidaan muuttaa ilman eri ilmoitusta tuotetietojen päivitysten takia. Tämä käyttöopas on käännetty käyttämällä konekäännöstä.

# **Mikä on akun käyttöikä?**

#### **Sisäinen akku voidaan ladata noin 500 kertaa.**

Akku voidaan ladata noin 500 kertaa keskimäärin.

Kuitenkin akun käyttöikä määräytyy ympäristön lämpötila- ja käyttöä.

Kun koko elinkaaren ajan täyteen ladattu akku tulee puoleen normaalista, harkitse akun vaihtamista.

Jos akku täytyy vaihtaa, ota yhteyttä lähimpään Sony jälleenmyyjään tai Sony Service Center.

Älä vaihda akku itse. Akku on sisäänrakennettu Walkman-laitteeseen. Akun vaihto vaatii ammattitason tiedot ja taidot.

Käyttöoppaan sisältöä voidaan muuttaa ilman eri ilmoitusta tuotetietojen päivitysten takia. Tämä käyttöopas on käännetty käyttämällä konekäännöstä.

# **Voinko vaihtaa sisäinen akku itse?**

### **Älä vaihda akku itse.**

Akku on sisäänrakennettu Walkman-laitteeseen. Akun vaihto vaatii ammattitason tiedot ja taidot. Älä vaihda akku itse. WalkmanKäyttää nimetty akku. Kaupallisesti saatavilla akkuja ei voi käyttää. Jos akku täytyy vaihtaa, ota yhteyttä lähimpään Sony jälleenmyyjään tai Sony Service Center.

### **Tietoja**

Akun suorituskyky huononee seuraavista tekijöistä johtuen.

- Montako kertaa akku on ladattu tai purkautunut.
- Miten pitkään akkua käytetään.
- Käyttöympäristö.

Akun kesto voi olla merkki vaihdon tarpeesta.

Kun koko elinkaaren ajan täyteen ladattu akku tulee puoleen normaalista, akku tulisi vaihtaa. Akku voidaan ladata noin 500 kertaa keskimäärin.

Käyttöoppaan sisältöä voidaan muuttaa ilman eri ilmoitusta tuotetietojen päivitysten takia. Tämä käyttöopas on käännetty käyttämällä konekäännöstä.

### **Tietokone ei tunnista Walkman-laitteessa olevaa microSD-korttia.**

#### **Irrota Walkman tietokoneesta ja kokeile sitten seuraavia toimenpiteitä.**

Tietokone ei ehkä tunnista microSD-korttia seuraavissa tapauksissa.

- microSD-korttia ei ole asetettu tarpeeksi tiukasti.
- Voit asettaa microSDkortin sen jälkeen, kun Walkman on liitetty tietokoneeseen.
- 1. Valitse Walkman-laitteessa [Mount/Unmount SD Card]. Napauta valikkokohteita seuraavassa järjestyksessä. – [Settings] – [Device Settings] (Basic Settings) – [Mount/Unmount SD Card].
- **2.** Poista microSD-kortti Walkman-laitteesta. Aseta sitten microSD-kortti uudelleen tiukasti ja turvallisesti.
- **3.** Liitä Walkman tietokoneeseen.

Käyttöoppaan sisältöä voidaan muuttaa ilman eri ilmoitusta tuotetietojen päivitysten takia. Tämä käyttöopas on käännetty käyttämällä konekäännöstä.

### **Walkman Ei tunnista microSD-korttia.**

### **Kokeile seuraavia toimenpiteitä.**

### **Varmista, että microSD -kortti on asetettu kunnolla ja turvallisesti.**

Valitse Walkman-laitteessa [Mount/Unmount SD Card], ennen kuin poistat microSD-kortin. Aseta sitten microSD-kortti kunnolla Walkman-laitteeseen.

### **Varmista, että microSD-kortin kontaktinastat ovat puhtaat.**

Puhdista, microSDkortti kontaktinastat kuivalla liinalla tai pumpulipuikolla. Aseta sitten microSD-kortti uudelleen kunnolla.

#### **Varmista, että microSD-kortti on muodossa, jonka Walkman tunnistaa.**

Kopioi kaikki tiedot microSDkortilta tietokoneeseen ensin. Alusta sittenmicroSD-kortti Walkman-laitteella. Käytä Walkman-laitetta microSD-kortin alustamiseen. Sony ei takaa toimivuutta microSD-korteilla, jotka on alustettu muilla laitteilla, kuten tietokoneilla.

Käyttöoppaan sisältöä voidaan muuttaa ilman eri ilmoitusta tuotetietojen päivitysten takia. Tämä käyttöopas on käännetty käyttämällä konekäännöstä.

### **Kappale kahdennetaan Walkman.**

### **Kappale saatetaan kahdentaa Walkman Jos siirrät saman kappaleen eri menetelmillä.**

### **Kappale voidaan monistaa seuraavista syistä.**

- Sama kappale siirretään toistuvasti eri muodoissa.
- Sama kappale siirretään toistuvasti erilaisten kappaletietojen kanssa.
- Sama kappale siirretään toistuvasti eri menetelmillä (sama kappale siirretään eri tallennuskansioihin).

Voit poistaa tarpeettomat kappaleet Walkman-laitteesta.

### **Huomautus käytöstä microSD kortit**

Jos käytät Walkman, joka tukee microSD korttia, olet ehkä siirtänyt saman kappaleen sekä Walkman-laitteeseen että microSD-korttiin.

Tarkista kappaleet Walkman ja microSD-kortin ja varmista, että ei ole päällekkäisiä kappaleita.

### **Miten poistan kappaleet Walkman**

### **Jos haluat poistaa kappaleita Walkman**

- Napauta kirjastonäyttössä haluamaasi luokkaa (albumi, esittäjä jne.) ja alaluokkaa, kunnes kappaleluettelo tulee **1.** esiin.
- 2. Napauta poistettavan kappaleen vieressä **ja ja napauta sitten [Delete]**.

### **Kappaleiden poistaminen käyttämällä Windows Explorer**

- **1.** Liitä Walkman tietokoneeseen ja avaa Windowsin Resurssienhallinta.
- **2.** Avaa Walkman-kansio. Valitse sitten monistettu raita [MUSIC]-kansiosta ja poista kappale.

#### **Vihje**

Poista käytöstä kappaleiden automaattiset siirtotoiminnot musiikin hallintasovelluksissa, kuten [Sync]-toiminto Windows Media Player -sovelluksessa.

Jos toiminto on käytössä, kappaleet voidaan siirtää [MUSIC] kansio Walkman-laitteessa aina, kun Walkman liitetään tietokoneeseen.

Käyttöoppaan sisältöä voidaan muuttaa ilman eri ilmoitusta tuotetietojen päivitysten takia. Tämä käyttöopas on käännetty käyttämällä konekäännöstä.

### **WalkmanEi voi toistaa siirretyn sisällön.**

### **Kokeile seuraavia toimenpiteitä.**

### **[Cannot play; file format is not supported.] tulee näyttöön.**

Walkman toistaa vain yhteensopivassa muodossa olevaa sisältöä (bittinopeus yms.). Katso Tuetut muodot tiedot, tekniset tiedot-osasta [Käyttöopas] tai mallin Web-sivuston. Varmista, että Walkman tukee toistettavan sisällön muotoa.

### **Jos et löydä siirrettyä sisältöä Walkman-laitteesta.**

- Sisältöä voidaan siirtää kansioihin tai paikkoihin, joita Walkman ei voi käyttää. Näin voi tapahtua, kun vedetään ja pudotetaan sisältöä Windows Resurssienhallinnassa tai MacFinderissä. Siirrä sisältö haluamaasi kansioon tai sijaintiin.
- Kun siirrät MP4-muodossa olevaa äänisisältöä, vedä ja pudota sisältö [MUSIC]-kansioon Walkman-laitteessa.
- Jos olet suorittanut seuraavat toiminnot tietokoneessa, sisältöä ei ehkä tunnisteta Walkman-laitteessa. Tässä tapauksessa muuta tiedostonimen tai tiedostosijainnin takaisin alkuperäiseen nimestä tai sijainnista.
	- Vaihdoit sisällön tiedostonimen Walkman-laitteessa.
	- Vaihdoit sisällön sijainnin Walkman-laitteessa.
- Jos olet alustanut Walkman-laitteen muistin Windows Resurssienhallinnassa tai MacFinderissä, alusta muisti uudelleen käyttämällä Walkman-laitteen valikkoa.

Käyttöoppaan sisältöä voidaan muuttaa ilman eri ilmoitusta tuotetietojen päivitysten takia. Tämä käyttöopas on käännetty käyttämällä konekäännöstä.

# **Walkman-laitteen päälle on kaatunut nestettä (vettä, kahvia tms.) Walkman on pesty pesukoneessa.**

### **Ota yhteyttä lähimpään Sony jälleenmyyjään tai Sony Service Center.**

Walkman-laitteen sisälle voi päästä nestettä yllä mainituissa tilanteissa. Lopeta Walkman käyttö välittömästi. Sen jälkeen ota yhteyttä lähimpään Sony jälleenmyyjään tai Sony Service Center.

Käyttöoppaan sisältöä voidaan muuttaa ilman eri ilmoitusta tuotetietojen päivitysten takia. Tämä käyttöopas on käännetty käyttämällä konekäännöstä.

### **WalkmanEi toimi oikein.**

### **Jos tapahtuu jokin seuraavissa tilanteissa, Käynnistä uudelleen Walkman.**

- WalkmanEi vastaa toimintoihin.
- WalkmanNäyttö jumiutuu.

Lataa riittävästi Walkman. Paina sitten (t) (virta)-painiketta 8 sekunnin ajan, kunnes Walkmankäynnistyy uudelleen.

Käyttöoppaan sisältöä voidaan muuttaa ilman eri ilmoitusta tuotetietojen päivitysten takia. Tämä käyttöopas on käännetty käyttämällä konekäännöstä.